# XPS 27

# Eigenaarshandleiding

Computermodel: XPS 2720 Wettelijk model: W06C Wettelijk type: W06C002

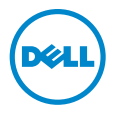

# Opmerkingen, waarschuwingen en gevaar-kennisgevingen

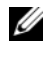

N.B.: Een OPMERKING duidt belangrijke informatie aan voor een beter gebruik van de computer.

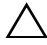

WAARSCHUWINGEN: Een WAARSCHUWING geeft aan dat er schade aan hardware of gegevensverlies kan optreden als de instructies niet worden opgevolgd.

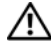

GEVAAR: Een GEVAAR-melding duidt op een risico op schade aan eigendommen, lichamelijk letsel of overlijden.

#### © 2013 Dell Inc.

2013 - 04 Rev. A00

\_\_\_\_\_\_\_\_\_\_\_\_\_\_\_\_\_\_\_\_

Handelsmerken in dit document: Dell™, het DELL-logo en XPS™ zijn handelsmerken van Dell Inc.; Microsoft® en Windows® zijn handelsmerken of gedeponeerde handelsmerken van Microsoft Corporation in de Verenigde Staten en/of andere landen; Blu-ray Disc™ is een handelsmerk van Blu-ray Disc Association (BDA) en is gelicentieerd voor gebruik op discs en spelers; Bluetooth® is een gedeponeerd handelsmerk van SIG, Inc. en wordt onder discs en speters, Blactebern is cent geseponeerd. The example for the end of the door Dell gebruikt; Intel® en Intel SpeedStep® zijn gedeponeerde handelsmerken van Intel Corporation in de VS en/of andere landen.

# Inhoud

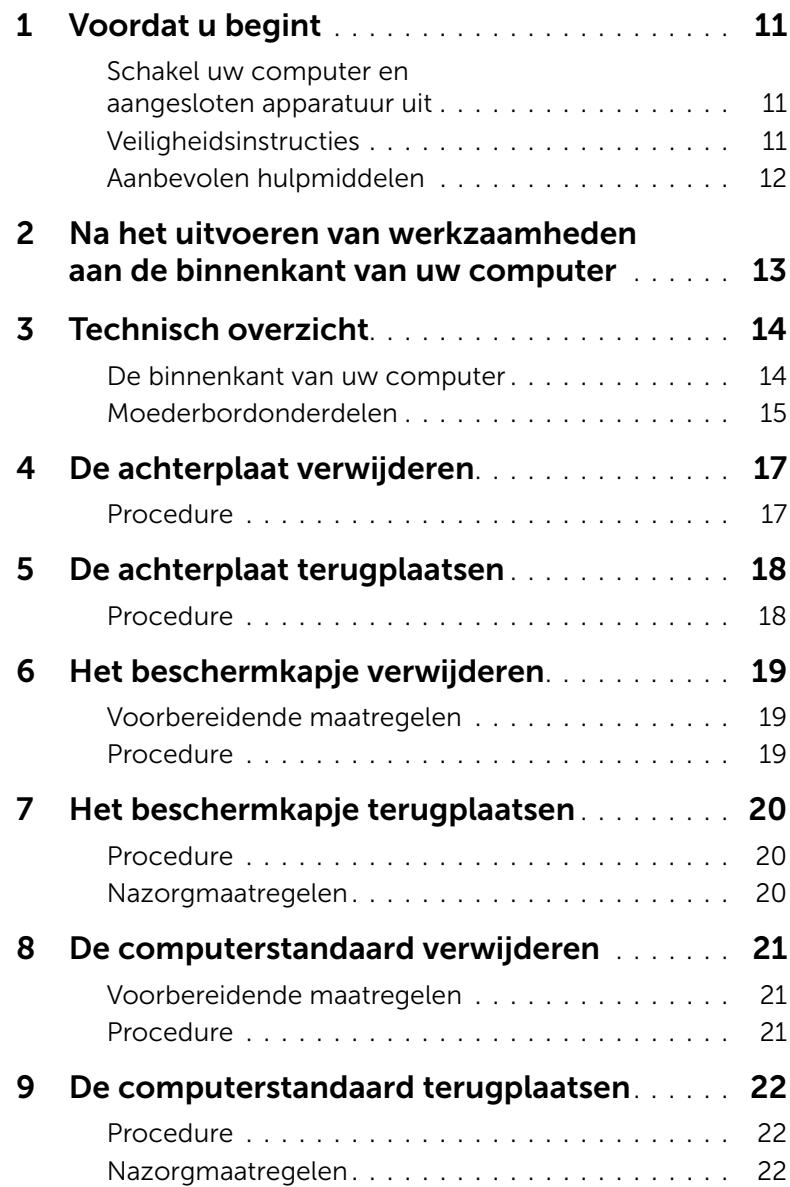

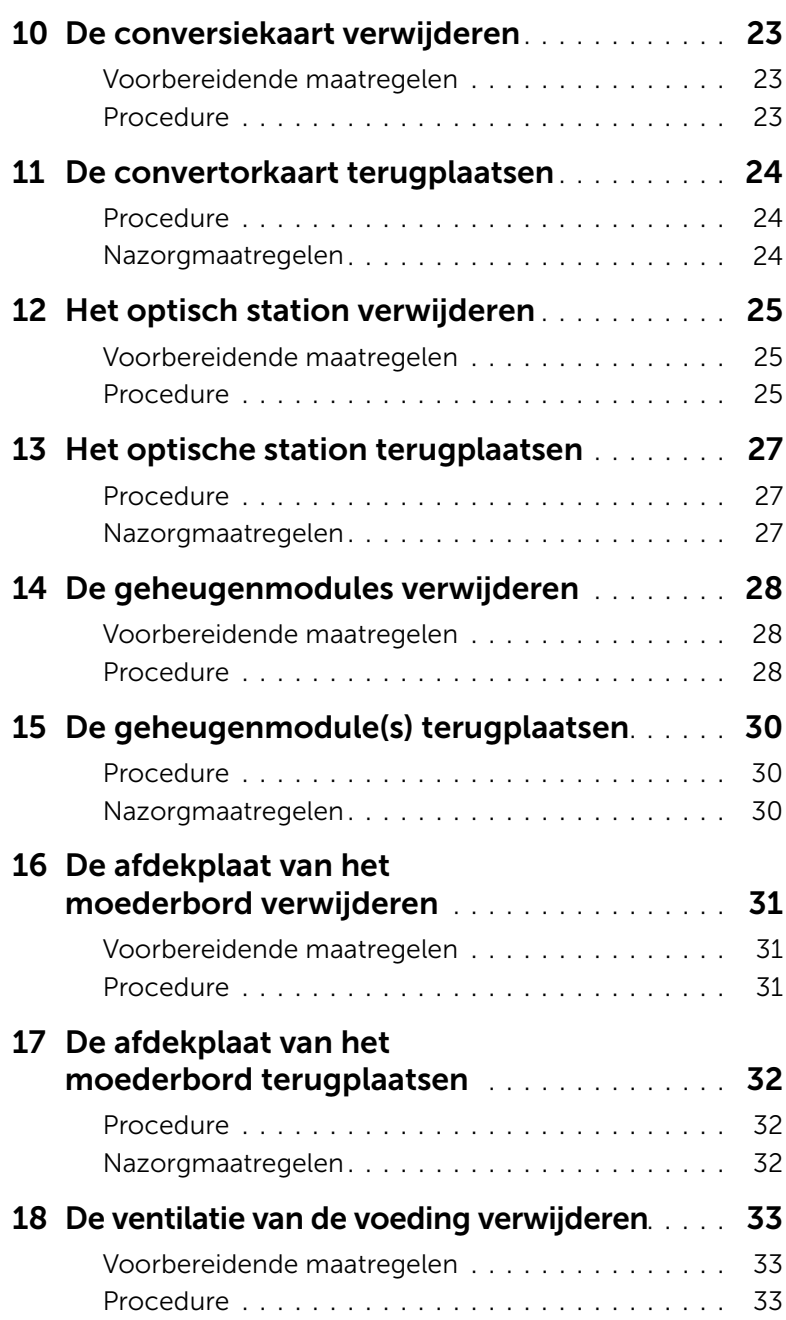

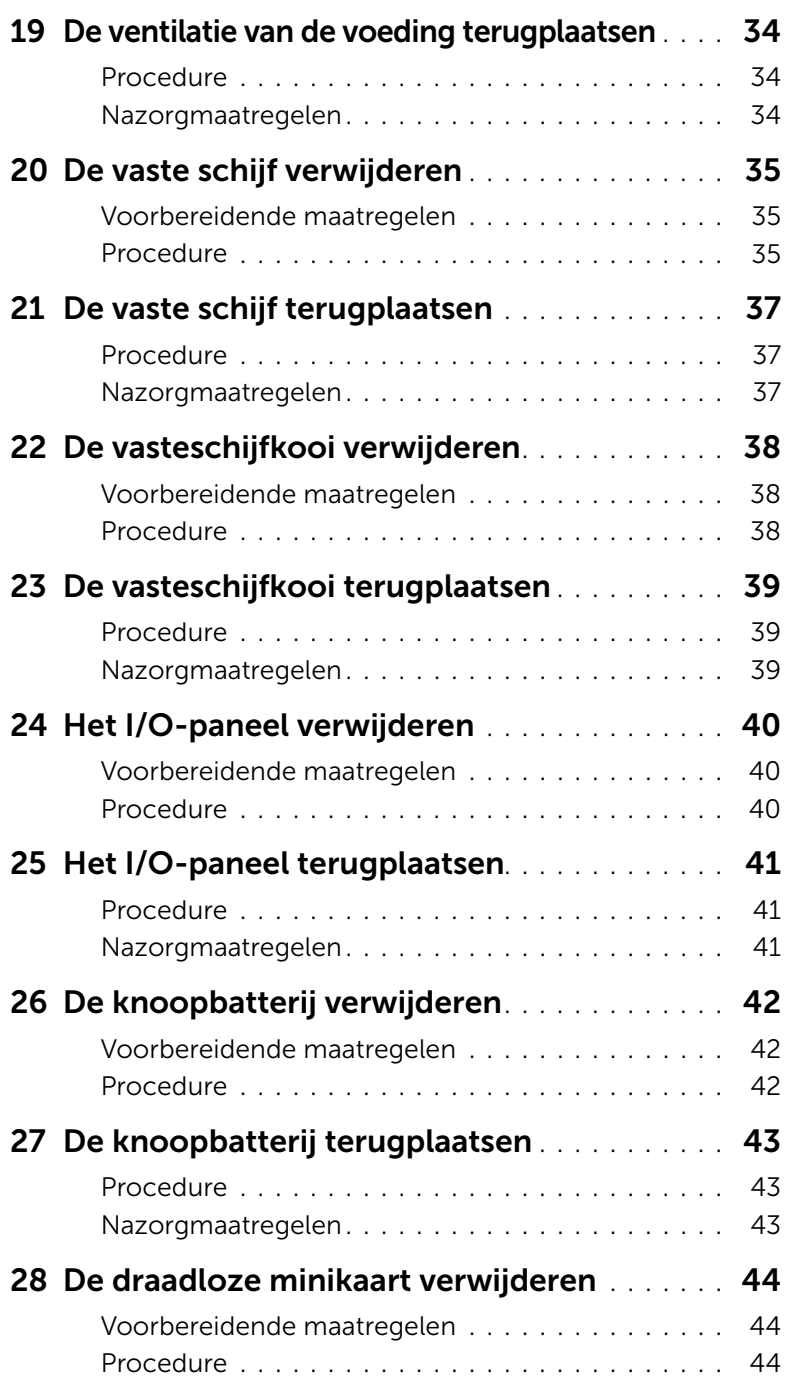

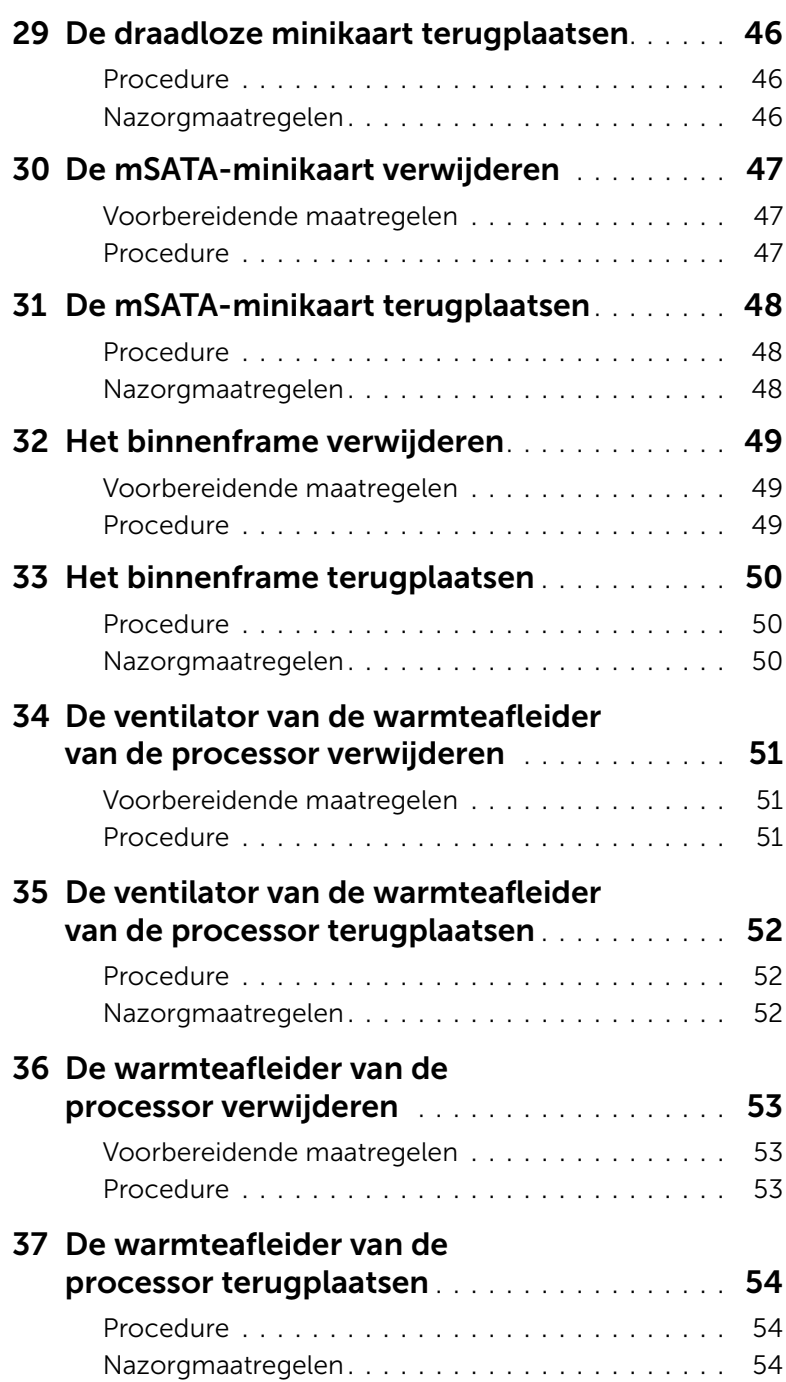

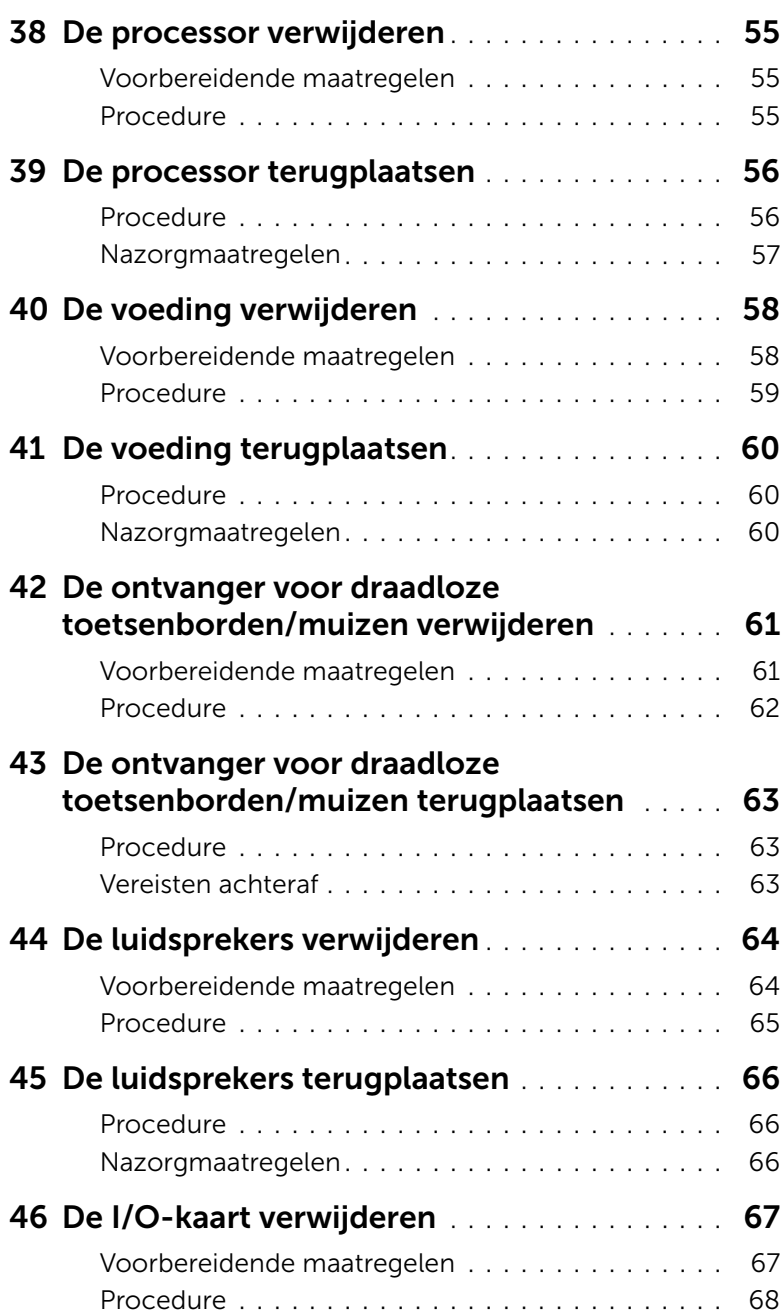

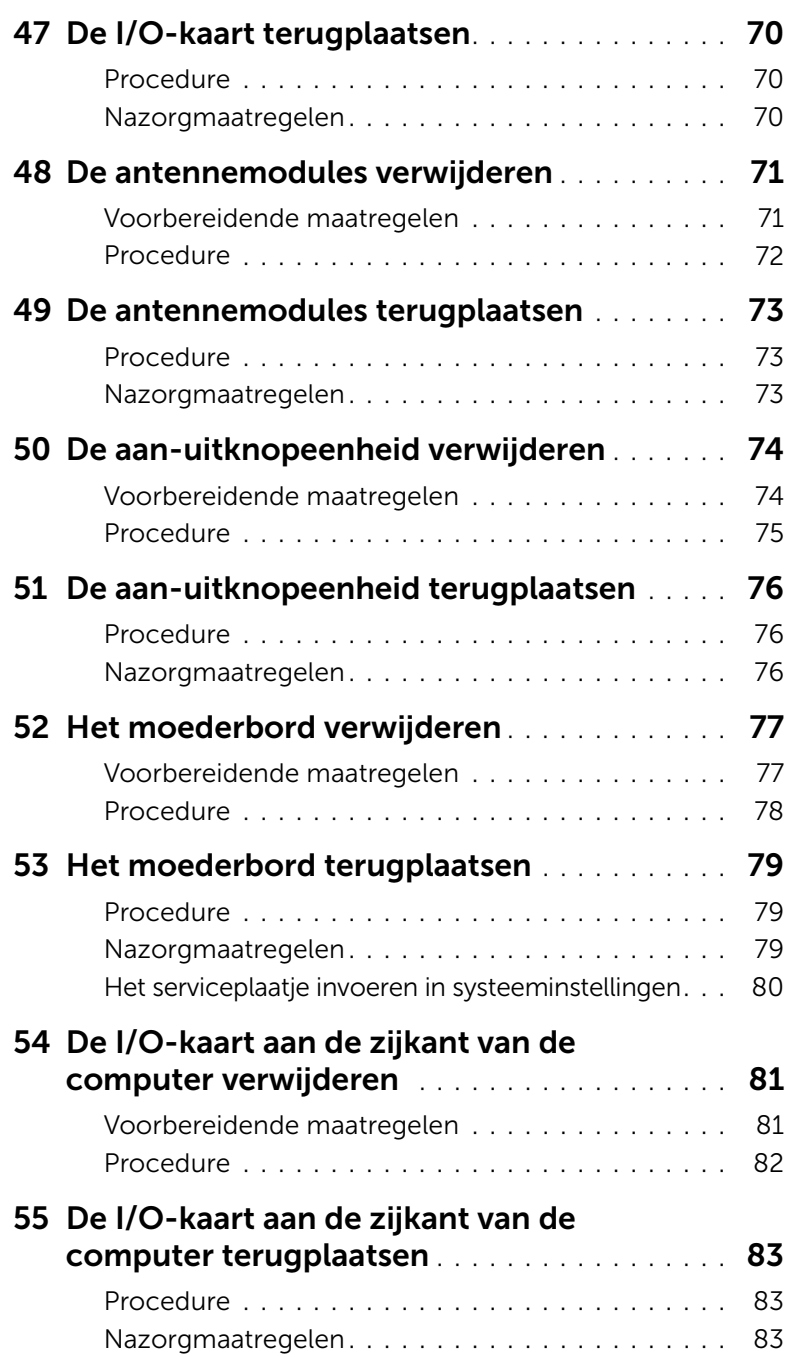

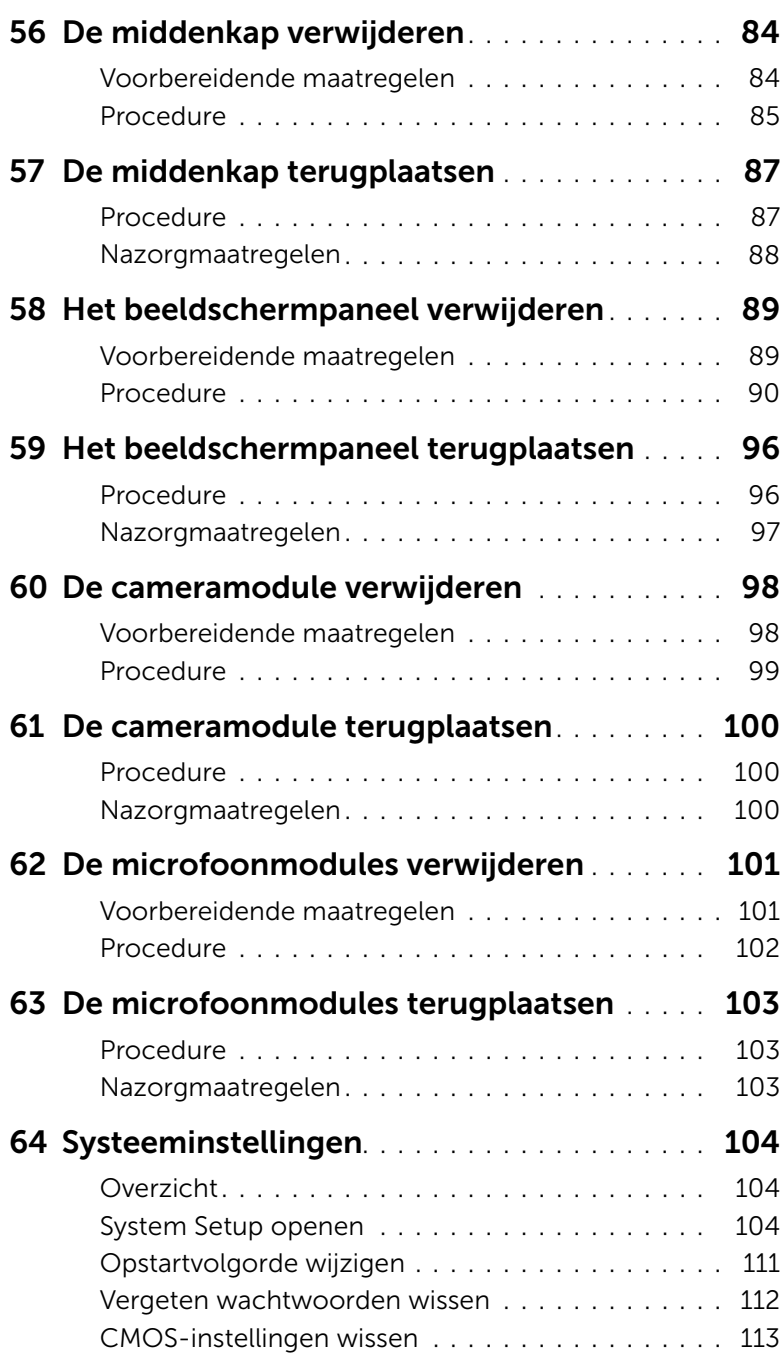

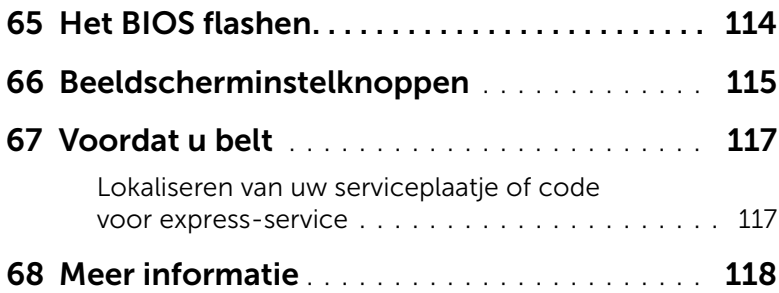

## <span id="page-10-3"></span><span id="page-10-1"></span><span id="page-10-0"></span>Schakel uw computer en aangesloten apparatuur uit

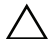

 $\triangle$  WAARSCHUWINGEN: U voorkomt gegevensverlies door alle geopende bestanden op te slaan en de bestanden te sluiten. Sluit vervolgens alle geopende programma's voordat u de computer uitschakelt.

- 1 Sla alle geopende bestanden op en sluit deze, en sluit alle geopende programma's af.
- 2 Ga met de muisaanwijzer naar de rechterboven- of rechterbenedenhoek van het scherm om de zijbalk Charms te openen. Klik vervolgens op Instellingen→ Aan-Uit→ Afsluiten.

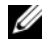

N.B.: Wanneer u een ander besturingssysteem gebruikt, raadpleeg dan de documentatie van uw besturingssysteem voor instructies voor het afsluiten hiervan.

- **3** Trek de stekker van de computer en alle daarop aangesloten apparaten uit het stopcontact.
- 4 Koppel alle telefoonkabels, netwerkkabels en aangesloten apparaten los van uw computer.
- 5 Houd de aan-uitknop vijf seconden ingedrukt nadat de stekker van de computer uit het stopcontact is verwijderd om het moederbord te aarden.

## <span id="page-10-2"></span>Veiligheidsinstructies

Volg de onderstaande veiligheidsrichtlijnen om uw persoonlijke veiligheid te garanderen en de computer en werkomgeving te beschermen tegen mogelijke schade.

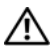

GEVAAR: Volg de veiligheidsinstructies die bij de computer werden geleverd alvorens u werkzaamheden binnen de computer uitvoert. Raadpleeg voor meer informatie over veiligheidsrichtlijnen onze website over de wet- en regelgeving op dell.com/regulatory\_compliance.

 $\sqrt{N}$  GEVAAR: Koppel alle voedingsbronnen los voordat u de computerbehuizing of panelen opent. Zodra u klaar bent met de werkzaamheden binnen de computer, plaatst u de behuizing en alle panelen en schroeven terug voordat u de computer weer aansluit op de voedingsbron.

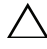

WAARSCHUWINGEN: Zorg ervoor dat het werkoppervlak plat en schoon is om schade aan de computer te voorkomen.

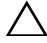

 $\triangle$  WAARSCHUWINGEN: Pak de componenten en kaarten bij de rand vast en kom niet aan pinnetjes en contactpunten om beschadigingen te voorkomen.

WAARSCHUWINGEN: Alleen opgeleide onderhoudsmonteurs zijn bevoegd om de computerkap te verwijderen en met de componenten in de computer te werken. Raadpleeg de veiligheidinstructies voor volledige informatie over voorzorgsmaatregelen, werken in de computer en bescherming tegen elektrostatische ontlading.

WAARSCHUWINGEN: Raak een component pas aan nadat u zich hebt geaard door een ongeverfd metalen oppervlak van het chassis aan te raken, zoals het metaal rondom de openingen voor de kaarten aan de achterkant van de computer. Raak tijdens het werken aan uw computer af en toe een ongeverfd metalen oppervlak aan om eventuele statische elektriciteit, die schadelijk kan zijn voor interne componenten, te ontladen.

WAARSCHUWINGEN: Verwijder kabels door aan de stekker of het treklipje te trekken en niet aan de kabel zelf. Sommige kabels hebben aansluitingen met vergrendelingslipjes of duimschroeven die u moet ontgrendelen voordat u de kabel loskoppelt. Houd kabels bij het loskoppelen uitgelijnd om te voorkomen dat aansluitpinnetjes verbuigen. Zorg er bij het aansluiten van kabels voor dat de aansluitingen en poorten de juiste richting hebben en correct zijn uitgelijnd.

WAARSCHUWINGEN: Wanneer u een netwerkkabel wilt verwijderen, moet u eerst de stekker van de netwerkkabel uit de computer verwijderen en de stekker van de netwerkkabel uit het netwerkcontact verwijderen.

WAARSCHUWINGEN: Druk op eventueel geïnstalleerde kaarten in de optionele mediakaartlezer om ze uit te werpen.

## <span id="page-11-0"></span>Aanbevolen hulpmiddelen

Bij de procedures in dit document hebt u mogelijk de volgende hulpmiddelen nodig:

- Kruiskopschroevendraaier
- Plastic pennetje

## <span id="page-12-1"></span><span id="page-12-0"></span>Na het uitvoeren van werkzaamheden aan de binnenkant van uw computer

Nadat u de vervangingsprocedures hebt voltooid, gaat u als volgt te werk:

- Breng alle schroeven opnieuw aan en zorg ervoor dat er geen losse schroeven in uw computer achterblijven.
- Sluit alle externe apparaten, kabels, kaarten en eventuele andere onderdelen die u hebt verwijderd weer aan voordat u met uw computer aan de slag gaat.
- Sluit uw computer en alle aangesloten apparaten aan op het stopcontact.
- $\bigwedge$  WAARSCHUWINGEN: Voordat u de computer inschakelt, moet u alle schroeven terugplaatsen en vastzetten, en controleren of er geen losse schroeven in de computer zijn achtergebleven. Bij stroomstoringen loopt u het risico dat de computer beschadigd raakt.

# <span id="page-13-0"></span>Technisch overzicht

 $\sqrt{N}$  GEVAAR: Lees de veiligheidsinstructies die bij de computer werden geleverd alvorens u werkzaamheden binnen de computer uitvoert en volg de stappen in ["Voordat u begint" op pagina 11](#page-10-3). Volg de instructies in ["Na het uitvoeren van](#page-12-1)  [werkzaamheden aan de binnenkant van uw computer" op pagina 13](#page-12-1) nadat u werkzaamheden aan de binnenkant van de computer hebt verricht. Raadpleeg voor meer informatie over veiligheidsrichtlijnen onze website over de wet- en regelgeving op dell.com/regulatory\_compliance.

#### <span id="page-13-1"></span>De binnenkant van uw computer

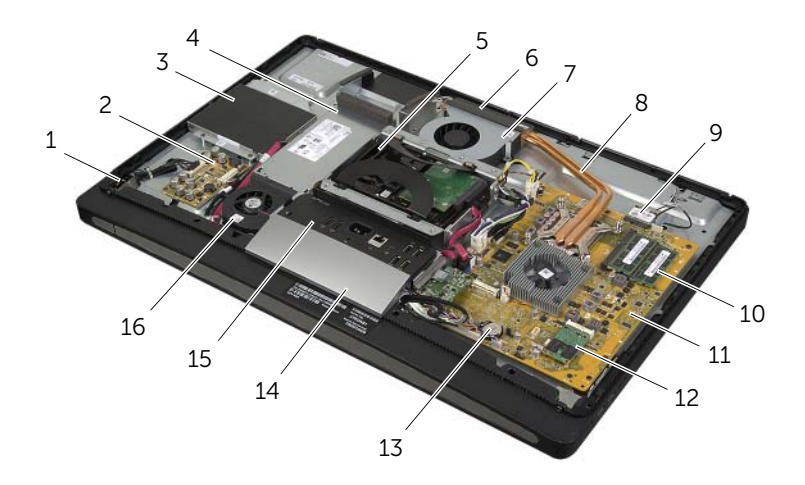

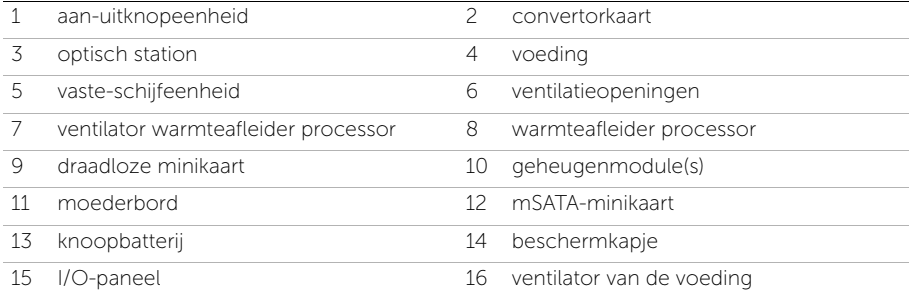

## <span id="page-14-0"></span>Moederbordonderdelen

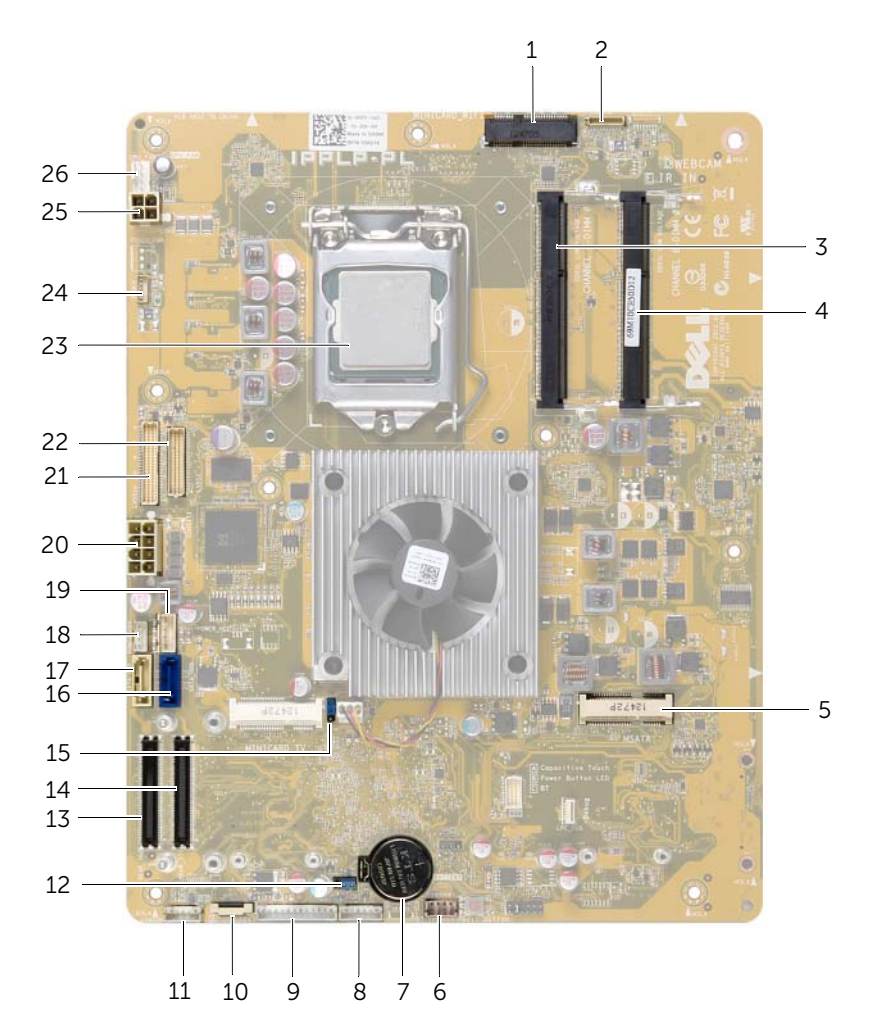

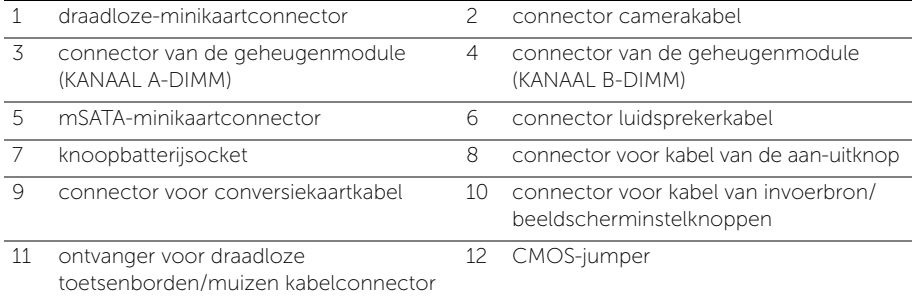

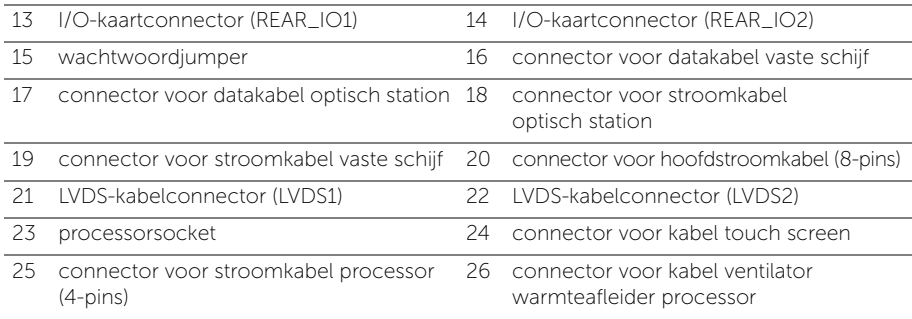

# <span id="page-16-2"></span><span id="page-16-0"></span>De achterplaat verwijderen

 $\sqrt{N}$  GEVAAR: Lees de veiligheidsinstructies die bij de computer werden geleverd alvorens u werkzaamheden binnen de computer uitvoert en volg de stappen in ["Voordat u begint" op pagina 11](#page-10-3). Volg de instructies in ["Na het uitvoeren van](#page-12-1)  [werkzaamheden aan de binnenkant van uw computer" op pagina 13](#page-12-1) nadat u werkzaamheden aan de binnenkant van de computer hebt verricht. Raadpleeg voor meer informatie over veiligheidsrichtlijnen onze website over de wet- en regelgeving op dell.com/regulatory\_compliance.

- <span id="page-16-1"></span>1 Plaats de computer met de voorzijde omlaag op een schone en vlakke ondergrond.
- 2 Draai de geborgde schroeven los waarmee de achterplaat op het binnenframe is bevestigd.
- 3 Schuif de achterplaat naar de bovenzijde van de computer en til de achterplaat van het binnenframe.

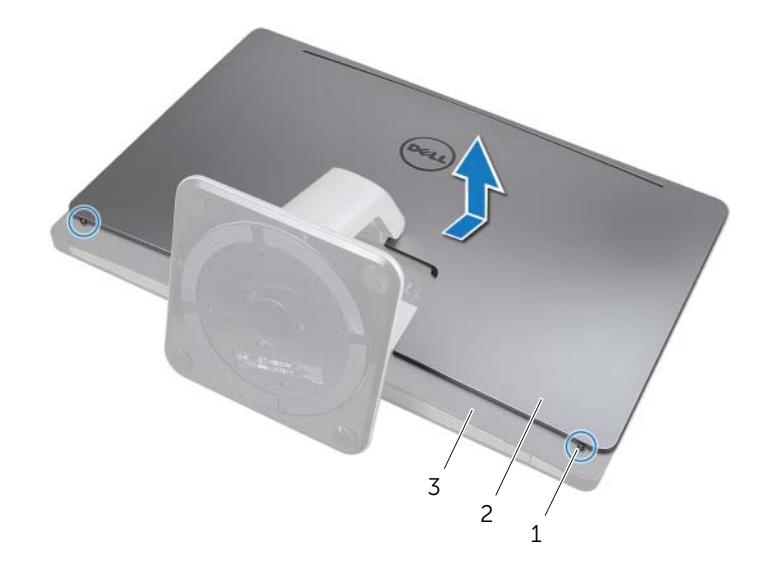

- 1 geborgde schroeven (2) 2 achterplaat
- 3 binnenframe

# <span id="page-17-2"></span><span id="page-17-0"></span>De achterplaat terugplaatsen

 $\sqrt{N}$  GEVAAR: Lees de veiligheidsinstructies die bij de computer werden geleverd alvorens u werkzaamheden binnen de computer uitvoert en volg de stappen in ["Voordat u begint" op pagina 11](#page-10-3). Volg de instructies in ["Na het uitvoeren van](#page-12-1)  [werkzaamheden aan de binnenkant van uw computer" op pagina 13](#page-12-1) nadat u werkzaamheden aan de binnenkant van de computer hebt verricht. Raadpleeg voor meer informatie over veiligheidsrichtlijnen onze website over de wet- en regelgeving op dell.com/regulatory\_compliance.

- <span id="page-17-1"></span>1 Plaats de achterplaat op het binnenframe en schuif deze naar de onderzijde van de computer.
- 2 Draai de geborgde schroeven aan waarmee de achterplaat aan het binnenframe is bevestigd.
- 3 Volg de instructies in ["Na het uitvoeren van werkzaamheden aan de binnenkant van](#page-12-1)  [uw computer" op pagina 13](#page-12-1).

# <span id="page-18-0"></span>Het beschermkapje verwijderen

 $\sqrt{N}$  GEVAAR: Lees de veiligheidsinstructies die bij de computer werden geleverd alvorens u werkzaamheden binnen de computer uitvoert en volg de stappen in ["Voordat u begint" op pagina 11](#page-10-3). Volg de instructies in ["Na het uitvoeren van](#page-12-1)  [werkzaamheden aan de binnenkant van uw computer" op pagina 13](#page-12-1) nadat u werkzaamheden aan de binnenkant van de computer hebt verricht. Raadpleeg voor meer informatie over veiligheidsrichtlijnen onze website over de wet- en regelgeving op dell.com/regulatory\_compliance.

## <span id="page-18-1"></span>Voorbereidende maatregelen

Verwijder de achterplaat. Zie ["De achterplaat verwijderen" op pagina 17.](#page-16-2)

## <span id="page-18-2"></span>Procedure

- 1 Druk de bevestigingsuitsteeksels in met het plastic pennetje, zodat het beschermkapje loskomt van het binnenframe.
- 2 Schuif het beschermkapje naar de bovenzijde van de computer en til het vervolgens uit het chassis.

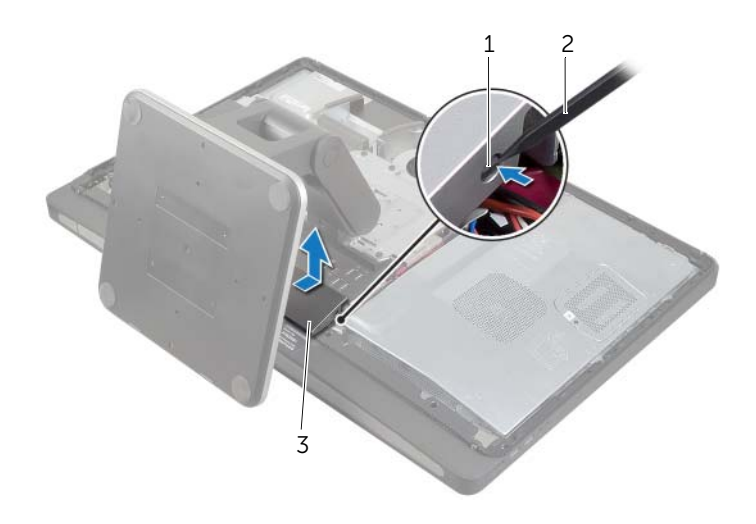

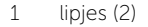

2 plastic pennetje

3 beschermkapje

# <span id="page-19-0"></span>Het beschermkapje terugplaatsen

GEVAAR: Lees de veiligheidsinstructies die bij de computer werden geleverd alvorens u werkzaamheden binnen de computer uitvoert en volg de stappen in ["Voordat u begint" op pagina 11](#page-10-3). Volg de instructies in ["Na het uitvoeren van](#page-12-1)  [werkzaamheden aan de binnenkant van uw computer" op pagina 13](#page-12-1) nadat u werkzaamheden aan de binnenkant van de computer hebt verricht. Raadpleeg voor meer informatie over veiligheidsrichtlijnen onze website over de wet- en regelgeving op dell.com/regulatory\_compliance.

## <span id="page-19-1"></span>Procedure

- 1 Steek de uitsteeksels aan de onderzijde van het beschermkapje in de sleuven op het binnenframe.
- 2 Druk het beschermkapje naar beneden totdat de uitsteeksels op het binnenframe in de sleuven aan beide kanten van het beschermplaatje zitten.

- <span id="page-19-2"></span>1 Plaats de achterplaat terug. Zie ["De achterplaat terugplaatsen" op pagina 18.](#page-17-2)
- 2 Volg de instructies in "Na het uitvoeren van werkzaamheden aan de binnenkant van [uw computer" op pagina 13](#page-12-1).

# <span id="page-20-3"></span><span id="page-20-0"></span>De computerstandaard verwijderen

 $\bigwedge$  GEVAAR: Lees de veiligheidsinstructies die bij de computer werden geleverd alvorens u werkzaamheden binnen de computer uitvoert en volg de stappen in ["Voordat u begint" op pagina 11](#page-10-3). Volg de instructies in ["Na het uitvoeren van](#page-12-1)  [werkzaamheden aan de binnenkant van uw computer" op pagina 13](#page-12-1) nadat u werkzaamheden aan de binnenkant van de computer hebt verricht. Raadpleeg voor meer informatie over veiligheidsrichtlijnen onze website over de wet- en regelgeving op dell.com/regulatory\_compliance.

#### <span id="page-20-1"></span>Voorbereidende maatregelen

Verwijder de achterplaat. Zie ["De achterplaat verwijderen" op pagina 17.](#page-16-2)

## <span id="page-20-2"></span>Procedure

- 1 Verwijder de schroeven waarmee de standaard aan de vasteschijfbehuizing is bevestigd.
- 2 Til en schuif de standaard uit de vaste-schijfkooi.

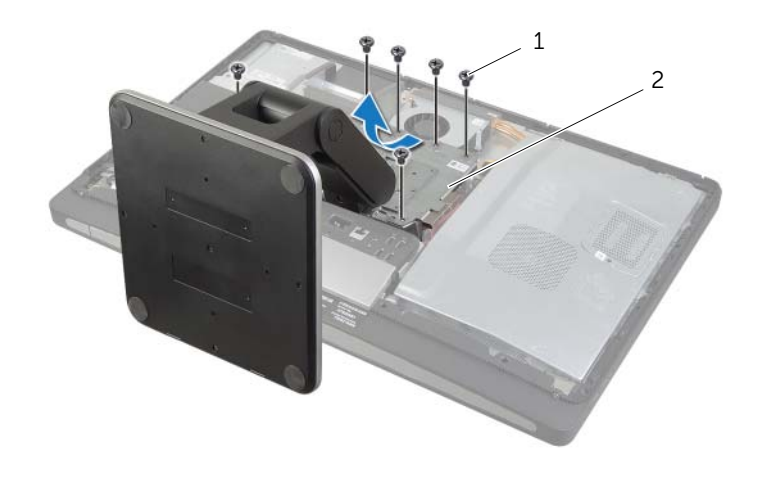

1 schroeven (6) 2 standaard

# <span id="page-21-0"></span>De computerstandaard terugplaatsen

 $\sqrt{N}$  GEVAAR: Lees de veiligheidsinstructies die bij de computer werden geleverd alvorens u werkzaamheden binnen de computer uitvoert en volg de stappen in ["Voordat u begint" op pagina 11](#page-10-3). Volg de instructies in ["Na het uitvoeren van](#page-12-1)  [werkzaamheden aan de binnenkant van uw computer" op pagina 13](#page-12-1) nadat u werkzaamheden aan de binnenkant van de computer hebt verricht. Raadpleeg voor meer informatie over veiligheidsrichtlijnen onze website over de wet- en regelgeving op dell.com/regulatory\_compliance.

#### <span id="page-21-1"></span>Procedure

- 1 Steek het lipje aan de bovenzijde van de standaard in de sleuf op de vaste-schijfkooi.
- 2 Breng de schroefgaten in de standaard op een lijn met de schroefgaten in de vasteschijfbehuizing.
- <span id="page-21-2"></span>3 Bevestig de standaard aan de vasteschijfbehuizing met de schroeven.

- 1 Plaats de achterplaat terug. Zie ["De achterplaat terugplaatsen" op pagina 18.](#page-17-2)
- 2 Volg de instructies in "Na het uitvoeren van werkzaamheden aan de binnenkant van [uw computer" op pagina 13](#page-12-1).

# <span id="page-22-0"></span>De conversiekaart verwijderen

GEVAAR: Lees de veiligheidsinstructies die bij de computer werden geleverd alvorens u werkzaamheden binnen de computer uitvoert en volg de stappen in ["Voordat u begint" op pagina 11](#page-10-3). Volg de instructies in ["Na het uitvoeren van](#page-12-1)  [werkzaamheden aan de binnenkant van uw computer" op pagina 13](#page-12-1) nadat u werkzaamheden aan de binnenkant van de computer hebt verricht. Raadpleeg voor meer informatie over veiligheidsrichtlijnen onze website over de wet- en regelgeving op dell.com/regulatory\_compliance.

## <span id="page-22-1"></span>Voorbereidende maatregelen

<span id="page-22-2"></span>Verwijder de achterplaat. Zie ["De achterplaat verwijderen" op pagina 17.](#page-16-2)

- 1 Trek het bevestigingsklemmetje op de kabelconnector van de achtergrondverlichting van het beeldscherm omhoog en koppel de kabel van de achtergrondverlichting van het beeldscherm los van de conversiekaart.
- 2 Koppel de conversiekabel los van de conversiekaart.
- **3** Verwijder de schroeven waarmee de convertorkaart in de computer is bevestigd.
- 4 Til de converterkaart van de middenkap.

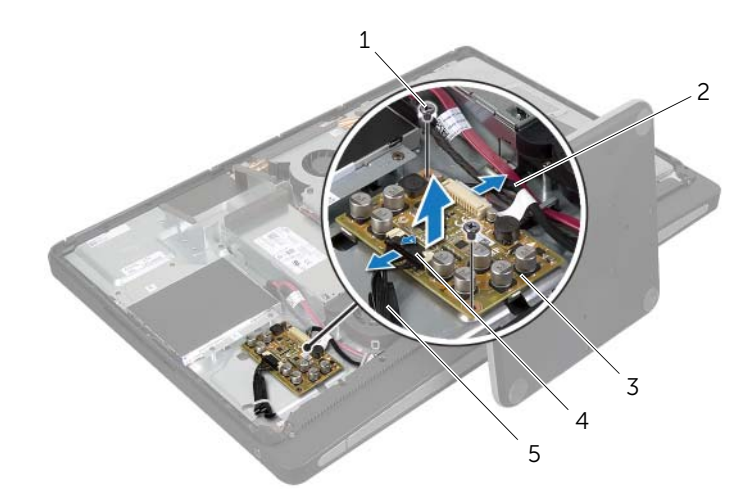

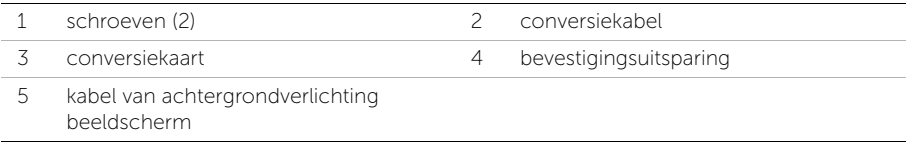

# <span id="page-23-0"></span>De convertorkaart terugplaatsen

GEVAAR: Lees de veiligheidsinstructies die bij de computer werden geleverd alvorens u werkzaamheden binnen de computer uitvoert en volg de stappen in ["Voordat u begint" op pagina 11](#page-10-3). Volg de instructies in ["Na het uitvoeren van](#page-12-1)  [werkzaamheden aan de binnenkant van uw computer" op pagina 13](#page-12-1) nadat u werkzaamheden aan de binnenkant van de computer hebt verricht. Raadpleeg voor meer informatie over veiligheidsrichtlijnen onze website over de wet- en regelgeving op dell.com/regulatory\_compliance.

## <span id="page-23-1"></span>Procedure

- 1 Lijn de schroefgaten in de convertorkaart uit met de schroefgaten op de middenkap.
- 2 Plaats de schroeven terug waarmee de convertorkaart aan de middenkap wordt bevestigd.
- 3 Sluit de convertorkabel aan op de convertorkaart.
- 4 Sluit de kabel van de achtergrondverlichting van het beeldscherm aan op de convertorkaart en druk het bevestigingsklemmetje aan.

- <span id="page-23-2"></span>1 Plaats de achterplaat terug. Zie ["De achterplaat terugplaatsen" op pagina 18.](#page-17-2)
- 2 Volg de instructies in "Na het uitvoeren van werkzaamheden aan de binnenkant van [uw computer" op pagina 13](#page-12-1).

# <span id="page-24-0"></span>Het optisch station verwijderen

 $\bigwedge$  GEVAAR: Lees de veiligheidsinstructies die bij de computer werden geleverd alvorens u werkzaamheden binnen de computer uitvoert en volg de stappen in ["Voordat u begint" op pagina 11](#page-10-3). Volg de instructies in ["Na het uitvoeren van](#page-12-1)  [werkzaamheden aan de binnenkant van uw computer" op pagina 13](#page-12-1) nadat u werkzaamheden aan de binnenkant van de computer hebt verricht. Raadpleeg voor meer informatie over veiligheidsrichtlijnen onze website over de wet- en regelgeving op dell.com/regulatory\_compliance.

## <span id="page-24-1"></span>Voorbereidende maatregelen

<span id="page-24-2"></span>Verwijder de achterplaat. Zie ["De achterplaat verwijderen" op pagina 17.](#page-16-2)

- 1 Verwijder de schroeven waarmee de optische-stationeenheid aan de middenkap is bevestigd.
- 2 Til de optische-stationeenheid voorzichtig uit de middenkap en koppel de stroomen gegevenskabelconnector los van de optisch-stationeenheid.

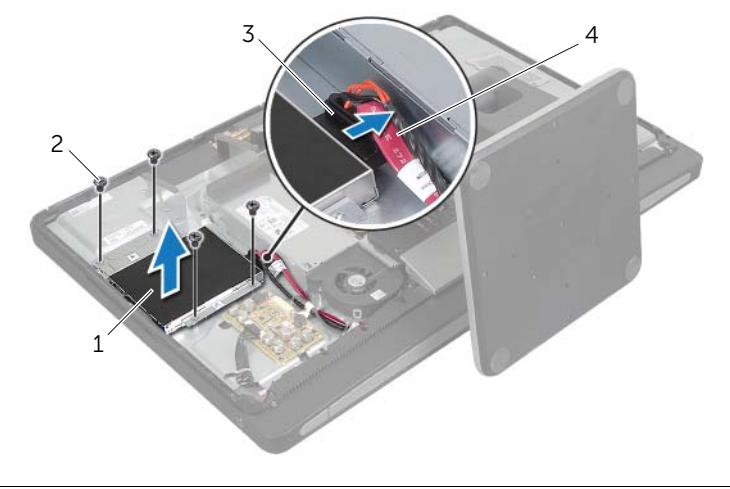

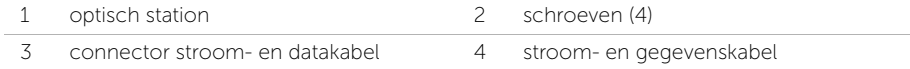

- 3 Verwijder de schroeven waarmee de beugels van het optische station aan het optische station zijn bevestigd.
- 4 Verwijder de beugels van het optische station van het optische station.

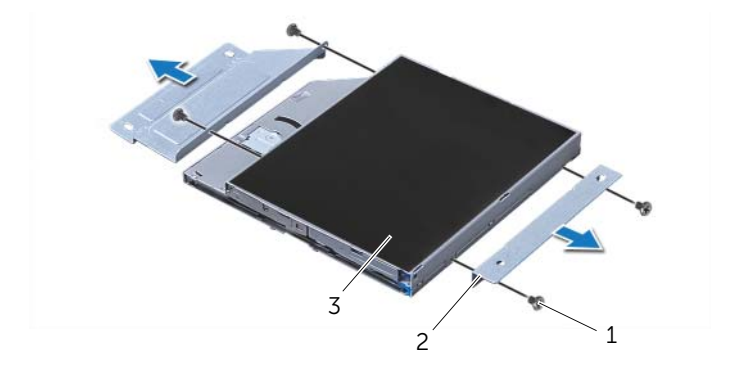

- 
- 3 optisch station
- 1 schroeven (4) 2 beugels van het optische station (2)

# <span id="page-26-0"></span>Het optische station terugplaatsen

 $\sqrt{N}$  GEVAAR: Lees de veiligheidsinstructies die bij de computer werden geleverd alvorens u werkzaamheden binnen de computer uitvoert en volg de stappen in ["Voordat u begint" op pagina 11](#page-10-3). Volg de instructies in ["Na het uitvoeren van](#page-12-1)  [werkzaamheden aan de binnenkant van uw computer" op pagina 13](#page-12-1) nadat u werkzaamheden aan de binnenkant van de computer hebt verricht. Raadpleeg voor meer informatie over veiligheidsrichtlijnen onze website over de wet- en regelgeving op dell.com/regulatory\_compliance.

#### <span id="page-26-1"></span>Procedure

- 1 Breng de schroefgaten in de beugels van het optische station op een lijn met de schroefgaten op het optische station en bevestig de beugels aan het optische station met de schroeven.
- 2 Sluit de connector van de stroom- en datakabel aan op de optische-stationeenheid.
- **3** Lijn de schroefgaten in de optisch-stationeenheid uit op de schroefgaten in het chassis.
- 4 Plaats de schroeven terug waarmee de optisch-stationeenheid is bevestigd op het chassis.

- <span id="page-26-2"></span>1 Plaats de achterplaat terug. Zie ["De achterplaat terugplaatsen" op pagina 18.](#page-17-2)
- 2 Volg de instructies in "Na het uitvoeren van werkzaamheden aan de binnenkant van [uw computer" op pagina 13](#page-12-1).

# <span id="page-27-0"></span>De geheugenmodules verwijderen

 $\sqrt{N}$  GEVAAR: Lees de veiligheidsinstructies die bij de computer werden geleverd alvorens u werkzaamheden binnen de computer uitvoert en volg de stappen in ["Voordat u begint" op pagina 11](#page-10-3). Volg de instructies in ["Na het uitvoeren van](#page-12-1)  [werkzaamheden aan de binnenkant van uw computer" op pagina 13](#page-12-1) nadat u werkzaamheden aan de binnenkant van de computer hebt verricht. Raadpleeg voor meer informatie over veiligheidsrichtlijnen onze website over de wet- en regelgeving op dell.com/regulatory\_compliance.

## <span id="page-27-1"></span>Voorbereidende maatregelen

<span id="page-27-2"></span>Verwijder de achterplaat. Zie ["De achterplaat verwijderen" op pagina 17.](#page-16-2)

- 1 Verwijder de schroef waarmee het afdekplaatje van de geheugenmodule op de afdekplaat van het moederbord bevestigd is.
- 2 Schuif de afdekplaat van de geheugenmodule naar de onderzijde van de computer en til hem van de afdekplaat van het moederbord.

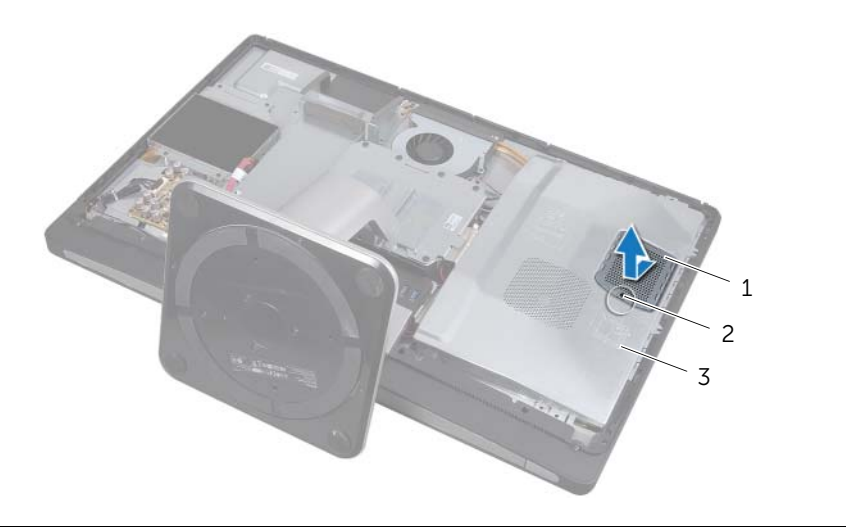

- 1 afdekplaatje geheugenmodule 2 schroef
- 3 Afdekplaat van moederbord
- 3 Duw de bevestigingsklemmetjes aan weerszijden van de geheugenmoduleconnector met uw vingers voorzichtig uit elkaar totdat de geheugenmodule omhoog springt.
- 4 Verwijder de geheugenmodule uit de geheugenmoduleconnector.

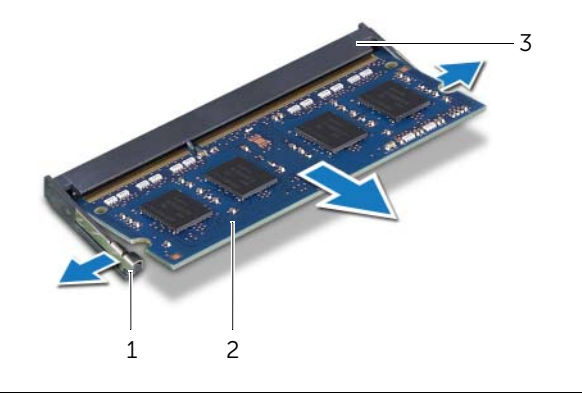

- 1 bevestigingsklemmetjes (2) 2 geheugenmodule
- 3 connector van de geheugenmodule

# <span id="page-29-0"></span>De geheugenmodule(s) terugplaatsen

 $\bigwedge$  GEVAAR: Lees de veiligheidsinstructies die bij de computer werden geleverd alvorens u werkzaamheden binnen de computer uitvoert en volg de stappen in ["Voordat u begint" op pagina 11](#page-10-3). Volg de instructies in ["Na het uitvoeren van](#page-12-1)  [werkzaamheden aan de binnenkant van uw computer" op pagina 13](#page-12-1) nadat u werkzaamheden aan de binnenkant van de computer hebt verricht. Raadpleeg voor meer informatie over veiligheidsrichtlijnen onze website over de wet- en regelgeving op dell.com/regulatory\_compliance.

#### <span id="page-29-1"></span>Procedure

- 1 Lijn de inkeping op de geheugenmodule uit met het lipje op de geheugenmoduleconnector.
- 2 Schuif de geheugenmodule stevig in de aansluiting onder een hoek van 45 graden en druk de geheugenmodule naar beneden totdat deze vastklikt.

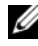

 $\mathbb Z$  N.B.: Als u geen klik hoort, verwijdert u de geheugenmodule en installeert u deze nogmaals.

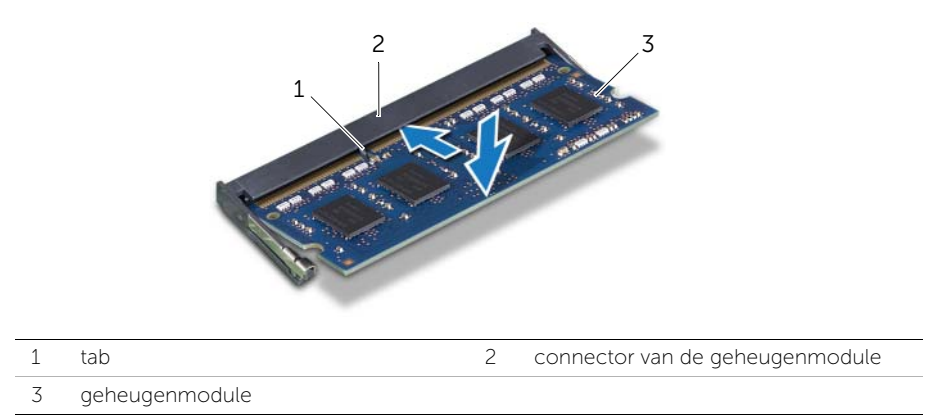

- **3** Schuif de lipjes op de afdekplaat van de geheugenmodule in de sleuven op de afdekplaat van het moederbord en schuif de geheugenmodule naar de bovenzijde van de computer.
- 4 Plaats de schroef terug waarmee de afdekplaat van de geheugenmodule is bevestigd op de afdekplaat van het moederbord.

- <span id="page-29-2"></span>1 Plaats de achterplaat terug. Zie ["De achterplaat terugplaatsen" op pagina 18.](#page-17-2)
- 2 Volg de instructies in "Na het uitvoeren van werkzaamheden aan de binnenkant van [uw computer" op pagina 13](#page-12-1).

# <span id="page-30-0"></span>De afdekplaat van het moederbord verwijderen

 $\sqrt{N}$  GEVAAR: Lees de veiligheidsinstructies die bij de computer werden geleverd alvorens u werkzaamheden binnen de computer uitvoert en volg de stappen in ["Voordat u begint" op pagina 11](#page-10-3). Volg de instructies in ["Na het uitvoeren van](#page-12-1)  [werkzaamheden aan de binnenkant van uw computer" op pagina 13](#page-12-1) nadat u werkzaamheden aan de binnenkant van de computer hebt verricht. Raadpleeg voor meer informatie over veiligheidsrichtlijnen onze website over de wet- en regelgeving op dell.com/regulatory\_compliance.

#### <span id="page-30-1"></span>Voorbereidende maatregelen

Verwijder de achterplaat. Zie ["De achterplaat verwijderen" op pagina 17.](#page-16-2)

## <span id="page-30-2"></span>Procedure

- 1 Verwijder de schroeven waarmee de afdekplaat van het moederbord aan de middenkap is bevestigd.
- 2 Til de afdekplaat van het moederbord uit de middenkap.

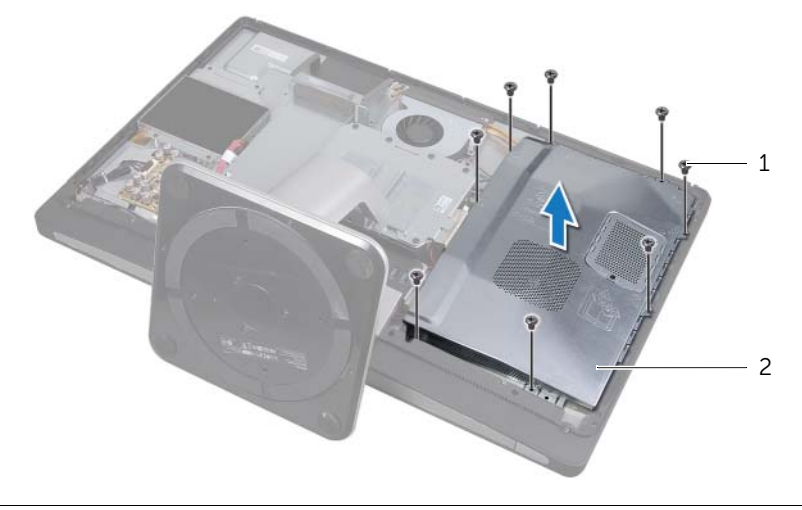

1 schroeven (8) 2 Afdekplaat van moederbord

# <span id="page-31-0"></span>De afdekplaat van het moederbord terugplaatsen

 $\sqrt{N}$  GEVAAR: Lees de veiligheidsinstructies die bij de computer werden geleverd alvorens u werkzaamheden binnen de computer uitvoert en volg de stappen in ["Voordat u begint" op pagina 11](#page-10-3). Volg de instructies in ["Na het uitvoeren van](#page-12-1)  [werkzaamheden aan de binnenkant van uw computer" op pagina 13](#page-12-1) nadat u werkzaamheden aan de binnenkant van de computer hebt verricht. Raadpleeg voor meer informatie over veiligheidsrichtlijnen onze website over de wet- en regelgeving op dell.com/regulatory\_compliance.

#### <span id="page-31-1"></span>Procedure

- 1 Lijn de schroefgaten in de afdekplaat van het moederbord uit met de schroefgaten in de middenkap.
- 2 Plaats de schroeven terug waarmee de afdekplaat van het moederbord op de middenkap wordt bevestigd.

- <span id="page-31-2"></span>1 Plaats de achterplaat terug. Zie ["De achterplaat terugplaatsen" op pagina 18.](#page-17-2)
- 2 Volg de instructies in "Na het uitvoeren van werkzaamheden aan de binnenkant van [uw computer" op pagina 13](#page-12-1).

# <span id="page-32-0"></span>De ventilatie van de voeding verwijderen

 $\sqrt{N}$  GEVAAR: Lees de veiligheidsinstructies die bij de computer werden geleverd alvorens u werkzaamheden binnen de computer uitvoert en volg de stappen in ["Voordat u begint" op pagina 11](#page-10-3). Volg de instructies in ["Na het uitvoeren van](#page-12-1)  [werkzaamheden aan de binnenkant van uw computer" op pagina 13](#page-12-1) nadat u werkzaamheden aan de binnenkant van de computer hebt verricht. Raadpleeg voor meer informatie over veiligheidsrichtlijnen onze website over de wet- en regelgeving op dell.com/regulatory\_compliance.

#### <span id="page-32-1"></span>Voorbereidende maatregelen

<span id="page-32-2"></span>Verwijder de achterplaat. Zie ["De achterplaat verwijderen" op pagina 17.](#page-16-2)

- 1 Til het bevestigingsklemmetje op en koppel de kabel van de ventilator van de voeding los van de voedingseenheid.
- 2 Verwijder de schroeven waarmee de ventilator van de voeding op de middenkap is bevestigd.
- **3** Til de ventilator van de voeding omhoog en trek de kabel van de ventilator van de voeding voorzichtig onder de I/O-kaarteenheid uit.
- 4 Til de ventilator van de voeding omhoog en schuif deze uit het lipje op de I/O-kaarteenheid.

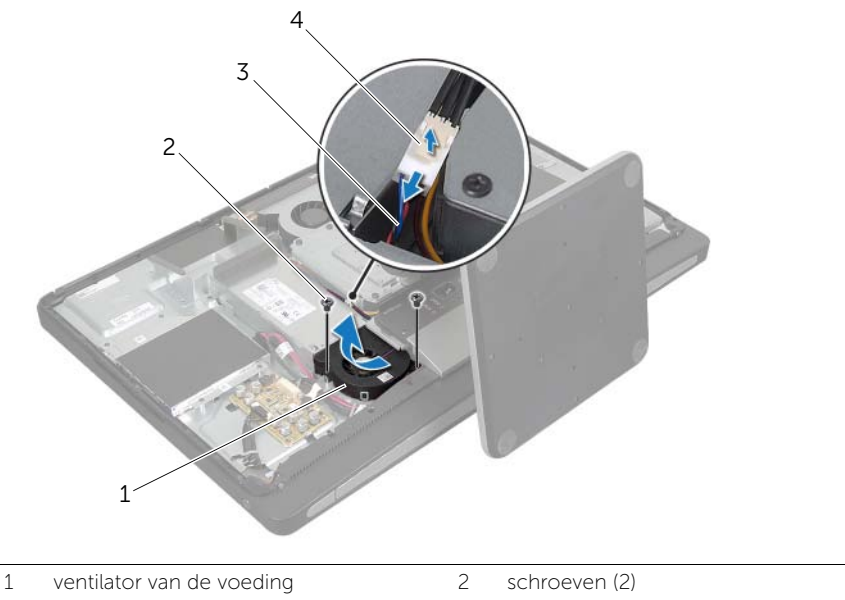

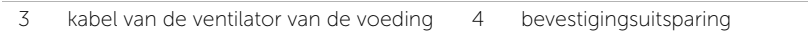

# <span id="page-33-0"></span>De ventilatie van de voeding terugplaatsen

GEVAAR: Lees de veiligheidsinstructies die bij de computer werden geleverd alvorens u werkzaamheden binnen de computer uitvoert en volg de stappen in ["Voordat u begint" op pagina 11](#page-10-3). Volg de instructies in ["Na het uitvoeren van](#page-12-1)  [werkzaamheden aan de binnenkant van uw computer" op pagina 13](#page-12-1) nadat u werkzaamheden aan de binnenkant van de computer hebt verricht. Raadpleeg voor meer informatie over veiligheidsrichtlijnen onze website over de wet- en regelgeving op dell.com/regulatory\_compliance.

## <span id="page-33-1"></span>Procedure

- 1 Leid de kabel van de ventilator van de voeding onder de I/O-kaarteenheid door en sluit deze aan op de voedingseenheid.
- 2 Schuif de ventilator van de voeding onder het lipje op de I/O-kaarteenheid en lijn de schroefgaten op de ventilator van de voeding uit met de schroefgaten op de middenkap.
- **3** Plaats de schroeven terug waarmee de ventilator van de voeding op de middenkap wordt bevestigd.

- <span id="page-33-2"></span>1 Plaats de achterplaat terug. Zie ["De achterplaat terugplaatsen" op pagina 18.](#page-17-2)
- 2 Volg de instructies in "Na het uitvoeren van werkzaamheden aan de binnenkant van [uw computer" op pagina 13](#page-12-1).

# <span id="page-34-0"></span>De vaste schijf verwijderen

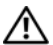

GEVAAR: Lees de veiligheidsinstructies die bij de computer werden geleverd alvorens u werkzaamheden binnen de computer uitvoert en volg de stappen in ["Voordat u begint" op pagina 11](#page-10-3). Volg de instructies in ["Na het uitvoeren van](#page-12-1)  [werkzaamheden aan de binnenkant van uw computer" op pagina 13](#page-12-1) nadat u werkzaamheden aan de binnenkant van de computer hebt verricht. Raadpleeg voor meer informatie over veiligheidsrichtlijnen onze website over de wet- en regelgeving op dell.com/regulatory\_compliance.

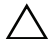

WAARSCHUWINGEN: Om geen gegevens te verliezen, mag de vaste schijf niet worden verwijderd als de computer aan staat of in slaapmodus is.

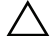

WAARSCHUWINGEN: Vaste schijven zijn ontzettend kwetsbaar. Wees voorzichtig met de vaste schijf.

## <span id="page-34-1"></span>Voorbereidende maatregelen

- 1 Verwijder de achterplaat. Zie ["De achterplaat verwijderen" op pagina 17.](#page-16-2)
- 2 Verwijder de standaard. Zie ["De computerstandaard verwijderen" op pagina 21](#page-20-3).

- <span id="page-34-2"></span>1 Pak de banden op de vasteschijfeenheid vast en til de vasteschijfeenheid voorzichtig uit de vastschijfbehuizing.
- 2 Koppel de stroom- en de datakabelconnector los van de vasteschijfmodule.

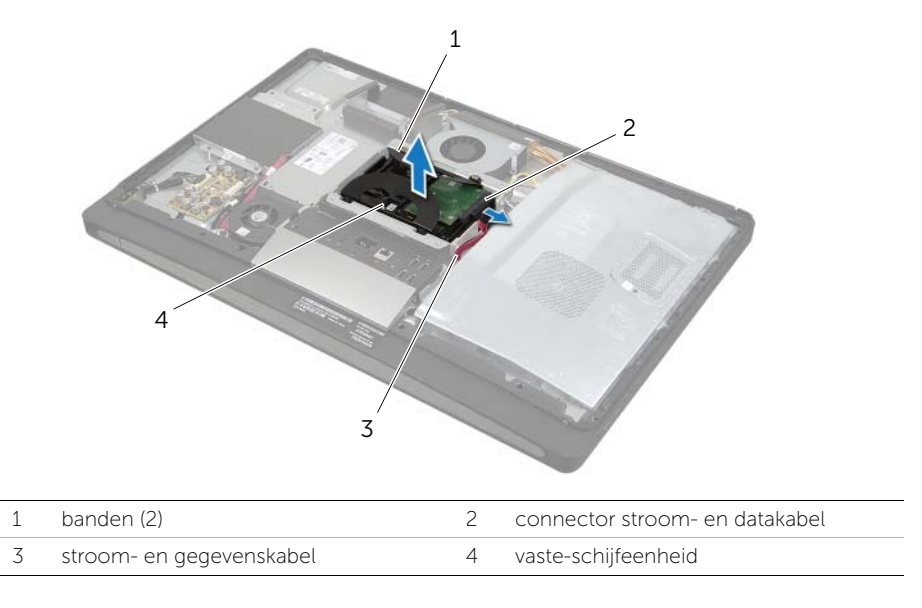

3 Verwijder de schroeven waarmee de banden aan de vaste schijf zijn bevestigd en verwijder de banden van de vaste schijf.

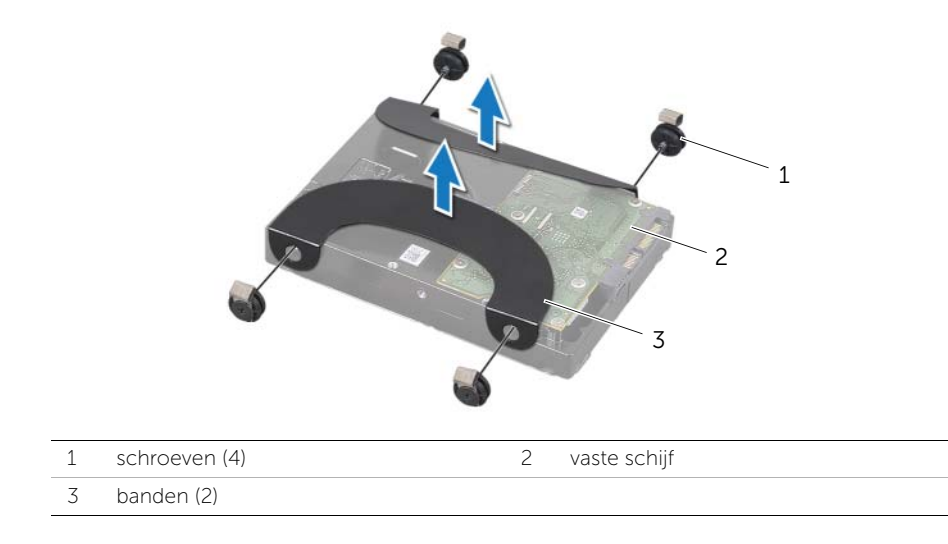
# <span id="page-36-2"></span>De vaste schijf terugplaatsen

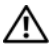

GEVAAR: Lees de veiligheidsinstructies die bij de computer werden geleverd alvorens u werkzaamheden binnen de computer uitvoert en volg de stappen in ["Voordat u begint" op pagina 11](#page-10-0). Volg de instructies in ["Na het uitvoeren van](#page-12-0)  [werkzaamheden aan de binnenkant van uw computer" op pagina 13](#page-12-0) nadat u werkzaamheden aan de binnenkant van de computer hebt verricht. Raadpleeg voor meer informatie over veiligheidsrichtlijnen onze website over de wet- en regelgeving op dell.com/regulatory\_compliance.

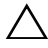

WAARSCHUWINGEN: Harde schijven zijn ontzettend kwetsbaar. Wees voorzichtig met de harde schijf.

#### Procedure

- 1 Breng de schroefgaten op de banden op een lijn met de schroefgaten op de vaste schijf en bevestig de banden op de vaste schijf met de schroeven.
- <span id="page-36-1"></span><span id="page-36-0"></span>2 Sluit de stroom- en de datakabelconnector aan op de vasteschijfeenheid.
- **3** Houd de vasteschijfeenheid met de banden naar boven en breng de schroeven van de vasteschijfeenheid op een lijn met de sleuven in de vasteschijfbehuizing. Druk de vasteschijfeenheid voorzichtig naar beneden.

- 1 Plaats de standaard terug. Zie ["De computerstandaard terugplaatsen" op pagina 22](#page-21-0).
- 2 Plaats de achterplaat terug. Zie ["De achterplaat terugplaatsen" op pagina 18.](#page-17-0)
- 3 Volg de instructies in "Na het uitvoeren van werkzaamheden aan de binnenkant van [uw computer" op pagina 13](#page-12-0).

 $\bigwedge$  GEVAAR: Lees de veiligheidsinstructies die bij de computer werden geleverd alvorens u werkzaamheden binnen de computer uitvoert en volg de stappen in ["Voordat u begint" op pagina 11](#page-10-0). Volg de instructies in ["Na het uitvoeren van](#page-12-0)  [werkzaamheden aan de binnenkant van uw computer" op pagina 13](#page-12-0) nadat u werkzaamheden aan de binnenkant van de computer hebt verricht. Raadpleeg voor meer informatie over veiligheidsrichtlijnen onze website over de wet- en regelgeving op dell.com/regulatory\_compliance.

## Voorbereidende maatregelen

- 1 Verwijder de achterplaat. Zie ["De achterplaat verwijderen" op pagina 17.](#page-16-0)
- 2 Verwijder de standaard. Zie ["De computerstandaard verwijderen" op pagina 21](#page-20-0).
- 3 Volg [stap 1](#page-34-0) tot en met [stap 2](#page-34-1) in ["De vaste schijf verwijderen" op pagina 35.](#page-34-2)

- 1 Verwijder de schroeven waarmee de vasteschijfkooi aan de middenkap is bevestigd.
- 2 Verwijder de stroom- en gegevenskabel uit de geleiders op de vasteschijfkooi.
- **3** Til de vasteschijfkooi uit de middenkap.

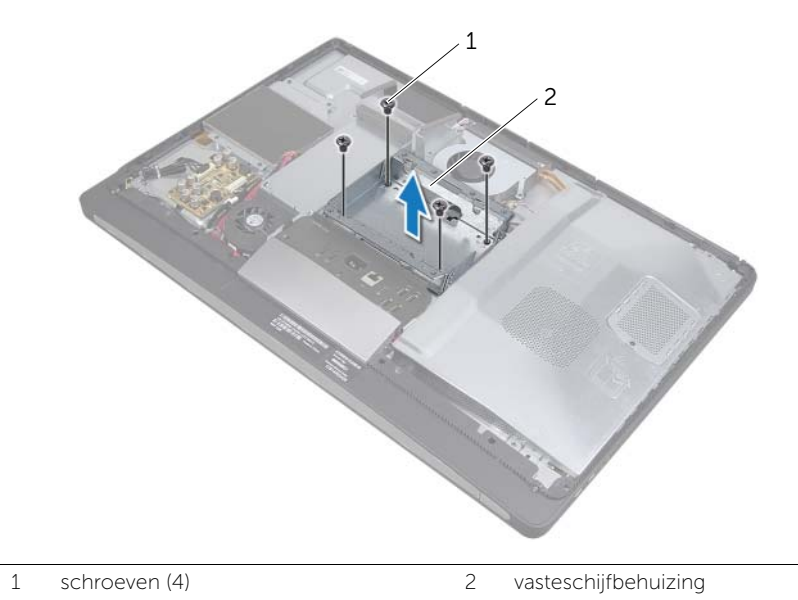

# De vasteschijfkooi terugplaatsen

 $\sqrt{N}$  GEVAAR: Lees de veiligheidsinstructies die bij de computer werden geleverd alvorens u werkzaamheden binnen de computer uitvoert en volg de stappen in ["Voordat u begint" op pagina 11](#page-10-0). Volg de instructies in ["Na het uitvoeren van](#page-12-0)  [werkzaamheden aan de binnenkant van uw computer" op pagina 13](#page-12-0) nadat u werkzaamheden aan de binnenkant van de computer hebt verricht. Raadpleeg voor meer informatie over veiligheidsrichtlijnen onze website over de wet- en regelgeving op dell.com/regulatory\_compliance.

#### Procedure

- 1 Lijn de schroefgaten in de vasteschijfkooi uit met de gaten in de middenkap.
- 2 Plaats de schroeven terug waarmee de vasteschijfkooi aan de middenkap wordt bevestigd.

- 1 Volg [stap 2](#page-36-0) tot en met [stap 3](#page-36-1) in ["De vaste schijf terugplaatsen" op pagina 37.](#page-36-2)
- 2 Plaats de standaard terug. Zie ["De computerstandaard terugplaatsen" op pagina 22](#page-21-0).
- 3 Plaats de achterplaat terug. Zie ["De achterplaat terugplaatsen" op pagina 18.](#page-17-0)
- 4 Vola de instructies in "Na het uitvoeren van werkzaamheden aan de binnenkant van [uw computer" op pagina 13](#page-12-0).

# <span id="page-39-0"></span>Het I/O-paneel verwijderen

 $\bigwedge$  GEVAAR: Lees de veiligheidsinstructies die bij de computer werden geleverd alvorens u werkzaamheden binnen de computer uitvoert en volg de stappen in ["Voordat u begint" op pagina 11](#page-10-0). Volg de instructies in ["Na het uitvoeren van](#page-12-0)  [werkzaamheden aan de binnenkant van uw computer" op pagina 13](#page-12-0) nadat u werkzaamheden aan de binnenkant van de computer hebt verricht. Raadpleeg voor meer informatie over veiligheidsrichtlijnen onze website over de wet- en regelgeving op dell.com/regulatory\_compliance.

### Voorbereidende maatregelen

- 1 Verwijder de achterplaat. Zie ["De achterplaat verwijderen" op pagina 17.](#page-16-0)
- 2 Verwijder de standaard. Zie ["De computerstandaard verwijderen" op pagina 21](#page-20-0).
- 3 Verwijder het beschermkapje. Zie ["Het beschermkapje verwijderen" op pagina 19.](#page-18-0)

- 1 Druk het I/O-paneel naar de bovenzijde van de computer en draai het I/O-paneel omhoog.
- 2 Trek de bevestigingslipjes op het I/O-paneel los en til het I/O-paneel van de I/O-kaarteenheid.

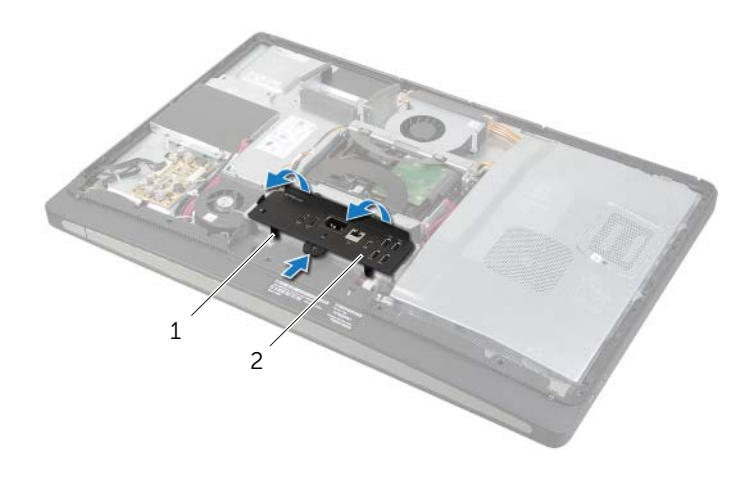

# <span id="page-40-0"></span>Het I/O-paneel terugplaatsen

GEVAAR: Lees de veiligheidsinstructies die bij de computer werden geleverd alvorens u werkzaamheden binnen de computer uitvoert en volg de stappen in ["Voordat u begint" op pagina 11](#page-10-0). Volg de instructies in ["Na het uitvoeren van](#page-12-0)  [werkzaamheden aan de binnenkant van uw computer" op pagina 13](#page-12-0) nadat u werkzaamheden aan de binnenkant van de computer hebt verricht. Raadpleeg voor meer informatie over veiligheidsrichtlijnen onze website over de wet- en regelgeving op dell.com/regulatory\_compliance.

#### Procedure

- 1 Lijn de sleuven op het I/O-paneel uit met de poorten op de I/O-kaarteenheid.
- 2 Druk het I/O-paneel naar beneden totdat het vastklikt.

- 1 Plaats het beschermkapje terug. Zie ["Het beschermkapje terugplaatsen" op](#page-19-0)  [pagina 20.](#page-19-0)
- 2 Plaats de standaard terug. Zie ["De computerstandaard terugplaatsen" op pagina 22](#page-21-0).
- 3 Plaats de achterplaat terug. Zie ["De achterplaat terugplaatsen" op pagina 18.](#page-17-0)
- 4 Volg de instructies in ["Na het uitvoeren van werkzaamheden aan de binnenkant van](#page-12-0)  [uw computer" op pagina 13](#page-12-0).

# De knoopbatterij verwijderen

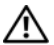

GEVAAR: Lees de veiligheidsinstructies die bij de computer werden geleverd alvorens u werkzaamheden binnen de computer uitvoert en volg de stappen in ["Voordat u begint" op pagina 11](#page-10-0). Volg de instructies in ["Na het uitvoeren van](#page-12-0)  [werkzaamheden aan de binnenkant van uw computer" op pagina 13](#page-12-0) nadat u werkzaamheden aan de binnenkant van de computer hebt verricht. Raadpleeg voor meer informatie over veiligheidsrichtlijnen onze website over de wet- en regelgeving op dell.com/regulatory\_compliance.

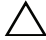

 $\triangle$  WAARSCHUWINGEN: Wanneer u de knoopbatterij verwijdert, worden de standaard-BIOS-instellingen hersteld. Het is aan te raden de BIOS-instellingen te noteren voordat u de knoopbatterij verwijdert.

### Voorbereidende maatregelen

- 1 Verwijder de achterplaat. Zie ["De achterplaat verwijderen" op pagina 17.](#page-16-0)
- 2 Verwijder de afdekplaat van het moederbord. Zie "De afdekplaat van het moederbord [verwijderen" op pagina 31.](#page-30-0)

## Procedure

- 1 Lokaliseer de knoopbatterijsocket. Zie ["Moederbordonderdelen" op pagina 15.](#page-14-0)
- 2 Duw het borgklemmetje van de batterij af totdat de knoopbatterij naar buiten komt.

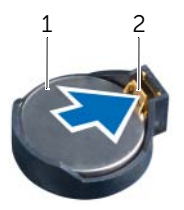

1 knoopbatterij 2 borgklem

**3** Til de knoopbatterij uit de socket.

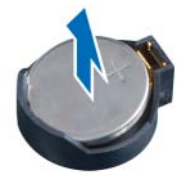

# De knoopbatterij terugplaatsen

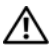

GEVAAR: Lees de veiligheidsinstructies die bij de computer werden geleverd alvorens u werkzaamheden binnen de computer uitvoert en volg de stappen in ["Voordat u begint" op pagina 11](#page-10-0). Volg de instructies in ["Na het uitvoeren van](#page-12-0)  [werkzaamheden aan de binnenkant van uw computer" op pagina 13](#page-12-0) nadat u werkzaamheden aan de binnenkant van de computer hebt verricht. Raadpleeg voor meer informatie over veiligheidsrichtlijnen onze website over de wet- en regelgeving op dell.com/regulatory\_compliance.

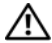

GEVAAR: De batterij kan exploderen als u deze niet goed plaatst. Vervang de batterij alleen door hetzelfde type of een equivalent hiervan. Gooi gebruikte batterijen weg volgens de instructies van de fabrikant.

#### Procedure

Duw de knoopcelbatterij in de batterijhouder op het moederbord, waarbij de pluskant van de batterij omhoog wijst.

- 1 Plaats de afdekplaat van het moederbord terug. Zie ["De afdekplaat van het moederbord](#page-31-0)  [terugplaatsen" op pagina 32.](#page-31-0)
- 2 Plaats de achterplaat terug. Zie ["De achterplaat terugplaatsen" op pagina 18.](#page-17-0)
- 3 Volg de instructies in ["Na het uitvoeren van werkzaamheden aan de binnenkant van](#page-12-0)  [uw computer" op pagina 13](#page-12-0).

# De draadloze minikaart verwijderen

GEVAAR: Lees de veiligheidsinstructies die bij de computer werden geleverd alvorens u werkzaamheden binnen de computer uitvoert en volg de stappen in ["Voordat u begint" op pagina 11](#page-10-0). Volg de instructies in ["Na het uitvoeren van](#page-12-0)  [werkzaamheden aan de binnenkant van uw computer" op pagina 13](#page-12-0) nadat u werkzaamheden aan de binnenkant van de computer hebt verricht. Raadpleeg voor meer informatie over veiligheidsrichtlijnen onze website over de wet- en regelgeving op dell.com/regulatory\_compliance.

#### Voorbereidende maatregelen

- 1 Verwijder de achterplaat. Zie ["De achterplaat verwijderen" op pagina 17.](#page-16-0)
- 2 Verwijder de afdekplaat van het moederbord. Zie "De afdekplaat van het moederbord [verwijderen" op pagina 31.](#page-30-0)

### Procedure

- 1 Lokaliseer de draadloze minikaart. Zie ["Moederbordonderdelen" op pagina 15.](#page-14-0)
- 2 Koppel de antennekabels los van de draadloze minikaart.
- 3 Verwijder de schroeven waarmee de draadloze minikaart aan het moederbord is bevestigd.

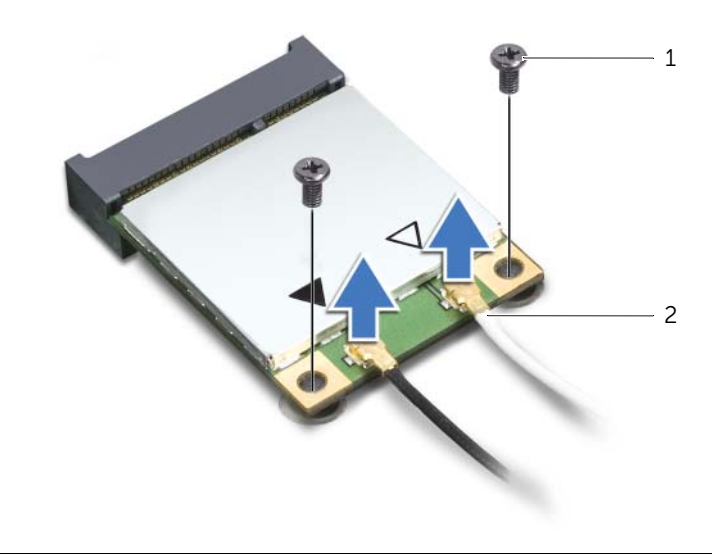

1 schroeven (2) 2 antennekabels (2)

4 Schuif de draadloze minikaart uit de connector.

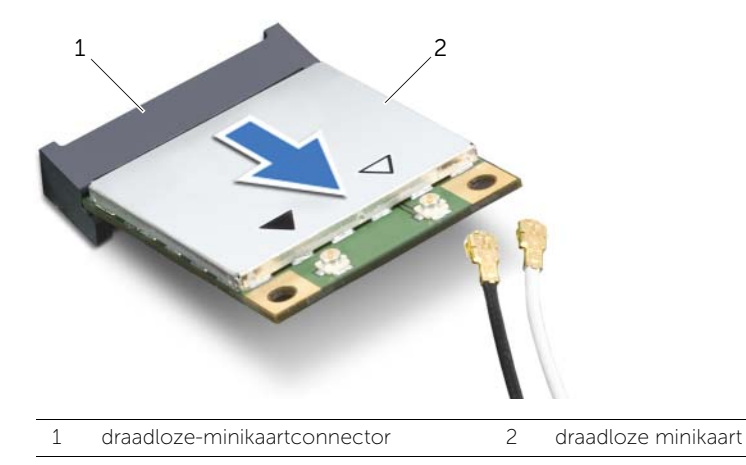

# De draadloze minikaart terugplaatsen

GEVAAR: Lees de veiligheidsinstructies die bij de computer werden geleverd alvorens u werkzaamheden binnen de computer uitvoert en volg de stappen in ["Voordat u begint" op pagina 11](#page-10-0). Volg de instructies in ["Na het uitvoeren van](#page-12-0)  [werkzaamheden aan de binnenkant van uw computer" op pagina 13](#page-12-0) nadat u werkzaamheden aan de binnenkant van de computer hebt verricht. Raadpleeg voor meer informatie over veiligheidsrichtlijnen onze website over de wet- en regelgeving op dell.com/regulatory\_compliance.

#### Procedure

 $\triangle$  WAARSCHUWINGEN: Zorg ervoor dat er zich geen kabels onder de draadloze minikaart bevinden. Deze kunnen de minikaart beschadigen.

- 1 Houd de draadloze minikaart voor de draadloze-minikaartconnector met de inkeping vóór het uitsteeksel op de connector.
- 2 Steek de draadloze minikaart onder een hoek van 45 graden in de draadloze minikaartconnector.
- **3** Druk het uiteinde van de draadloze minikaart naar beneden en bevestig de draadloze minikaart op het moederbord met de schroeven.
- 4 Sluit de antennekabels aan op de draadloze minikaart.

In de volgende tabel worden de kabelkleurenschema's voor de draadloze antenne weergegeven voor alle draadloze minikaarten die door de computer worden ondersteund.

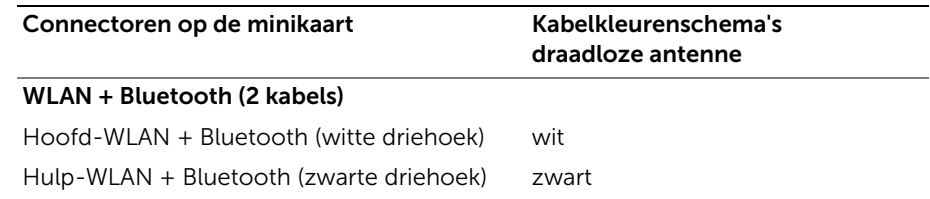

- 1 Plaats de afdekplaat van het moederbord terug. Zie ["De afdekplaat van het](#page-31-0)  [moederbord terugplaatsen" op pagina 32](#page-31-0).
- 2 Plaats de achterplaat terug. Zie ["De achterplaat terugplaatsen" op pagina 18.](#page-17-0)
- 3 Volg de instructies in "Na het uitvoeren van werkzaamheden aan de binnenkant van [uw computer" op pagina 13](#page-12-0).

# De mSATA-minikaart verwijderen

 $\bigwedge$  GEVAAR: Lees de veiligheidsinstructies die bij de computer werden geleverd alvorens u werkzaamheden binnen de computer uitvoert en volg de stappen in ["Voordat u begint" op pagina 11](#page-10-0). Volg de instructies in ["Na het uitvoeren van](#page-12-0)  [werkzaamheden aan de binnenkant van uw computer" op pagina 13](#page-12-0) nadat u werkzaamheden aan de binnenkant van de computer hebt verricht. Raadpleeg voor meer informatie over veiligheidsrichtlijnen onze website over de wet- en regelgeving op dell.com/regulatory\_compliance.

#### Voorbereidende maatregelen

- 1 Verwijder de achterplaat. Zie ["De achterplaat verwijderen" op pagina 17.](#page-16-0)
- 2 Verwijder de afdekplaat van het moederbord. Zie "De afdekplaat van het moederbord [verwijderen" op pagina 31.](#page-30-0)

### Procedure

- 1 Verwijder de schroeven waarmee de mSATA-minikaart aan het moederbord is bevestigd.
- 2 Schuif de mSATA-minikaart uit de connector.

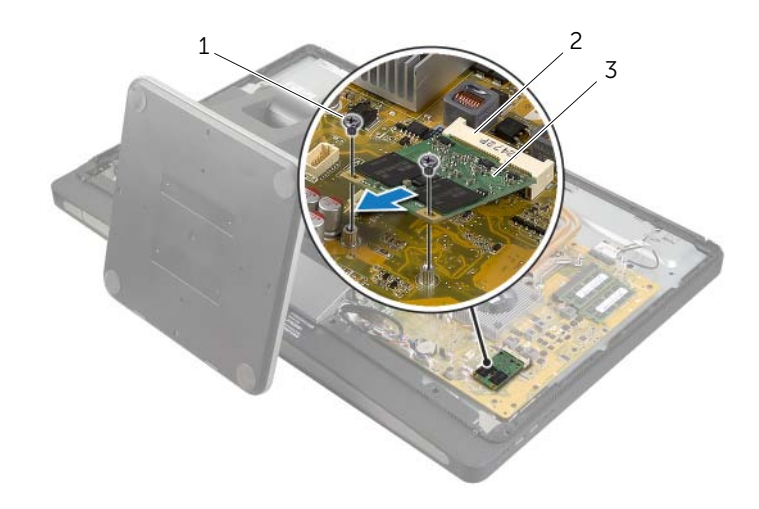

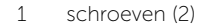

3 mSATA-minikaart

2 mSATA-minikaartconnector

# De mSATA-minikaart terugplaatsen

GEVAAR: Lees de veiligheidsinstructies die bij de computer werden geleverd alvorens u werkzaamheden binnen de computer uitvoert en volg de stappen in ["Voordat u begint" op pagina 11](#page-10-0). Volg de instructies in ["Na het uitvoeren van](#page-12-0)  [werkzaamheden aan de binnenkant van uw computer" op pagina 13](#page-12-0) nadat u werkzaamheden aan de binnenkant van de computer hebt verricht. Raadpleeg voor meer informatie over veiligheidsrichtlijnen onze website over de wet- en regelgeving op dell.com/regulatory\_compliance.

#### Procedure

- 1 Lijn de inkeping op de mSATA-minikaart uit met het lipje op de mSATA-minikaartconnector.
- 2 Plaats de mSATA-minikaart onder een hoek van 45 graden in de mSATA-minikaartconnector.
- 3 Plaats de schroeven terug waarmee de mSATA-minikaart aan het moederbord wordt bevestigd.

- 1 Plaats de afdekplaat van het moederbord terug. Zie ["De afdekplaat van het](#page-31-0)  [moederbord terugplaatsen" op pagina 32](#page-31-0).
- 2 Plaats de achterplaat terug. Zie ["De achterplaat terugplaatsen" op pagina 18.](#page-17-0)
- 3 Volg de instructies in "Na het uitvoeren van werkzaamheden aan de binnenkant van [uw computer" op pagina 13](#page-12-0).

# <span id="page-48-0"></span>Het binnenframe verwijderen

GEVAAR: Lees de veiligheidsinstructies die bij de computer werden geleverd alvorens u werkzaamheden binnen de computer uitvoert en volg de stappen in ["Voordat u begint" op pagina 11](#page-10-0). Volg de instructies in ["Na het uitvoeren van](#page-12-0)  [werkzaamheden aan de binnenkant van uw computer" op pagina 13](#page-12-0) nadat u werkzaamheden aan de binnenkant van de computer hebt verricht. Raadpleeg voor meer informatie over veiligheidsrichtlijnen onze website over de wet- en regelgeving op dell.com/regulatory\_compliance.

### Voorbereidende maatregelen

- 1 Verwijder de achterplaat. Zie ["De achterplaat verwijderen" op pagina 17.](#page-16-0)
- 2 Verwijder het beschermkapje. Zie ["Het beschermkapje verwijderen" op pagina 19.](#page-18-0)
- 3 Verwijder de standaard. Zie ["De computerstandaard verwijderen" op pagina 21](#page-20-0).
- 4 Verwijder het I/O-paneel. Zie ["Het I/O-paneel verwijderen" op pagina 40.](#page-39-0)

- 1 Verwijder de schroeven waarmee het binnenframe aan het montagekader van het beeldscherm is bevestigd.
- 2 Wrik het binnenframe vanaf de zijkant voorzichtig los en til het binnenframe uit de computer. montagekader van het beeldscherm.

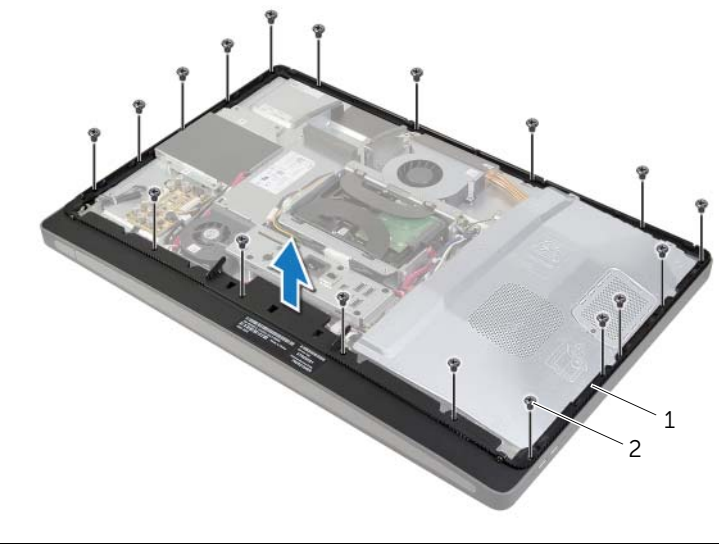

# <span id="page-49-0"></span>Het binnenframe terugplaatsen

 $\bigwedge$  GEVAAR: Lees de veiligheidsinstructies die bij de computer werden geleverd alvorens u werkzaamheden binnen de computer uitvoert en volg de stappen in ["Voordat u begint" op pagina 11](#page-10-0). Volg de instructies in ["Na het uitvoeren van](#page-12-0)  [werkzaamheden aan de binnenkant van uw computer" op pagina 13](#page-12-0) nadat u werkzaamheden aan de binnenkant van de computer hebt verricht. Raadpleeg voor meer informatie over veiligheidsrichtlijnen onze website over de wet- en regelgeving op dell.com/regulatory\_compliance.

### Procedure

1 Lijn de schroefgaten in het binnenframe uit met de schroefgaten in het montagekader van het beeldscherm.

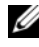

N.B.: Zorg dat alle kabels door de geleiders worden geleid en dat er zich geen kabels bevinden tussen het binnenframe en het montagekader van het beeldscherm.

2 Plaats de schroeven terug waarmee het binnenframe aan het montagekader van het beeldscherm wordt bevestigd.

- 1 Plaats het I/O-paneel terug. Zie ["Het I/O-paneel terugplaatsen" op pagina 41](#page-40-0).
- 2 Plaats de standaard terug. Zie ["De computerstandaard terugplaatsen" op pagina 22](#page-21-0).
- 3 Plaats het beschermkapje terug. Zie ["Het beschermkapje terugplaatsen" op pagina 20.](#page-19-0)
- 4 Plaats de achterplaat terug. ["De achterplaat terugplaatsen" op pagina 18.](#page-17-0)
- 5 Volg de instructies in ["Na het uitvoeren van werkzaamheden aan de binnenkant van](#page-12-0)  [uw computer" op pagina 13](#page-12-0).

## De ventilator van de warmteafleider van de processor verwijderen

GEVAAR: Lees de veiligheidsinstructies die bij de computer werden geleverd alvorens u werkzaamheden binnen de computer uitvoert en volg de stappen in ["Voordat u begint" op pagina 11](#page-10-0). Volg de instructies in ["Na het uitvoeren van](#page-12-0)  [werkzaamheden aan de binnenkant van uw computer" op pagina 13](#page-12-0) nadat u werkzaamheden aan de binnenkant van de computer hebt verricht. Raadpleeg voor meer informatie over veiligheidsrichtlijnen onze website over de wet- en regelgeving op dell.com/regulatory\_compliance.

## Voorbereidende maatregelen

- 1 Verwijder de achterplaat. Zie ["De achterplaat verwijderen" op pagina 17.](#page-16-0)
- 2 Verwijder de afdekplaat van het moederbord. Zie "De afdekplaat van het [moederbord verwijderen" op pagina 31](#page-30-0).

- 1 Koppel de kabel van de ventilator van de warmteafleider van de processor los van het moederbord.
- 2 Verwijder de schroeven waarmee de ventilator van de warmteafleider van de processor aan de middenkap is bevestigd.
- 3 Til de ventilator van de warmteafleider van de processor omhoog en schuif hem uit het lipje op de vasteschijfkooi.

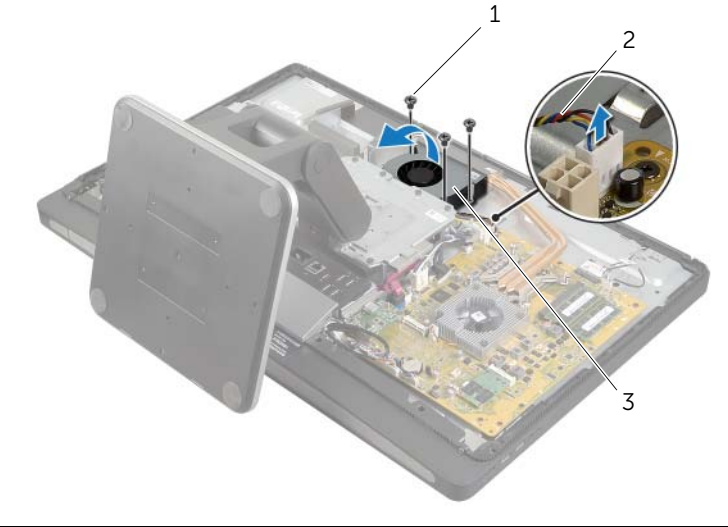

- 
- 1 schroeven (3) 2 kabel van de ventilator van de warmteafleider van de processor
- 3 ventilator warmteafleider processor

## De ventilator van de warmteafleider van de processor terugplaatsen

GEVAAR: Lees de veiligheidsinstructies die bij de computer werden geleverd alvorens u werkzaamheden binnen de computer uitvoert en volg de stappen in ["Voordat u begint" op pagina 11](#page-10-0). Volg de instructies in ["Na het uitvoeren van](#page-12-0)  [werkzaamheden aan de binnenkant van uw computer" op pagina 13](#page-12-0) nadat u werkzaamheden aan de binnenkant van de computer hebt verricht. Raadpleeg voor meer informatie over veiligheidsrichtlijnen onze website over de wet- en regelgeving op dell.com/regulatory\_compliance.

#### Procedure

- 1 Schuif de ventilator van de warmteafleider van de processor onder het lipje op de vasteschijfkooi en lijn de schroefgaten op de ventilator van de warmteafleider van de processor uit met de schroefgaten in de middenkap.
- 2 Plaats de schroeven terug waarmee de ventilator van de warmteafleider van de processor aan de middenkap wordt bevestigd.
- **3** Sluit de kabel van de ventilator van de warmteafleider van de processor aan op het moederbord.

- 1 Plaats de afdekplaat van het moederbord terug. Zie ["De afdekplaat van het moederbord](#page-31-0)  [terugplaatsen" op pagina 32.](#page-31-0)
- 2 Plaats de achterplaat terug. Zie ["De achterplaat terugplaatsen" op pagina 18.](#page-17-0)
- 3 Volg de instructies in "Na het uitvoeren van werkzaamheden aan de binnenkant van [uw computer" op pagina 13](#page-12-0).

<span id="page-52-0"></span> $\bigwedge$  GEVAAR: Lees de veiligheidsinstructies die bij de computer werden geleverd alvorens u werkzaamheden binnen de computer uitvoert en volg de stappen in ["Voordat u begint" op pagina 11](#page-10-0). Volg de instructies in ["Na het uitvoeren van](#page-12-0)  [werkzaamheden aan de binnenkant van uw computer" op pagina 13](#page-12-0) nadat u werkzaamheden aan de binnenkant van de computer hebt verricht. Raadpleeg voor meer informatie over veiligheidsrichtlijnen onze website over de wet- en regelgeving op dell.com/regulatory\_compliance.

### Voorbereidende maatregelen

- 1 Verwijder de achterplaat. Zie ["De achterplaat verwijderen" op pagina 17.](#page-16-0)
- 2 Verwijder de afdekplaat van het moederbord. Zie "De afdekplaat van het moederbord [verwijderen" op pagina 31.](#page-30-0)

#### Procedure

- 1 Verwijder de schroef waarmee de ventilatieopeningen en de aardingskabel aan de middenkap zijn bevestigd.
- 2 Maak in de juiste volgorde (aangegeven op de warmteafleider van de processor) de zes borgschroeven los waarmee de warmteafleider van de processor op het moederbord bevestigd is.
- 3 Til de warmteafleider van de processor uit het moederbord.

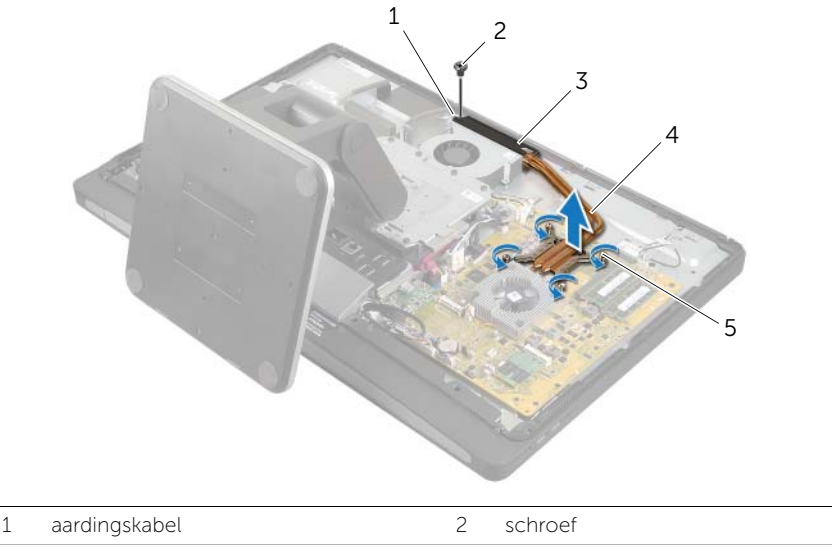

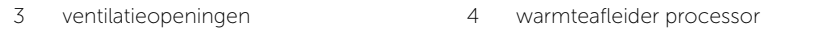

5 borgschroeven (4)

<span id="page-53-0"></span> $\sqrt{N}$  GEVAAR: Lees de veiligheidsinstructies die bij de computer werden geleverd alvorens u werkzaamheden binnen de computer uitvoert en volg de stappen in ["Voordat u begint" op pagina 11](#page-10-0). Volg de instructies in ["Na het uitvoeren van](#page-12-0)  [werkzaamheden aan de binnenkant van uw computer" op pagina 13](#page-12-0) nadat u werkzaamheden aan de binnenkant van de computer hebt verricht. Raadpleeg voor meer informatie over veiligheidsrichtlijnen onze website over de wet- en regelgeving op dell.com/regulatory\_compliance.

## Procedure

- $\mathscr{U}$  N.B.: Het oorspronkelijke thermische vet kan worden hergebruikt als het oorspronkelijke moederbord en de warmteafleider samen opnieuw worden geïnstalleerd. Als het moederbord of de warmteafleider wordt vervangen door een nieuwe, moet u de thermische mat gebruiken die in het pakket is meegeleverd om ervoor te zorgen dat de warmte wordt afgevoerd.
	- 1 Verwijder het thermische vet van de onderzijde van de warmteafleider van de processor en breng nieuw thermisch vet aan.
	- 2 Breng de geborgde schroeven op de warmteafleider van de processor op één lijn met de schroefgaten op het moederbord.
	- **3** Draai in de juiste volgorde (aangegeven op de warmteafleider van de processor) de borgschroeven vast om de warmteafleider van de processor op het moederbord te bevestigen.
	- 4 Plaats de schroef terug waarmee de ventilatieopeningen en de aardingskabel aan de middenkap worden bevestigd.

- 1 Plaats de afdekplaat van het moederbord terug. Zie ["De afdekplaat van het moederbord](#page-31-0)  [terugplaatsen" op pagina 32.](#page-31-0)
- 2 Plaats de achterplaat terug. Zie ["De achterplaat terugplaatsen" op pagina 18.](#page-17-0)
- 3 Volg de instructies in ["Na het uitvoeren van werkzaamheden aan de binnenkant van](#page-12-0)  [uw computer" op pagina 13](#page-12-0).

# De processor verwijderen

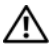

GEVAAR: Lees de veiligheidsinstructies die bij de computer werden geleverd alvorens u werkzaamheden binnen de computer uitvoert en volg de stappen in ["Voordat u begint" op pagina 11](#page-10-0). Volg de instructies in ["Na het uitvoeren van](#page-12-0)  [werkzaamheden aan de binnenkant van uw computer" op pagina 13](#page-12-0) nadat u werkzaamheden aan de binnenkant van de computer hebt verricht. Raadpleeg voor meer informatie over veiligheidsrichtlijnen onze website over de wet- en regelgeving op dell.com/regulatory\_compliance.

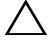

WAARSCHUWINGEN: Processors zijn uiterst kwetsbaar. Houd de processor uitsluitend vast bij de randen en raak de metalen pennetjes niet aan.

### Voorbereidende maatregelen

- 1 Verwijder de achterplaat. Zie ["De achterplaat verwijderen" op pagina 17.](#page-16-0)
- 2 Verwijder de afdekplaat van het moederbord. Zie "De afdekplaat van het moederbord [verwijderen" op pagina 31.](#page-30-0)
- 3 Verwijder de warmteafleider van de processor. Zie "De warmteafleider van de [processor verwijderen" op pagina 53](#page-52-0).

- 1 Druk de vergrendelingshendel omlaag en trek hem naar buiten zodat hij loskomt van de uitsparing waarin hij vastzit.
- 2 Trek de vergrendelingshendel helemaal uit om het processorafdekplaatje te openen.
- **3** Til de processor voorzichtig omhoog uit de houder.

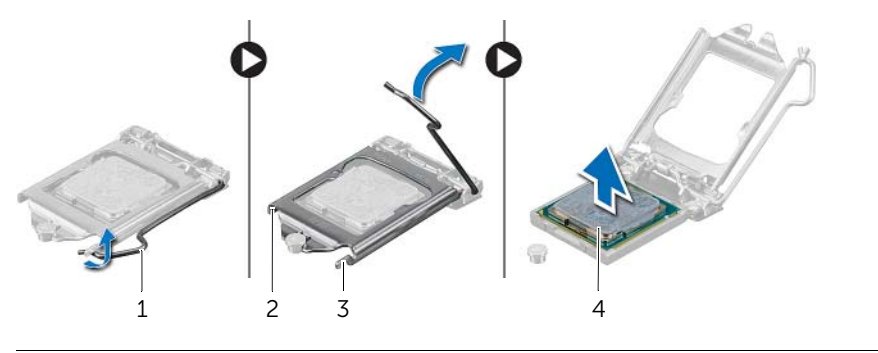

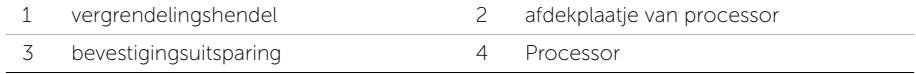

# De processor terugplaatsen

 $\bigwedge$  GEVAAR: Lees de veiligheidsinstructies die bij de computer werden geleverd alvorens u werkzaamheden binnen de computer uitvoert en volg de stappen in ["Voordat u begint" op pagina 11](#page-10-0). Volg de instructies in ["Na het uitvoeren van](#page-12-0)  [werkzaamheden aan de binnenkant van uw computer" op pagina 13](#page-12-0) nadat u werkzaamheden aan de binnenkant van de computer hebt verricht. Raadpleeg voor meer informatie over veiligheidsrichtlijnen onze website over de wet- en regelgeving op dell.com/regulatory\_compliance.

#### Procedure

1 Zorg ervoor dat de vergrendelingshendel op de processorhouder volledig in de open positie staat.

 $\triangle$  WAARSCHUWINGEN: U moet de processor correct in de houder plaatsen om blijvende schade aan de processor te voorkomen.

- 2 Breng de inkepingen op de processor op een lijn met de uitsteeksels op de processorhouder.
- 3 Lijn de hoek met pin-1 op de processor uit met de hoek met pin-1 op de processorsocket, en plaats de processor vervolgens in de processorsocket.
- $\triangle$  WAARSCHUWINGEN: Let erop dat de inkeping op het afdekplaatje van de processor onder het uitlijningspunt moet zijn geplaatst.
	- 4 Wanneer de processor goed op zijn plek zit, sluit u de processorkap.
	- 5 Draai de vergrendelingshendel omlaag en plaats hem onder de uitsparing in het afdekplaatje van de processor.

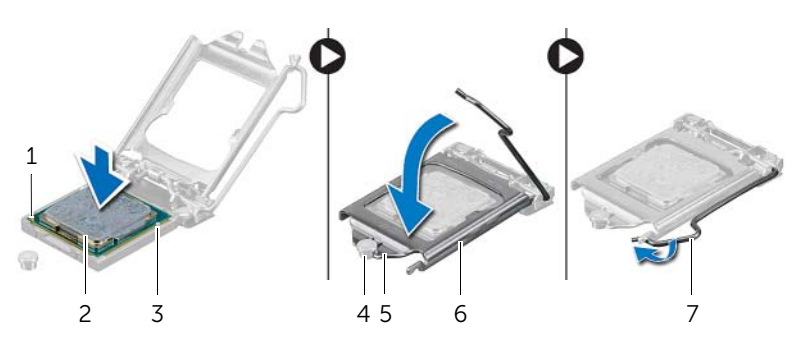

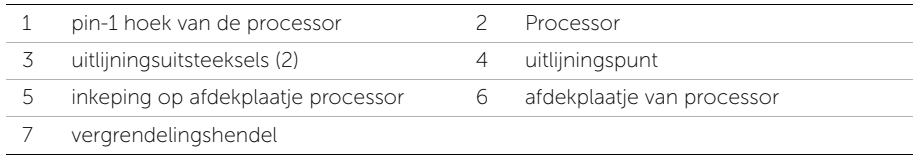

- 1 Plaats de warmteafleider van de processor terug. Zie ["De warmteafleider van de](#page-53-0)  [processor terugplaatsen" op pagina 54.](#page-53-0)
- 2 Plaats de afdekplaat van het moederbord terug. Zie ["De afdekplaat van het](#page-31-0)  [moederbord terugplaatsen" op pagina 32](#page-31-0).
- 3 Plaats de achterplaat terug. Zie ["De achterplaat terugplaatsen" op pagina 18.](#page-17-0)
- 4 Volg de instructies in ["Na het uitvoeren van werkzaamheden aan de binnenkant van](#page-12-0)  [uw computer" op pagina 13](#page-12-0).

# De voeding verwijderen

 $\bigwedge$  GEVAAR: Lees de veiligheidsinstructies die bij de computer werden geleverd alvorens u werkzaamheden binnen de computer uitvoert en volg de stappen in ["Voordat u begint" op pagina 11](#page-10-0). Volg de instructies in ["Na het uitvoeren van](#page-12-0)  [werkzaamheden aan de binnenkant van uw computer" op pagina 13](#page-12-0) nadat u werkzaamheden aan de binnenkant van de computer hebt verricht. Raadpleeg voor meer informatie over veiligheidsrichtlijnen onze website over de wet- en regelgeving op dell.com/regulatory\_compliance.

### Voorbereidende maatregelen

- 1 Verwijder de achterplaat. Zie ["De achterplaat verwijderen" op pagina 17.](#page-16-0)
- 2 Verwijder het beschermkapje. Zie ["Het beschermkapje verwijderen" op pagina 19.](#page-18-0)
- 3 Verwijder de standaard. Zie ["De computerstandaard verwijderen" op pagina 21](#page-20-0).
- 4 Verwijder het I/O-paneel. Zie ["Het I/O-paneel verwijderen" op pagina 40.](#page-39-0)
- 5 Verwijder de afdekplaat van het moederbord. Zie ["De afdekplaat van het moederbord](#page-30-0)  [verwijderen" op pagina 31](#page-30-0).

- 1 Druk de bevestigingsklemmetjes in en koppel de hoofdstroomkabel en de stroomkabel van de processor los van het moederbord.
- 2 Verwijder de hoofdstroomkabel en de stroomkabel van de processor uit de geleiders.
- 3 Druk op het beveiligingsklemmetje op de connector van de kabel van de stroomtoevoerpoort en koppel de kabel van de stroomtoevoerpoort los van de voedingseenheid.
- 4 Koppel de kabel van het statuslampje van de voeding los van de voedingseenheid.
- 5 Trek het bevestigingsklemmetje omhoog en koppel de kabel van de ventilator van de voeding los van de voedingseenheid.
- 6 Verwijder de schroeven waarmee de voeding aan de middenkap is bevestigd.
- 7 Til de voeding uit de middenkap.

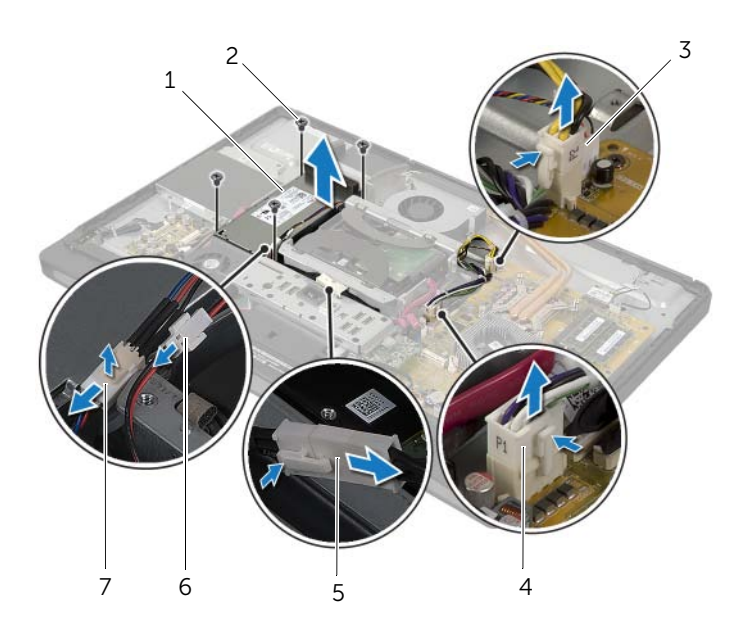

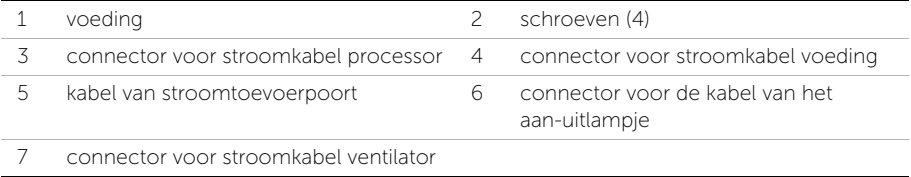

# De voeding terugplaatsen

GEVAAR: Lees de veiligheidsinstructies die bij de computer werden geleverd alvorens u werkzaamheden binnen de computer uitvoert en volg de stappen in ["Voordat u begint" op pagina 11](#page-10-0). Volg de instructies in ["Na het uitvoeren van](#page-12-0)  [werkzaamheden aan de binnenkant van uw computer" op pagina 13](#page-12-0) nadat u werkzaamheden aan de binnenkant van de computer hebt verricht. Raadpleeg voor meer informatie over veiligheidsrichtlijnen onze website over de wet- en regelgeving op dell.com/regulatory\_compliance.

### Procedure

- 1 Lijn de schroefgaten in de voeding uit met de schroefgaten in de middenkap en plaats de schroefjes terug waarmee de voeding aan de middenkap is bevestigd.
- 2 Sluit de kabel van de ventilator van de voeding, de kabel van het aan-uitlampje en de kabel van de stroomtoevoerpoort aan op de voeding.
- **3** Leid de kabel van de hoofdvoeding en de kabel van de processorvoeding door de geleiders.
- 4 Sluit de kabel van de hoofdvoeding en de kabel van de processorvoeding aan op het moederbord.

- 1 Plaats de afdekplaat van het moederbord terug. Zie ["De afdekplaat van het moederbord](#page-31-0)  [terugplaatsen" op pagina 32.](#page-31-0)
- 2 Plaats het I/O-paneel terug. Zie ["Het I/O-paneel terugplaatsen" op pagina 41](#page-40-0).
- 3 Plaats de standaard terug. Zie ["De computerstandaard terugplaatsen" op pagina 22](#page-21-0).
- 4 Plaats het beschermkapje terug. Zie ["Het beschermkapje terugplaatsen" op pagina 20.](#page-19-0)
- 5 Plaats de achterplaat terug. Zie ["De achterplaat terugplaatsen" op pagina 18.](#page-17-0)
- 6 Volg de instructies in ["Na het uitvoeren van werkzaamheden aan de binnenkant van](#page-12-0)  [uw computer" op pagina 13](#page-12-0).

# De ontvanger voor draadloze toetsenborden/ muizen verwijderen

 $\bigwedge$  GEVAAR: Lees de veiligheidsinstructies die bij de computer werden geleverd alvorens u werkzaamheden binnen de computer uitvoert en volg de stappen in ["Voordat u begint" op pagina 11](#page-10-0). Volg de instructies in ["Na het uitvoeren van](#page-12-0)  [werkzaamheden aan de binnenkant van uw computer" op pagina 13](#page-12-0) nadat u werkzaamheden aan de binnenkant van de computer hebt verricht. Raadpleeg voor meer informatie over veiligheidsrichtlijnen onze website over de wet- en regelgeving op dell.com/regulatory\_compliance.

### Voorbereidende maatregelen

- 1 Verwijder de achterplaat. Zie ["De achterplaat verwijderen" op pagina 17.](#page-16-0)
- 2 Verwijder de standaard. Zie ["De computerstandaard verwijderen" op pagina 21](#page-20-0).
- 3 Verwijder het beschermkapje. Zie ["Het beschermkapje verwijderen" op pagina 19.](#page-18-0)
- 4 Verwijder het I/O-paneel. Zie ["Het I/O-paneel verwijderen" op pagina 40.](#page-39-0)
- 5 Verwijder de afdekplaat van het moederbord. Zie ["De afdekplaat van het moederbord](#page-30-0)  [verwijderen" op pagina 31](#page-30-0).
- 6 Verwijder het binnenframe. Zie ["Het binnenframe verwijderen" op pagina 49.](#page-48-0)

- 1 Verwijder de schroeven waarmee de ontvanger voor draadloze toetsenborden/ muizen aan het montagekader van het beeldscherm is bevestigd.
- 2 Verwijder de schroeven waarmee de aardingskabels zijn bevestigd aan de middenkap en het montagekader van het beeldscherm.
- 3 Koppel de kabel van de ontvanger voor draadloze toetsenborden/muizen los van het moederbord.
- 4 Noteer hoe de kabel van de ontvanger voor draadloze toetsenborden/muizen is geplaatst en verwijder de kabel uit de geleiders.
- 5 Til de ontvanger voor draadloze toetsenborden/muizen met de bijbehorende kabel uit de computer.

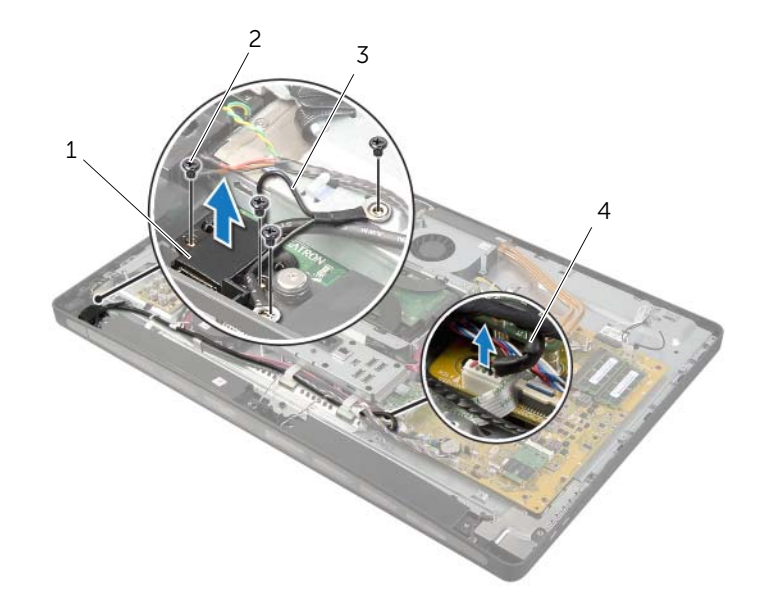

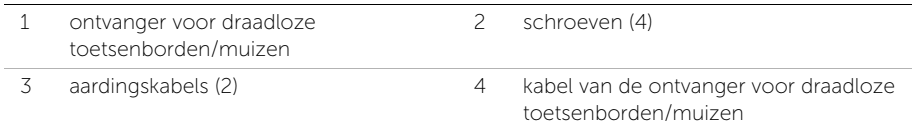

# De ontvanger voor draadloze toetsenborden/ muizen terugplaatsen

GEVAAR: Lees de veiligheidsinstructies die bij de computer werden geleverd alvorens u werkzaamheden binnen de computer uitvoert en volg de stappen in ["Voordat u begint" op pagina 11](#page-10-0). Volg de instructies in ["Na het uitvoeren van](#page-12-0)  [werkzaamheden aan de binnenkant van uw computer" op pagina 13](#page-12-0) nadat u werkzaamheden aan de binnenkant van de computer hebt verricht. Raadpleeg voor meer informatie over veiligheidsrichtlijnen onze website over de wet- en regelgeving op dell.com/regulatory\_compliance.

### Procedure

- 1 Lijn de schroefgaten in de ontvanger voor draadloze toetsenborden/muizen uit met de schroefgaten in het montagekader van het beeldscherm.
- 2 Plaats de schroeven terug waarmee de ontvanger voor draadloze toetsenborden/ muizen aan het montagekader van het beeldscherm wordt bevestigd.
- **3** Lijn de schroefgaten in de aardingskabels uit met de schroefgaten in het chassis en het montagekader van het beeldscherm.
- 4 Plaats de schroeven terug waarmee de aardingskabels zijn bevestigd aan de middenkap en het montagekader van het beeldscherm.
- 5 Leid de kabel van de ontvanger voor draadloze toetsenborden/muizen door de geleiders en sluit de kabel aan op het moederbord.

### Vereisten achteraf

- 1 Plaats het binnenframe terug. Zie ["Het binnenframe terugplaatsen" op pagina 50](#page-49-0).
- 2 Plaats de afdekplaat van het moederbord terug. Zie "De afdekplaat van het [moederbord terugplaatsen" op pagina 32](#page-31-0).
- 3 Plaats het I/O-paneel terug. Zie ["Het I/O-paneel terugplaatsen" op pagina 41](#page-40-0).
- 4 Plaats de standaard terug. Zie ["De computerstandaard terugplaatsen" op pagina 22](#page-21-0).
- 5 Plaats het beschermkapje terug. Zie ["Het beschermkapje terugplaatsen" op pagina 20.](#page-19-0)
- 6 Breng de achterplaat opnieuw aan. Zie ["De achterplaat terugplaatsen" op pagina 18](#page-17-0).
- 7 Volg de instructies in ["Na het uitvoeren van werkzaamheden aan de binnenkant van](#page-12-0)  [uw computer" op pagina 13](#page-12-0).

# De luidsprekers verwijderen

GEVAAR: Lees de veiligheidsinstructies die bij de computer werden geleverd alvorens u werkzaamheden binnen de computer uitvoert en volg de stappen in ["Voordat u begint" op pagina 11](#page-10-0). Volg de instructies in ["Na het uitvoeren van](#page-12-0)  [werkzaamheden aan de binnenkant van uw computer" op pagina 13](#page-12-0) nadat u werkzaamheden aan de binnenkant van de computer hebt verricht. Raadpleeg voor meer informatie over veiligheidsrichtlijnen onze website over de wet- en regelgeving op dell.com/regulatory\_compliance.

### Voorbereidende maatregelen

- 1 Verwijder de achterplaat. Zie ["De achterplaat verwijderen" op pagina 17.](#page-16-0)
- 2 Verwijder het beschermkapje. Zie ["Het beschermkapje verwijderen" op pagina 19.](#page-18-0)
- 3 Verwijder de standaard. Zie ["De computerstandaard verwijderen" op pagina 21](#page-20-0).
- 4 Verwijder het I/O-paneel. Zie ["Het I/O-paneel verwijderen" op pagina 40.](#page-39-0)
- 5 Verwijder de afdekplaat van het moederbord. Zie ["De afdekplaat van het moederbord](#page-30-0)  [verwijderen" op pagina 31.](#page-30-0)
- 6 Verwijder het binnenframe. Zie ["Het binnenframe verwijderen" op pagina 49.](#page-48-0)

## Procedure

- 1 Koppel de luidsprekerskabel los van het moederbord.
- 2 Noteer hoe de luidsprekerkabel wordt geleid en verwijder de kabel uit de geleiders.
- 3 Verwijder de schroeven waarmee de luidsprekers op het montagekader van het beeldscherm zijn bevestigd.
- 4 Til de luidsprekers van het montagekader van het beeldscherm.

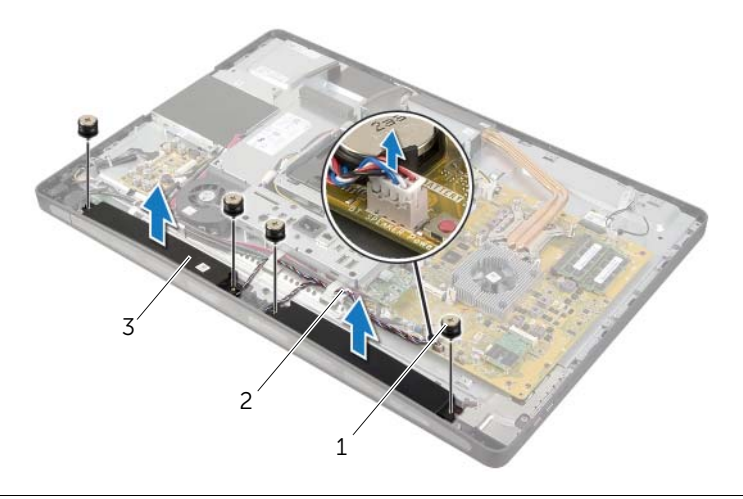

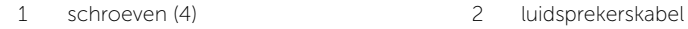

3 luidsprekers (2)

# De luidsprekers terugplaatsen

GEVAAR: Lees de veiligheidsinstructies die bij de computer werden geleverd alvorens u werkzaamheden binnen de computer uitvoert en volg de stappen in ["Voordat u begint" op pagina 11](#page-10-0). Volg de instructies in ["Na het uitvoeren van](#page-12-0)  [werkzaamheden aan de binnenkant van uw computer" op pagina 13](#page-12-0) nadat u werkzaamheden aan de binnenkant van de computer hebt verricht. Raadpleeg voor meer informatie over veiligheidsrichtlijnen onze website over de wet- en regelgeving op dell.com/regulatory\_compliance.

### Procedure

- 1 Lijn de schroefgaten op de luidsprekers uit op de schroefgaten in het montagekader van het beeldscherm.
- 2 Plaats de schroeven terug waarmee de luidsprekers op het montagekader van het beeldscherm zijn bevestigd.
- 3 Leid de luidsprekerkabel door de geleiders en sluit de luidsprekerkabel aan op het moederbord.

- 1 Plaats het binnenframe terug. Zie ["Het binnenframe terugplaatsen" op pagina 50](#page-49-0).
- 2 Plaats de afdekplaat van het moederbord terug. Zie "De afdekplaat van het [moederbord terugplaatsen" op pagina 32](#page-31-0).
- 3 Plaats het I/O-paneel terug. Zie ["Het I/O-paneel terugplaatsen" op pagina 41](#page-40-0).
- 4 Plaats de standaard terug. Zie ["De computerstandaard terugplaatsen" op pagina 22](#page-21-0).
- 5 Plaats het beschermkapje terug. Zie ["Het beschermkapje terugplaatsen" op pagina 20.](#page-19-0)
- 6 Plaats de achterplaat terug. Zie ["De achterplaat terugplaatsen" op pagina 18.](#page-17-0)
- 7 Volg de instructies in ["Na het uitvoeren van werkzaamheden aan de binnenkant van](#page-12-0)  [uw computer" op pagina 13](#page-12-0).

# De I/O-kaart verwijderen

 $\bigwedge$  GEVAAR: Lees de veiligheidsinstructies die bij de computer werden geleverd alvorens u werkzaamheden binnen de computer uitvoert en volg de stappen in ["Voordat u begint" op pagina 11](#page-10-0). Volg de instructies in ["Na het uitvoeren van](#page-12-0)  [werkzaamheden aan de binnenkant van uw computer" op pagina 13](#page-12-0) nadat u werkzaamheden aan de binnenkant van de computer hebt verricht. Raadpleeg voor meer informatie over veiligheidsrichtlijnen onze website over de wet- en regelgeving op dell.com/regulatory\_compliance.

#### Voorbereidende maatregelen

- 1 Verwijder de achterplaat. Zie ["De achterplaat verwijderen" op pagina 17.](#page-16-0)
- 2 Verwijder het beschermkapje. Zie ["Het beschermkapje verwijderen" op pagina 19.](#page-18-0)
- 3 Verwijder de standaard. Zie ["De computerstandaard verwijderen" op pagina 21](#page-20-0).
- 4 Verwijder het I/O-paneel. Zie ["Het I/O-paneel verwijderen" op pagina 40.](#page-39-0)
- 5 Verwijder de afdekplaat van het moederbord. Zie ["De afdekplaat van het moederbord](#page-30-0)  [verwijderen" op pagina 31.](#page-30-0)

- 1 Verwijder de schroeven waarmee de I/O-kaarteenheid aan de middenkap is bevestigd.
- 2 Til de I/O-kaarteenheid voorzichtig uit de middenkap en draai I/O-kaarteenheid om.
- 3 Druk op het borgklemmetje en koppel de kabel van de stroomtoevoerpoort los.
- 4 Noteer hoe de kabel van de voeding is geplaatst en koppel de kabel los van de voeding.
- 5 Til de I/O-kaarteenheid uit het chassis.

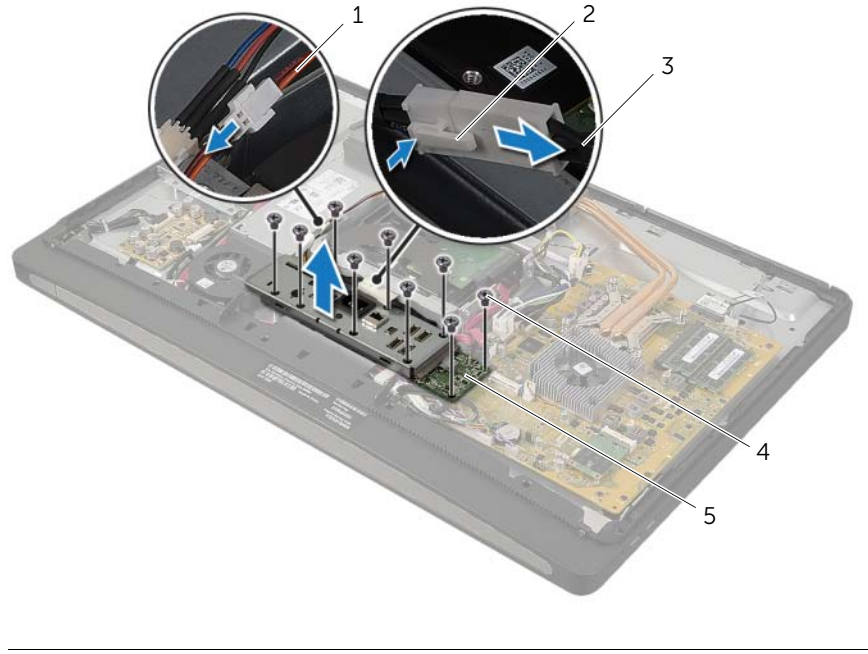

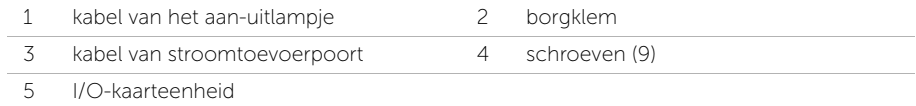

6 Duw de bevestigingsklemmen naar buiten zodat de I/O-kaart vrij komt en verwijder de I/O-kaart uit de houder.

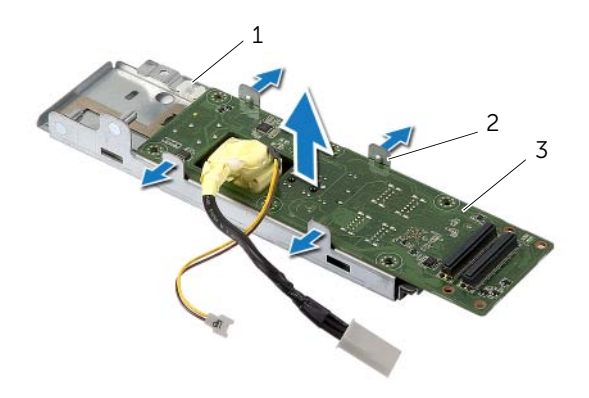

- 1 I/O-kaarthouder 2 bevestigingsklemmen (4)
- 3 I/O-kaart

# De I/O-kaart terugplaatsen

GEVAAR: Lees de veiligheidsinstructies die bij de computer werden geleverd alvorens u werkzaamheden binnen de computer uitvoert en volg de stappen in ["Voordat u begint" op pagina 11](#page-10-0). Volg de instructies in ["Na het uitvoeren van](#page-12-0)  [werkzaamheden aan de binnenkant van uw computer" op pagina 13](#page-12-0) nadat u werkzaamheden aan de binnenkant van de computer hebt verricht. Raadpleeg voor meer informatie over veiligheidsrichtlijnen onze website over de wet- en regelgeving op dell.com/regulatory\_compliance.

#### Procedure

- 1 Schuif de stroompoortkabel en de kabel van het aan-uitlampje door de sleuf in de I/O-kaartbracket.
- 2 Plaats de I/O-kaart in de I/O-kaartbracket en druk de bevestigingsklemmen dicht om de I/O-kaart stevig in de I/O-kaartbracket te bevestigen.
- **3** Leid de kabel van het aan-uitlampje door de geleiders en sluit de kabel aan op de voeding.
- 4 Sluit de kabel van de stroomtoevoerpoort aan op de voedingseenheid.
- 5 Lijn de schroefgaten in de I/O-kaarteenheid uit met de schroefgaten in de middenkap.
- 6 Druk de I/O-kaarteenheid naar beneden om de I/O-kaart te verbinden met het moederbord.

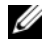

**N.B.:** Zorg ervoor dat er zich geen kabels onder de I/O-kaarteenheid bevinden.

7 Plaats schroeven terug waarmee de I/O-kaarteenheid aan de middenkap wordt bevestigd.

- 1 Plaats de afdekplaat van het moederbord terug. Zie ["De afdekplaat van het moederbord](#page-31-0)  [terugplaatsen" op pagina 32.](#page-31-0)
- 2 Plaats het I/O-paneel terug. Zie ["Het I/O-paneel terugplaatsen" op pagina 41](#page-40-0).
- 3 Plaats de standaard terug. Zie ["De computerstandaard terugplaatsen" op pagina 22](#page-21-0).
- 4 Plaats het beschermkapje terug. Zie ["Het beschermkapje terugplaatsen" op pagina 20.](#page-19-0)
- 5 Plaats de achterplaat terug. Zie ["De achterplaat terugplaatsen" op pagina 18.](#page-17-0)
- 6 Volg de instructies in ["Na het uitvoeren van werkzaamheden aan de binnenkant van](#page-12-0)  [uw computer" op pagina 13](#page-12-0).

# De antennemodules verwijderen

 $\bigwedge$  GEVAAR: Lees de veiligheidsinstructies die bij de computer werden geleverd alvorens u werkzaamheden binnen de computer uitvoert en volg de stappen in ["Voordat u begint" op pagina 11](#page-10-0). Volg de instructies in ["Na het uitvoeren van](#page-12-0)  [werkzaamheden aan de binnenkant van uw computer" op pagina 13](#page-12-0) nadat u werkzaamheden aan de binnenkant van de computer hebt verricht. Raadpleeg voor meer informatie over veiligheidsrichtlijnen onze website over de wet- en regelgeving op dell.com/regulatory\_compliance.

#### Voorbereidende maatregelen

- 1 Verwijder de achterplaat. Zie ["De achterplaat verwijderen" op pagina 17.](#page-16-0)
- 2 Verwijder het beschermkapje. Zie ["Het beschermkapje verwijderen" op pagina 19.](#page-18-0)
- 3 Verwijder de standaard. Zie ["De computerstandaard verwijderen" op pagina 21](#page-20-0).
- 4 Verwijder het I/O-paneel. Zie ["Het I/O-paneel verwijderen" op pagina 40.](#page-39-0)
- 5 Verwijder de afdekplaat van het moederbord. Zie ["De afdekplaat van het moederbord](#page-30-0)  [verwijderen" op pagina 31.](#page-30-0)
- 6 Verwijder het binnenframe. Zie ["Het binnenframe verwijderen" op pagina 49.](#page-48-0)

- Koppel de antennekabels los van de draadloze minikaart.
- Noteer hoe de antennekabels lopen en verwijder de kabels uit de geleiders.
- Trek de antennemodules van het montagekader van het beeldscherm.
- Til de antennemodules uit het montagekader van het beeldscherm.

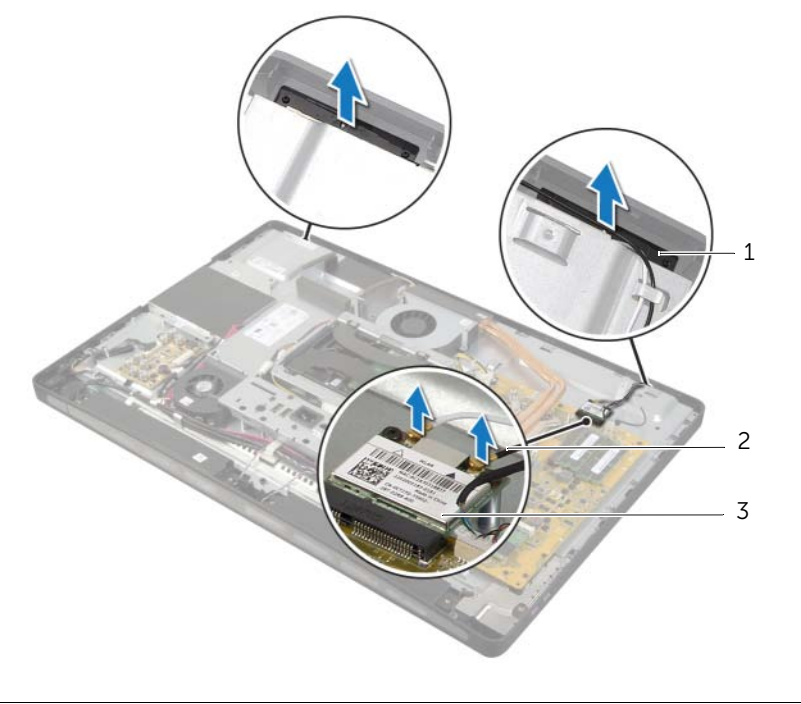

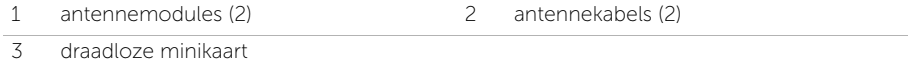
# De antennemodules terugplaatsen

 $\bigwedge$  GEVAAR: Lees de veiligheidsinstructies die bij de computer werden geleverd alvorens u werkzaamheden binnen de computer uitvoert en volg de stappen in ["Voordat u begint" op pagina 11](#page-10-0). Volg de instructies in ["Na het uitvoeren van](#page-12-0)  [werkzaamheden aan de binnenkant van uw computer" op pagina 13](#page-12-0) nadat u werkzaamheden aan de binnenkant van de computer hebt verricht. Raadpleeg voor meer informatie over veiligheidsrichtlijnen onze website over de wet- en regelgeving op dell.com/regulatory\_compliance.

### Procedure

- 1 Lijn de antennemodules uit met de uitlijningspunten op het montagekader van het beeldscherm en bevestig de antennemodules aan het montagekader van het beeldscherm.
- 2 Leid de antennekabels door de geleiders en sluit de antennekabels aan op de draadloze minikaart.

- 1 Plaats het binnenframe terug. Zie ["Het binnenframe terugplaatsen" op pagina 50](#page-49-0).
- 2 Plaats de afdekplaat van het moederbord terug. Zie ["De afdekplaat van het moederbord](#page-31-0)  [terugplaatsen" op pagina 32.](#page-31-0)
- 3 Plaats het I/O-paneel terug. Zie ["Het I/O-paneel terugplaatsen" op pagina 41](#page-40-0).
- 4 Plaats de standaard terug. Zie ["De computerstandaard terugplaatsen" op pagina 22](#page-21-0).
- 5 Plaats het beschermkapje terug. Zie ["Het beschermkapje terugplaatsen" op pagina 20.](#page-19-0)
- 6 Plaats de achterplaat terug. Zie ["De achterplaat terugplaatsen" op pagina 18.](#page-17-0)
- 7 Volg de instructies in ["Na het uitvoeren van werkzaamheden aan de binnenkant van](#page-12-0)  [uw computer" op pagina 13](#page-12-0).

# De aan-uitknopeenheid verwijderen

 $\sqrt{N}$  GEVAAR: Lees de veiligheidsinstructies die bij de computer werden geleverd alvorens u werkzaamheden binnen de computer uitvoert en volg de stappen in ["Voordat u begint" op pagina 11](#page-10-0). Volg de instructies in ["Na het uitvoeren van](#page-12-0)  [werkzaamheden aan de binnenkant van uw computer" op pagina 13](#page-12-0) nadat u werkzaamheden aan de binnenkant van de computer hebt verricht. Raadpleeg voor meer informatie over veiligheidsrichtlijnen onze website over de wet- en regelgeving op dell.com/regulatory\_compliance.

- 1 Verwijder de achterplaat. Zie ["De achterplaat verwijderen" op pagina 17.](#page-16-0)
- 2 Verwijder het beschermkapje. Zie ["Het beschermkapje verwijderen" op pagina 19.](#page-18-0)
- 3 Verwijder de standaard. Zie ["De computerstandaard verwijderen" op pagina 21](#page-20-0).
- 4 Verwijder de afdekplaat van het moederbord. Zie ["De afdekplaat van het moederbord](#page-30-0)  [verwijderen" op pagina 31.](#page-30-0)
- 5 Verwijder het binnenframe. Zie ["Het binnenframe verwijderen" op pagina 49.](#page-48-0)

- 1 Koppel de kabel van de aan/uit-knop los van het moederbord.
- 2 Noteer hoe de kabel van de aan-uitknop is geplaatst en verwijder de kabel uit de geleiders.
- 3 Verwijder de schroeven waarmee de aan-uitknopeenheid aan het montagekader van het beeldscherm is bevestigd.
- 4 Duw de aan-uitknop naar binnen om deze los te maken uit de sleuf in het montagekader van het beeldscherm en til de aan-uitknopeenheid voorzichtig uit het montagekader van het beeldscherm.

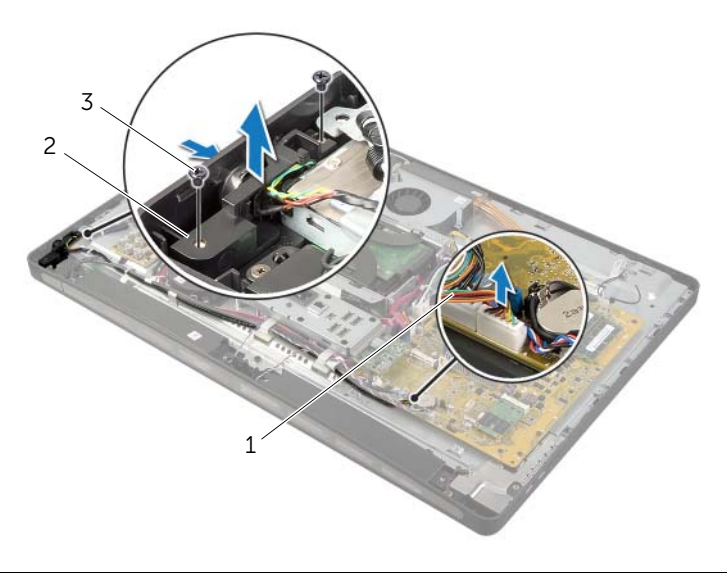

- 1 kabel van de aan-uitknop 2 aan-uitknopeenheid
- 3 schroeven (2)

# De aan-uitknopeenheid terugplaatsen

 $\bigwedge$  GEVAAR: Lees de veiligheidsinstructies die bij de computer werden geleverd alvorens u werkzaamheden binnen de computer uitvoert en volg de stappen in ["Voordat u begint" op pagina 11](#page-10-0). Volg de instructies in ["Na het uitvoeren van](#page-12-0)  [werkzaamheden aan de binnenkant van uw computer" op pagina 13](#page-12-0) nadat u werkzaamheden aan de binnenkant van de computer hebt verricht. Raadpleeg voor meer informatie over veiligheidsrichtlijnen onze website over de wet- en regelgeving op dell.com/regulatory\_compliance.

#### Procedure

- 1 Schuif de aan-uitknop in de sleuf in het montagekader van het beeldscherm en plaats de aan-uitknopeenheid op het montagekader van het beeldscherm.
- 2 Lijn de schroefgaten op de aan-uitknopeenheid uit met de schroefgaten op het montagekader van het beeldscherm.
- 3 Plaats de schroeven terug waarmee de aan-uitknopeenheid op het montagekader van het beeldscherm is bevestigd.
- 4 Leid de kabel van de aan-uitknop door de geleiders en sluit deze aan op het moederbord.

- 1 Plaats het binnenframe terug. Zie ["Het binnenframe terugplaatsen" op pagina 50](#page-49-0).
- 2 Plaats de afdekplaat van het moederbord terug. Zie ["De afdekplaat van het](#page-31-0)  [moederbord terugplaatsen" op pagina 32](#page-31-0).
- 3 Plaats de standaard terug. Zie ["De computerstandaard terugplaatsen" op pagina 22](#page-21-0).
- 4 Plaats het beschermkapje terug. Zie ["Het beschermkapje terugplaatsen" op pagina 20.](#page-19-0)
- 5 Plaats de achterplaat terug. Zie ["De achterplaat terugplaatsen" op pagina 18.](#page-17-0)
- 6 Volg de instructies in ["Na het uitvoeren van werkzaamheden aan de binnenkant van](#page-12-0)  [uw computer" op pagina 13](#page-12-0).

# <span id="page-76-0"></span>Het moederbord verwijderen

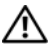

 $\sqrt{N}$  GEVAAR: Lees de veiligheidsinstructies die bij de computer werden geleverd alvorens u werkzaamheden binnen de computer uitvoert en volg de stappen in ["Voordat u begint" op pagina 11](#page-10-0). Volg de instructies in ["Na het uitvoeren van](#page-12-0)  [werkzaamheden aan de binnenkant van uw computer" op pagina 13](#page-12-0) nadat u werkzaamheden aan de binnenkant van de computer hebt verricht. Raadpleeg voor meer informatie over veiligheidsrichtlijnen onze website over de wet- en regelgeving op dell.com/regulatory\_compliance.

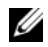

 $\mathscr{U}$  N.B.: Het serviceplaatje van uw computer bevindt zich op het moederbord. U moet het serviceplaatje invoeren in de systeeminstellingen als u het moederbord hebt teruggeplaatst.

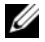

**N.B.:** Voordat u de kabels loskoppelt van het moederbord, noteert u de locatie van de aansluitingen zodat u ze weer correct kunt aansluiten nadat u het moederbord hebt teruggeplaatst.

- 1 Verwijder de achterplaat. Zie ["De achterplaat verwijderen" op pagina 17.](#page-16-0)
- 2 Verwijder het beschermkapje. Zie ["Het beschermkapje verwijderen" op pagina 19.](#page-18-0)
- 3 Verwijder de standaard. Zie ["De computerstandaard verwijderen" op pagina 21](#page-20-0).
- 4 Verwijder het I/O-paneel. Zie ["Het I/O-paneel verwijderen" op pagina 40.](#page-39-0)
- 5 Verwijder de afdekplaat van het moederbord. Zie ["De afdekplaat van het moederbord](#page-30-0)  [verwijderen" op pagina 31.](#page-30-0)
- 6 Volg de instructies van [stap 1](#page-67-0) tot [stap 5](#page-67-1) in ["De I/O-kaart verwijderen" op pagina 67](#page-66-0).
- 7 Verwijder de geheugenmodule(s). Zie ["De geheugenmodules verwijderen" op](#page-27-0)  [pagina 28](#page-27-0).
- 8 Verwijder de mSATA-minikaart. Zie ["De mSATA-minikaart verwijderen" op pagina 47](#page-46-0).
- 9 Verwijder de draadloze minikaart. Zie ["De draadloze minikaart verwijderen" op](#page-43-0)  [pagina 44.](#page-43-0)
- 10 Verwijder de warmteafleider van de processor. Zie ["De warmteafleider van de](#page-52-0)  [processor verwijderen" op pagina 53](#page-52-0).
- 11 Verwijder de processor. Zie ["De processor verwijderen" op pagina 55](#page-54-0).

<span id="page-77-0"></span>1 Koppel alle kabels los van het moederbord.

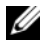

N.B.: Zie voor de locatie van de connectors ["Moederbordonderdelen" op](#page-14-0)  [pagina 15](#page-14-0).

- 2 Verwijder de schroeven waarmee het moederbord aan de middenkap is bevestigd.
- <span id="page-77-1"></span>**3** Til het moederbord van de middenkap.

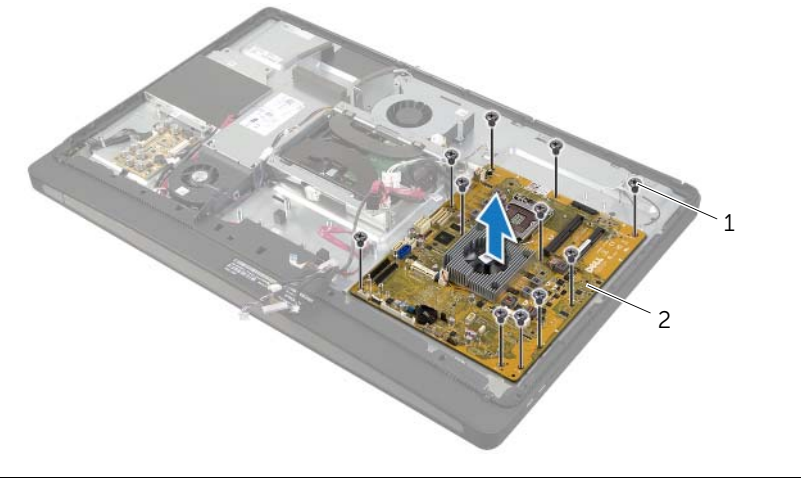

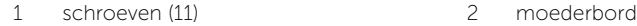

# <span id="page-78-2"></span>Het moederbord terugplaatsen

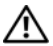

 $\bigwedge$  GEVAAR: Lees de veiligheidsinstructies die bij de computer werden geleverd alvorens u werkzaamheden binnen de computer uitvoert en volg de stappen in ["Voordat u begint" op pagina 11](#page-10-0). Volg de instructies in ["Na het uitvoeren van](#page-12-0)  [werkzaamheden aan de binnenkant van uw computer" op pagina 13](#page-12-0) nadat u werkzaamheden aan de binnenkant van de computer hebt verricht. Raadpleeg voor meer informatie over veiligheidsrichtlijnen onze website over de wet- en regelgeving op dell.com/regulatory\_compliance.

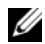

 $\mathscr{U}$  N.B.: Het serviceplaatje van uw computer bevindt zich op het moederbord. U moet het serviceplaatje invoeren in de systeeminstellingen als u het moederbord hebt teruggeplaatst.

### Procedure

- <span id="page-78-0"></span>1 Lijn de schroefgaten in het moederbord uit met de schroefgaten in de middenkap.
- 2 Plaats de schroeven terug waarmee het moederbord aan de middenkap wordt bevestigd.
- <span id="page-78-1"></span>3 Sluit de losgekoppelde kabels aan op het moederbord.

- 1 De processor terugplaatsen. Zie ["De processor terugplaatsen" op pagina 56.](#page-55-0)
- 2 Plaats de warmteafleider van de processor terug. Zie ["De warmteafleider van de](#page-53-0)  [processor terugplaatsen" op pagina 54.](#page-53-0)
- 3 Plaats de draadloze minikaart terug. Zie ["De draadloze minikaart terugplaatsen"](#page-45-0)  [op pagina 46.](#page-45-0)
- 4 Plaats de mSATA-minikaart terug. Zie ["De mSATA-minikaart terugplaatsen"](#page-47-0)  [op pagina 48.](#page-47-0)
- 5 Plaats de geheugenmodules terug. Zie ["De geheugenmodule\(s\) terugplaatsen"](#page-29-0)  [op pagina 30.](#page-29-0)
- 6 Volg de instructies van [stap 3](#page-69-0) tot [stap 7](#page-69-1) in ["De I/O-kaart terugplaatsen"](#page-69-2)  [op pagina 70](#page-69-2).
- 7 Plaats de afdekplaat van het moederbord terug. Zie ["De afdekplaat van het](#page-31-0)  [moederbord terugplaatsen" op pagina 32](#page-31-0).
- 8 Plaats het I/O-paneel terug. Zie ["Het I/O-paneel terugplaatsen" op pagina 41](#page-40-0).
- 9 Plaats de standaard terug. Zie ["De computerstandaard terugplaatsen" op pagina 22](#page-21-0).
- 10 Plaats het beschermkapje terug. Zie "Het beschermkapje terugplaatsen" [op pagina 20.](#page-19-0)
- 11 Plaats de achterplaat terug. Zie ["De achterplaat terugplaatsen" op pagina 18.](#page-17-0)
- 12 Volg de instructies in "Na het uitvoeren van werkzaamheden aan de binnenkant van [uw computer" op pagina 13](#page-12-0).

## Het serviceplaatje invoeren in systeeminstellingen

- 1 Zet de computer aan.
- 2 Druk tijdens de POST op <F2> om het programma System Setup (Systeeminstellingen) te openen.
- 3 Ga naar het tabblad Main en voer het serviceplaatje in het veld Service Tag Setting in. Zie ["System Setup-opties" op pagina 105.](#page-104-0)

# De I/O-kaart aan de zijkant van de computer verwijderen

 $\sqrt{N}$  GEVAAR: Lees de veiligheidsinstructies die bij de computer werden geleverd alvorens u werkzaamheden binnen de computer uitvoert en volg de stappen in ["Voordat u begint" op pagina 11](#page-10-0). Volg de instructies in ["Na het uitvoeren van](#page-12-0)  [werkzaamheden aan de binnenkant van uw computer" op pagina 13](#page-12-0) nadat u werkzaamheden aan de binnenkant van de computer hebt verricht. Raadpleeg voor meer informatie over veiligheidsrichtlijnen onze website over de wet- en regelgeving op dell.com/regulatory\_compliance.

- 1 Verwijder de achterplaat. Zie ["De achterplaat verwijderen" op pagina 17.](#page-16-0)
- 2 Verwijder het beschermkapje. Zie ["Het beschermkapje verwijderen" op pagina 19.](#page-18-0)
- 3 Verwijder de standaard. Zie ["De computerstandaard verwijderen" op pagina 21](#page-20-0).
- 4 Verwijder het I/O-paneel. Zie ["Het I/O-paneel verwijderen" op pagina 40.](#page-39-0)
- 5 Verwijder de afdekplaat van het moederbord. Zie ["De afdekplaat van het moederbord](#page-30-0)  [verwijderen" op pagina 31.](#page-30-0)
- 6 Verwijder het binnenframe. Zie ["Het binnenframe verwijderen" op pagina 49.](#page-48-0)
- 7 Volg de instructies van [stap 1](#page-67-0) tot [stap 5](#page-67-1) in ["De I/O-kaart verwijderen" op pagina 67](#page-66-0).
- 8 Koppel de antennekabels los van de draadloze minikaart. Zie "De draadloze minikaart [verwijderen" op pagina 44](#page-43-0).
- 9 Verwijder de warmteafleider van de processor. Zie ["De warmteafleider van de](#page-52-0)  [processor verwijderen" op pagina 53](#page-52-0).
- 10 Volg de instructies van [stap 1](#page-77-0) tot [stap 3](#page-77-1) in ["Het moederbord verwijderen" op pagina 77](#page-76-0).

- 1 Verwijder de schroeven waarmee het afdekplaatje van de I/O-kaart aan zijkant van de computer aan het montagekader van het beeldscherm is bevestigd.
- 2 Til het afdekplaatje van de I/O-kaart aan de zijkant van de computer van de I/O-kaart af.

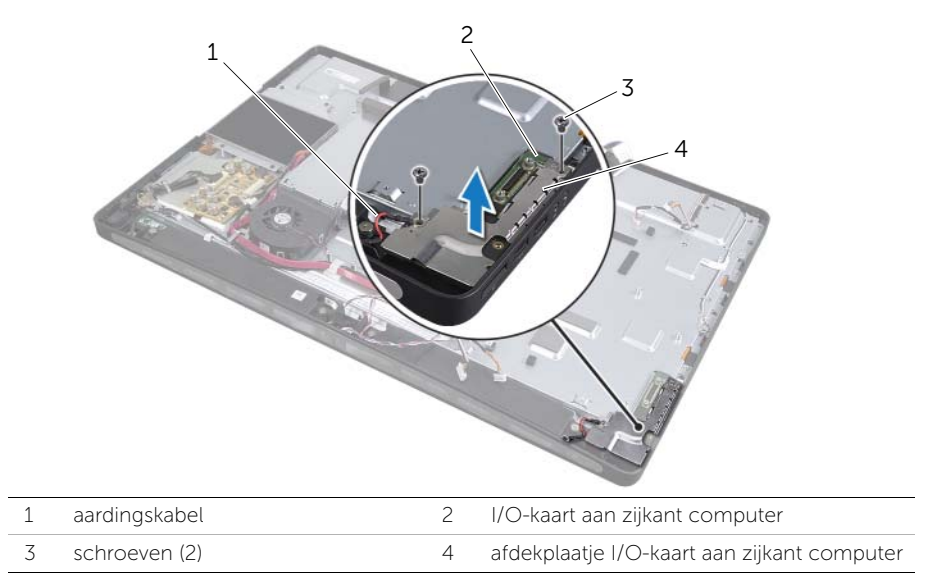

3 Til de I/O-kaart aan de zijkant van de computer vanaf de binnenrand omhoog en trek de poorten op de I/O-kaart voorzichtig uit de sleuven in het montagekader van het beeldscherm.

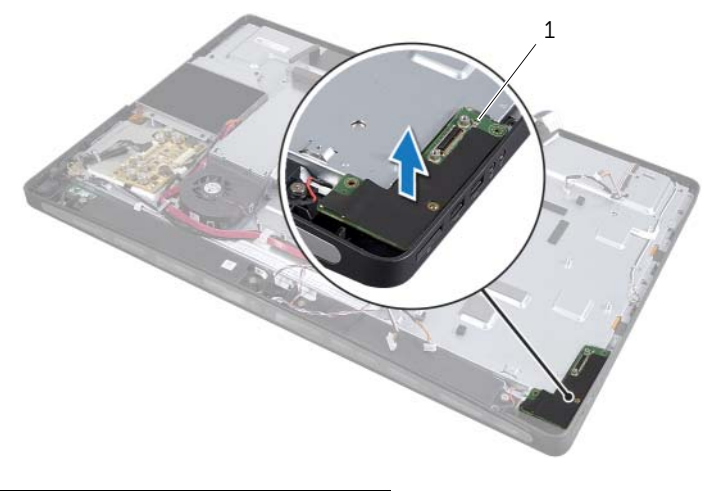

<sup>1</sup> I/O-kaart aan zijkant computer

# De I/O-kaart aan de zijkant van de computer terugplaatsen

GEVAAR: Lees de veiligheidsinstructies die bij de computer werden geleverd alvorens u werkzaamheden binnen de computer uitvoert en volg de stappen in ["Voordat u begint" op pagina 11](#page-10-0). Volg de instructies in ["Na het uitvoeren van](#page-12-0)  [werkzaamheden aan de binnenkant van uw computer" op pagina 13](#page-12-0) nadat u werkzaamheden aan de binnenkant van de computer hebt verricht. Raadpleeg voor meer informatie over veiligheidsrichtlijnen onze website over de wet- en regelgeving op dell.com/regulatory\_compliance.

## **Procedure**

- 1 Schuif de poorten op de I/O-kaart aan de zijkant in de sleuven op het montagekader van het beeldscherm en lijn de schroefgaten op de I/O-kaart aan de zijkant uit met de schroefgaten in het montagekader van het beeldscherm.
- 2 Lijn de schroefgaten op het afdekplaatje van de I/O-kaart aan de zijkant van de computer uit met de schroefgaten in het montagekader van het beeldscherm en plaats het afdekplaatje op de I/O-kaart.
- 3 Plaats de schroeven terug waarmee de afdekplaat van de I/O-kaart aan de zijkant wordt bevestigd op het montagekader van het beeldscherm.

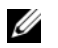

N.B.: Let erop dat u de aardingskabel bevestigt met de schroef waarmee u ook de afdekplaat van de I/O-kaart aan de zijkant van de computer op het montagekader van het beeldscherm bevestigt.

- 1 Volg de instructies van [stap 1](#page-78-0) tot [stap 3](#page-78-1) in ["Het moederbord terugplaatsen"](#page-78-2)  [op pagina 79](#page-78-2).
- 2 Plaats de warmteafleider van de processor terug. Zie ["De warmteafleider van de](#page-53-0)  [processor terugplaatsen" op pagina 54.](#page-53-0)
- 3 Sluit de antennekabels aan op de draadloze minikaart. Zie ["De draadloze minikaart](#page-45-0)  [terugplaatsen" op pagina 46.](#page-45-0)
- 4 Volg de instructies van [stap 3](#page-69-0) tot [stap 7](#page-69-1) in ["De I/O-kaart terugplaatsen" op pagina 70](#page-69-2).
- 5 Plaats het binnenframe terug. Zie ["Het binnenframe terugplaatsen" op pagina 50](#page-49-0).
- 6 Plaats de afdekplaat van het moederbord terug. Zie ["De afdekplaat van het moederbord](#page-31-0)  [terugplaatsen" op pagina 32.](#page-31-0)
- 7 Plaats het I/O-paneel terug. Zie ["Het I/O-paneel terugplaatsen" op pagina 41](#page-40-0).
- 8 Plaats de standaard terug. Zie ["De computerstandaard terugplaatsen" op pagina 22](#page-21-0).
- 9 Plaats het beschermkapje terug. Zie ["Het beschermkapje terugplaatsen" op pagina 20.](#page-19-0)
- 10 Plaats de achterplaat terug. Zie ["De achterplaat terugplaatsen" op pagina 18.](#page-17-0)
- 11 Volg de instructies in ["Na het uitvoeren van werkzaamheden aan de binnenkant van](#page-12-0)  [uw computer" op pagina 13](#page-12-0).

# De middenkap verwijderen

 $\bigwedge$  GEVAAR: Lees de veiligheidsinstructies die bij de computer werden geleverd alvorens u werkzaamheden binnen de computer uitvoert en volg de stappen in ["Voordat u begint" op pagina 11](#page-10-0). Volg de instructies in ["Na het uitvoeren van](#page-12-0)  [werkzaamheden aan de binnenkant van uw computer" op pagina 13](#page-12-0) nadat u werkzaamheden aan de binnenkant van de computer hebt verricht. Raadpleeg voor meer informatie over veiligheidsrichtlijnen onze website over de wet- en regelgeving op dell.com/regulatory\_compliance.

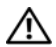

GEVAAR: De middenkap is zwaar wanneer alle onderdelen hieraan zijn bevestigd. De middenkap kan het best door twee personen worden verwijderd en teruggeplaatst wanneer alle onderdelen eraan zijn bevestigd.

- 1 Verwijder de achterplaat. Zie ["De achterplaat verwijderen" op pagina 17.](#page-16-0)
- 2 Verwijder het beschermkapje. Zie ["Het beschermkapje verwijderen" op pagina 19.](#page-18-0)
- 3 Verwijder de standaard. Zie ["De computerstandaard verwijderen" op pagina 21](#page-20-0).
- 4 Volg de instructies van [stap 1](#page-34-0) tot [stap 2](#page-34-1) in ["De vaste schijf verwijderen" op pagina 35](#page-34-2).
- 5 Verwijder de vasteschijfbehuizing. Zie ["De vasteschijfkooi verwijderen" op pagina 38](#page-37-0).
- 6 Volg de instructies van [stap 1](#page-24-0) tot [stap 2](#page-24-1) in ["Het optisch station verwijderen"](#page-24-2)  [op pagina 25](#page-24-2).
- 7 Verwijder het I/O-paneel. Zie ["Het I/O-paneel verwijderen" op pagina 40.](#page-39-0)
- 8 Verwijder de afdekplaat van het moederbord. Zie "De afdekplaat van het moederbord [verwijderen" op pagina 31](#page-30-0).
- 9 Verwijder het binnenframe. Zie ["Het binnenframe verwijderen" op pagina 49.](#page-48-0)
- 10 Volg de instructies van [stap 1](#page-67-0) tot [stap 5](#page-67-1) in ["De I/O-kaart verwijderen" op pagina 67](#page-66-0).
- 11 Verwijder de ventilator van de warmteafleider van de processor. Zie ["De ventilator](#page-50-0)  [van de warmteafleider van de processor verwijderen" op pagina 51](#page-50-0).
- 12 Verwijder de warmteafleider van de processor. Zie ["De warmteafleider van de](#page-52-0)  [processor verwijderen" op pagina 53](#page-52-0).
- 13 Verwijder de ventilator van de voeding. Zie "De ventilatie van de voeding verwijderen" [op pagina 33](#page-32-0).
- 14 Verwijder de voedingseenheid. Zie ["De voeding verwijderen" op pagina 58](#page-57-0).
- 15 Verwijder de conversiekaart. Zie ["De conversiekaart verwijderen" op pagina 23](#page-22-0).
- 16 Volg de instructies van [stap 1](#page-77-0) tot [stap 3](#page-77-1) in ["Het moederbord verwijderen" op pagina 77](#page-76-0).

- 1 Verwijder de schroeven waarmee de afdekplaat van de I/O-kaart aan de zijkant aan het chassis is bevestigd.
- 2 Til de afdekplaat van de I/O-kaart aan de zijkant van de zijkant van de I/O-kaart af.
- 3 Verwijder de schroef waarmee de aardingskabel aan de middenkap is bevestigd.
- 4 Druk op de bevestigingsklemmetjes en koppel de LVDS-kabels los van de beeldschermeenheid.
- 5 Koppel de kabel van het touch screen los van de beeldschermeenheid.

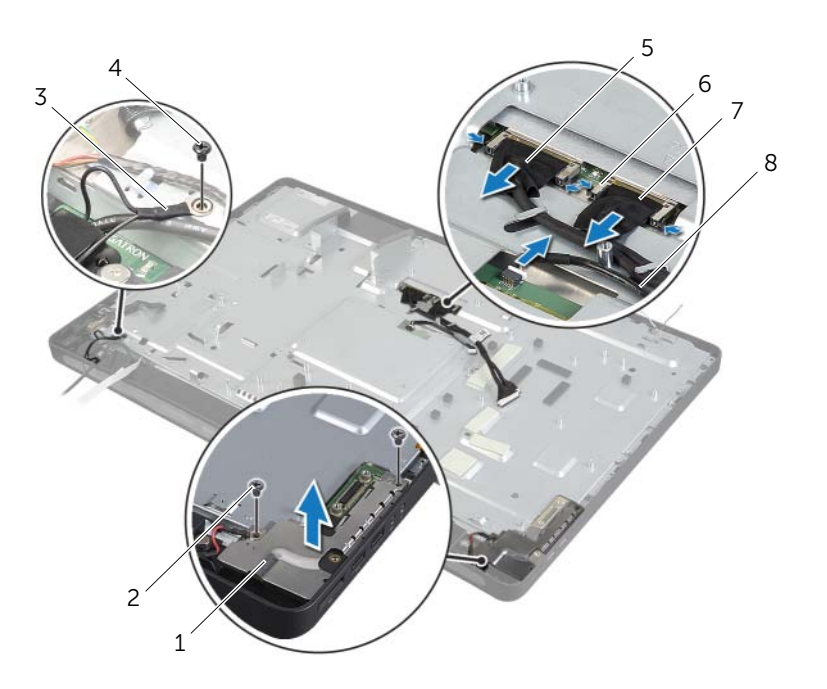

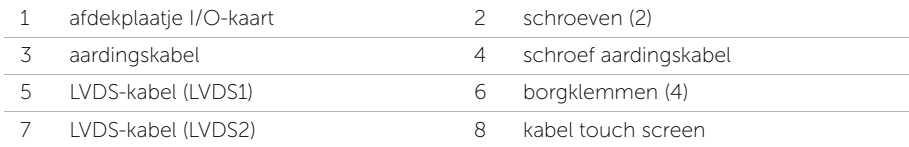

- 6 Verwijder de schroeven waarmee het middenframe aan het montagekader van het beeldscherm is bevestigd.
- 7 Verwijder alle kabels uit de geleiders op de middenkap.
- 8 Til de middenkap van het beeldscherm af.

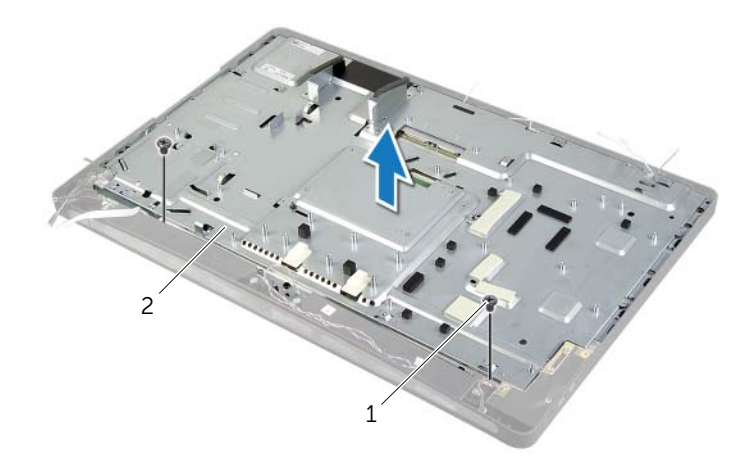

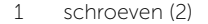

2 middenkap

# De middenkap terugplaatsen

 $\bigwedge$  GEVAAR: Lees de veiligheidsinstructies die bij de computer werden geleverd alvorens u werkzaamheden binnen de computer uitvoert en volg de stappen in ["Voordat u begint" op pagina 11](#page-10-0). Volg de instructies in ["Na het uitvoeren van](#page-12-0)  [werkzaamheden aan de binnenkant van uw computer" op pagina 13](#page-12-0) nadat u werkzaamheden aan de binnenkant van de computer hebt verricht. Raadpleeg voor meer informatie over veiligheidsrichtlijnen onze website over de wet- en regelgeving op dell.com/regulatory\_compliance.

#### Procedure

- 1 Lijn de schroefgaten in de middenkap uit met de schroefgaten in het montagekader van het beeldscherm.
- 2 Plaats de schroeven terug waarmee de middenkap aan het montagekader van het beeldscherm wordt bevestigd.
- **3** Leid alle kabels door de geleiders op het middenframe.
- 4 Sluit de LVDS- en touchscreenkabel aan op de beeldschermeenheid.
- 5 Bevestig de aardingskabel aan de middenkap met de schroef.
- 6 Lijn de schroefgaten in de afdekplaat van de I/O-kaart aan de zijkant uit met de schroefgaten in het montagekader van het beeldscherm en plaats de afdekplaat van de I/O-kaart op de I/O-kaart aan de zijkant.
- 7 Plaats de schroeven terug waarmee de afdekplaat van de I/O-kaart aan de zijkant wordt bevestigd op het montagekader van het beeldscherm.

- 1 Volg de instructies van [stap 1](#page-78-0) tot [stap 3](#page-78-1) in "Het moederbord terugplaatsen" [op pagina 79](#page-78-2).
- 2 Plaats de conversiekaart terug. Zie ["De convertorkaart terugplaatsen" op pagina 24](#page-23-0).
- 3 Plaats de voedingseenheid terug. Zie ["De voeding terugplaatsen" op pagina 60.](#page-59-0)
- 4 Plaats de ventilator van de voeding terug. Zie "De ventilatie van de voeding [terugplaatsen" op pagina 34.](#page-33-0)
- 5 Plaats de warmteafleider van de processor terug. Zie ["De warmteafleider van de](#page-53-0)  [processor terugplaatsen" op pagina 54.](#page-53-0)
- 6 Plaats de ventilator van de warmteafleider van de processor terug. Zie ["De ventilator](#page-51-0)  [van de warmteafleider van de processor terugplaatsen" op pagina 52](#page-51-0).
- 7 Volg de instructies van [stap 3](#page-69-0) tot [stap 7](#page-69-1) in ["De I/O-kaart terugplaatsen" op pagina 70](#page-69-2).
- 8 Plaats het binnenframe terug. Zie ["Het binnenframe terugplaatsen" op pagina 50](#page-49-0).
- 9 Plaats de afdekplaat van het moederbord terug. Zie ["De afdekplaat van het](#page-31-0)  [moederbord terugplaatsen" op pagina 32](#page-31-0).
- 10 Plaats het I/O-paneel terug. Zie ["Het I/O-paneel terugplaatsen" op pagina 41](#page-40-0).
- 11 Volg de instructies van [stap 2](#page-26-0) tot [stap 4](#page-26-1) in ["Het optische station terugplaatsen"](#page-26-2)  [op pagina 27.](#page-26-2)
- 12 Plaats de vasteschijfbehuizing terug. Zie ["De vasteschijfkooi terugplaatsen"](#page-38-0)  [op pagina 39](#page-38-0).
- 13 Volg de instructies van [stap 2](#page-36-0) tot [stap 3](#page-36-1) in ["De vaste schijf terugplaatsen" op pagina 37](#page-36-2).
- 14 Plaats de standaard terug. Zie ["De computerstandaard terugplaatsen" op pagina 22](#page-21-0).
- 15 Plaats het beschermkapje terug. Zie ["Het beschermkapje terugplaatsen" op pagina 20.](#page-19-0)
- 16 Plaats de achterplaat terug. Zie ["De achterplaat terugplaatsen" op pagina 18.](#page-17-0)
- 17 Volg de instructies in ["Na het uitvoeren van werkzaamheden aan de binnenkant van](#page-12-0)  [uw computer" op pagina 13](#page-12-0).

# <span id="page-88-0"></span>Het beeldschermpaneel verwijderen

 $\sqrt{N}$  GEVAAR: Lees de veiligheidsinstructies die bij de computer werden geleverd alvorens u werkzaamheden binnen de computer uitvoert en volg de stappen in ["Voordat u begint" op pagina 11](#page-10-0). Volg de instructies in ["Na het uitvoeren van](#page-12-0)  [werkzaamheden aan de binnenkant van uw computer" op pagina 13](#page-12-0) nadat u werkzaamheden aan de binnenkant van de computer hebt verricht. Raadpleeg voor meer informatie over veiligheidsrichtlijnen onze website over de wet- en regelgeving op dell.com/regulatory\_compliance.

- 1 Verwijder de achterplaat. Zie ["De achterplaat verwijderen" op pagina 17.](#page-16-0)
- 2 Verwijder het beschermkapje. Zie ["Het beschermkapje verwijderen" op pagina 19.](#page-18-0)
- 3 Verwijder de standaard. Zie ["De computerstandaard verwijderen" op pagina 21](#page-20-0).
- 4 Verwijder het I/O-paneel. Zie ["Het I/O-paneel verwijderen" op pagina 40.](#page-39-0)
- 5 Verwijder de afdekplaat van het moederbord. Zie "De afdekplaat van het moederbord [verwijderen" op pagina 31](#page-30-0).
- 6 Verwijder het binnenframe. Zie ["Het binnenframe verwijderen" op pagina 49.](#page-48-0)
- 7 Verwijder de ventilator van de warmteafleider van de processor. Zie ["De ventilator](#page-50-0)  [van de warmteafleider van de processor verwijderen" op pagina 51](#page-50-0).

- <span id="page-89-0"></span>1 Ontkoppel de kabel van de aan-uitknop, de kabel van de luidsprekers, de camerakabel, kabel van invoer- bron/beeldscherminstelknoppen, de kabel van de ontvanger voor draadloze toetsenborden/muizen, LVDS-kabels en touchscreenkabel van het moederbord en verwijder de kabels uit de geleiders.
- 2 Koppel de antennekabels los van de draadloze minikaart en haal de antennekabels uit de geleiders.

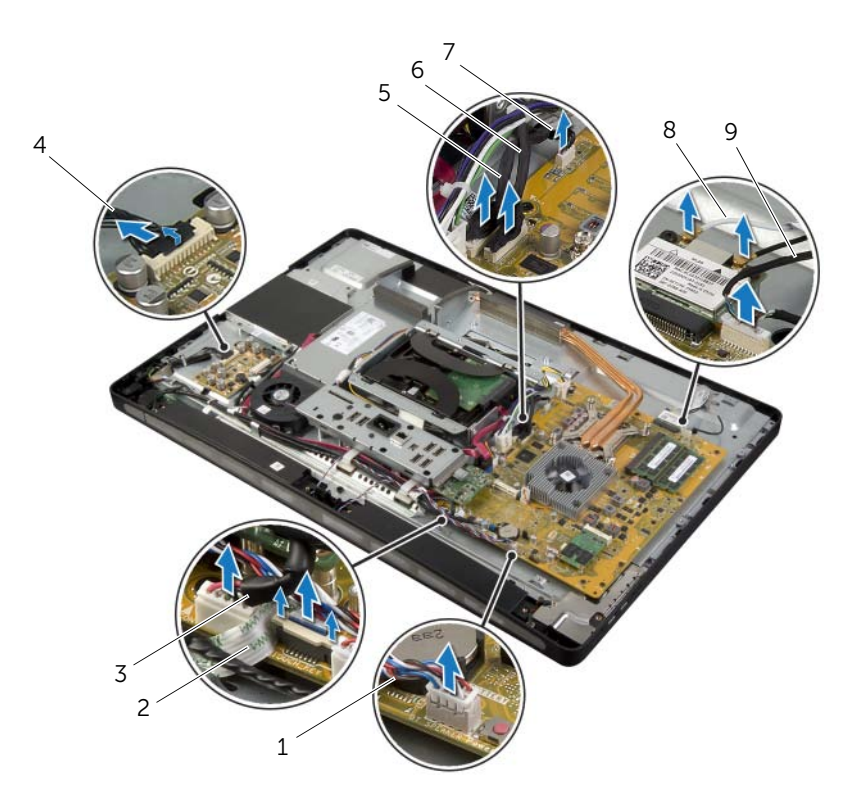

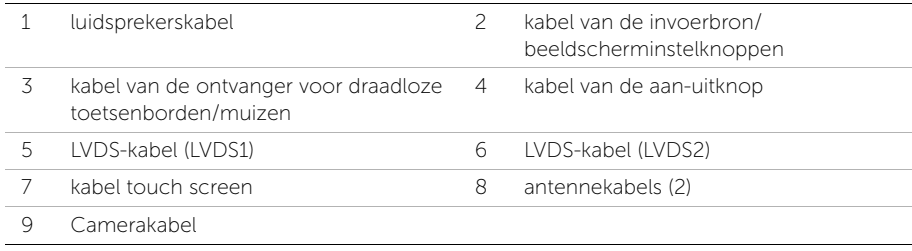

- 3 Verwijder de schroef waarmee de aardingskabel vanaf de ventilatieopeningen van de processor is bevestigd aan de middenkap.
- 4 Verwijder de schroef waarmee de aardingskabel vanaf het doek van de rechterluidspreker is bevestigd aan de middenkap.
- 5 Verwijder de schroeven waarmee het moederbord is bevestigd aan de I/O-kaart aan de zijkant van de computer.
- 6 Verwijder de schroeven waarmee het afdekplaatje van de I/O-kaart aan de zijkant aan het montagekader van het beeldscherm is bevestigd en verwijder het afdekplaatje van de I/O-kaart aan de zijkant.

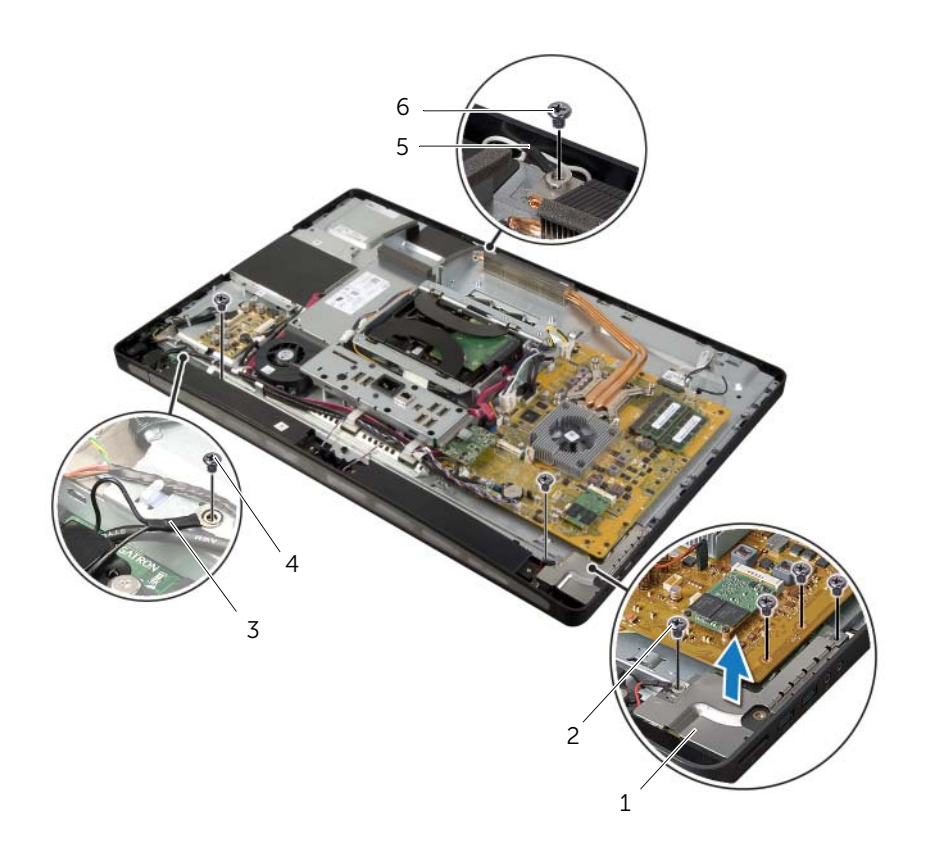

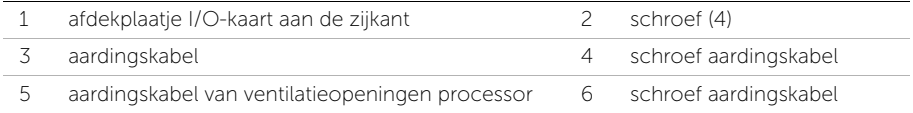

#### GEVAAR: De middenkap is zwaar wanneer alle onderdelen hieraan zijn bevestigd. De middenkap kan het best door twee personen worden verwijderd en teruggeplaatst wanneer alle onderdelen eraan zijn bevestigd.

7 Til de middenkapeenheid met de onderdelen voorzichtig omhoog door aan de vasteschijfbehuizing te trekken, en trek de kabels zachtjes uit de sleuven.

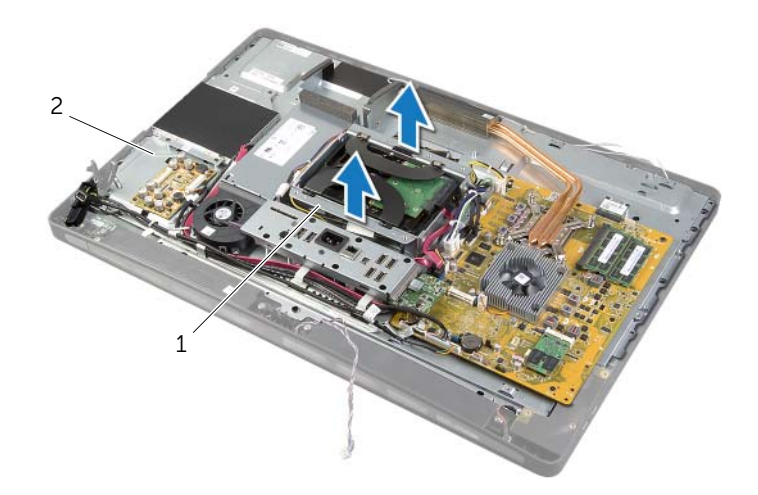

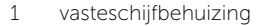

2 middenkapeenheid

8 Til de I/O-kaart aan de zijkant van de computer vanaf de binnenrand omhoog en trek de poorten op de I/O-kaart voorzichtig uit de sleuven in het montagekader van het beeldscherm.

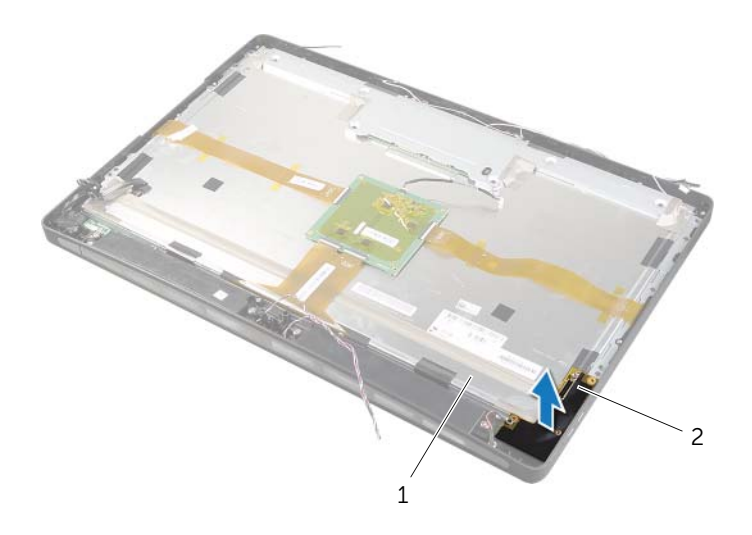

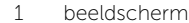

2 I/O-kaart aan zijkant computer

- 9 Trek aan het lipje en koppel lintkabels los van de beeldschermeenheid.
- 10 Trek de bandjes los waarmee de lintkabels aan de beeldschermeenheid bevestigd zijn.
- 11 Verwijder de schroeven waarmee het beeldscherm aan het montagekader van het beeldscherm is bevestigd.
- <span id="page-93-0"></span>12 Til het beeldscherm uit het chassis.

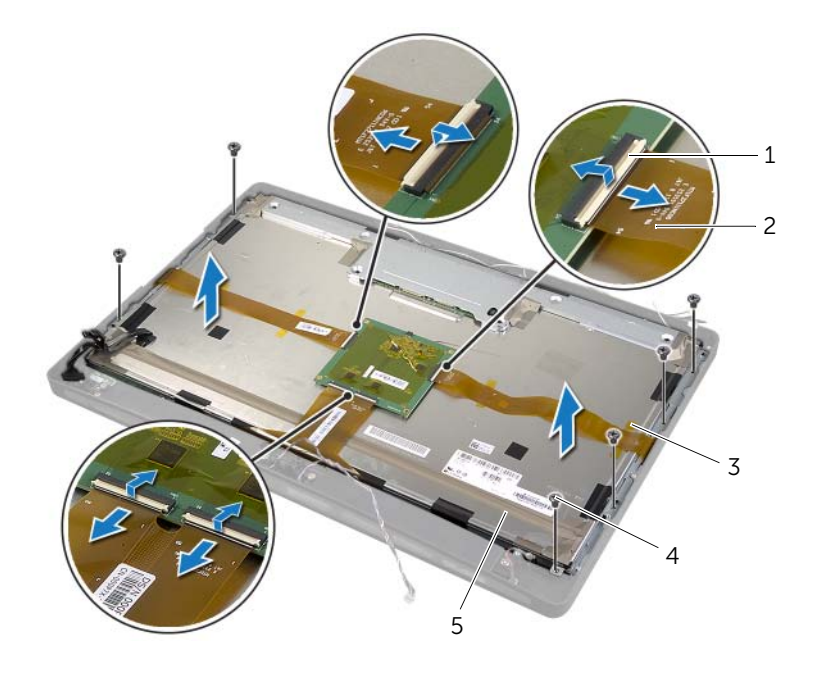

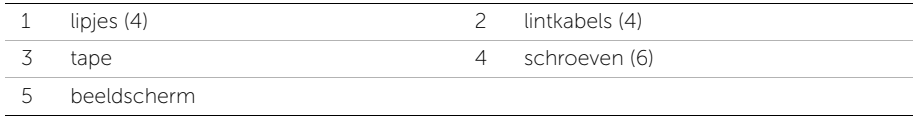

13 Verwijder de schroeven waarmee de brackets van het beeldscherm aan het beeldschermpaneel zijn bevestigd en verwijder de brackets van het beeldscherm.

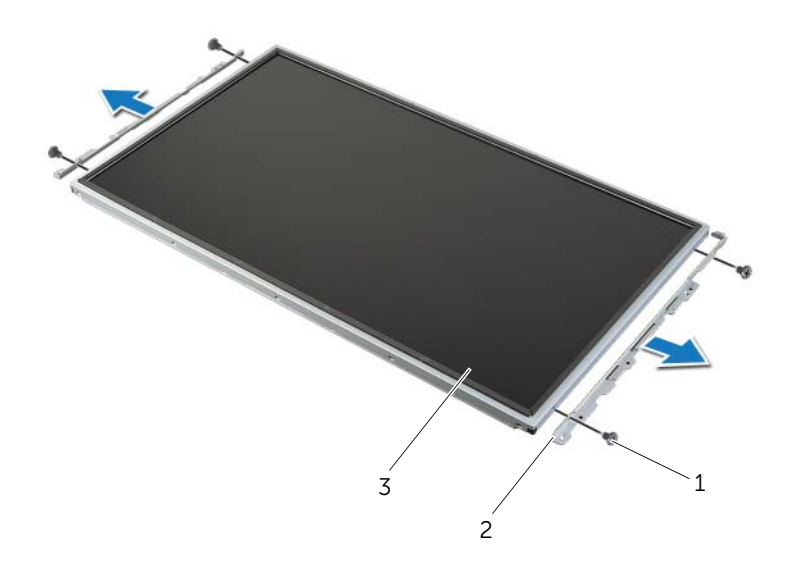

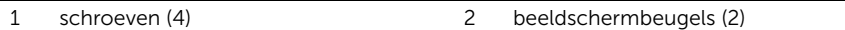

3 beeldschermpaneel

# <span id="page-95-1"></span>Het beeldschermpaneel terugplaatsen

 $\sqrt{N}$  GEVAAR: Lees de veiligheidsinstructies die bij de computer werden geleverd alvorens u werkzaamheden binnen de computer uitvoert en volg de stappen in ["Voordat u begint" op pagina 11](#page-10-0). Volg de instructies in ["Na het uitvoeren van](#page-12-0)  [werkzaamheden aan de binnenkant van uw computer" op pagina 13](#page-12-0) nadat u werkzaamheden aan de binnenkant van de computer hebt verricht. Raadpleeg voor meer informatie over veiligheidsrichtlijnen onze website over de wet- en regelgeving op dell.com/regulatory\_compliance.

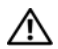

GEVAAR: De middenkap is zwaar wanneer alle onderdelen hieraan zijn bevestigd. De middenkap kan het best door twee personen worden verwijderd en teruggeplaatst wanneer alle onderdelen eraan zijn bevestigd.

#### Procedure

- 1 Breng de schroefgaten op de beeldschermbeugels op een lijn met de schroefgaten in het beeldschermpaneel.
- <span id="page-95-0"></span>2 Bevestig de beeldschermbeugels aan het beeldschermpaneel met de schroeven.
- 3 Lijn de schroefgaten in het beeldscherm uit met de schroefgaten in het montagekader van het beeldscherm en plaats de beeldschermeenheid voorzichtig op het montagekader van het beeldscherm.

**N.B.:** Controleer of er zich geen kabels onder de beeldschermeenheid bevinden.

- 4 Plaats de schroeven terug waarmee de beeldschermeenheid aan het montagekader van het beeldscherm wordt bevestigd.
- 5 Steek de lintkabels in de connectors en druk op de lipjes zodat de kabels goed vastzitten.
- 6 Plak de lintkabels met de bandjes op de beeldschermeenheid vast.
- 7 Schuif de poorten op de I/O-kaart aan de zijkant in de sleuf op het montagekader van het beeldscherm en lijn de schroefgaten op de I/O-kaart aan de zijkant uit met de schroefgaten in het montagekader van het beeldscherm.
- GEVAAR: De middenkap is zwaar wanneer alle onderdelen hieraan zijn bevestigd. De middenkap kan het best door twee personen worden verwijderd en teruggeplaatst wanneer alle onderdelen eraan zijn bevestigd.
- 8 Gebruik de kooi voor de vaste schijf om de onderzijde van de middenkapeenheid uit te lijnen met het montagekader van het beeldscherm en laat de middenkapeenheid in het montagekader van het beeldscherm zakken.
- 9 Leid de LVDS- en touchscreenkabels door de sleuven in de middenkap.
- 10 Plaats de middenkapeenheid in het montagekader van het beeldscherm.

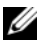

N.B.: Controleer of alle kabels door de geleiders lopen en of er zich geen kabels onder de middenkap bevinden.

- 11 Lijn de schroefgaten in de middenkap uit met de schroefgaten in het montagekader van het beeldscherm.
- 12 Plaats de schroeven terug waarmee de middenkapeenheid aan het montagekader van het beeldscherm wordt bevestigd.
- 13 Lijn de schroefgaten in het afdekplaatje van de I/O-kaart aan de zijkant van de computer uit met de schroefgaten in het chassis en plaats de schroeven terug waarmee afdekplaatje van de I/O-kaart aan de zijkant van de computer wordt bevestigd aan het montagekader van het beeldscherm.

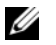

N.B.: Zorg ervoor dat u de aardingskabel bevestigt met de schroef waarmee u ook het afdekplaatje van de I/O-kaart aan de zijkant van de computer aan het montagekader van het beeldscherm bevestigt.

- 14 Leid de kabels van de aan-uitknop, luidsprekers, camera, invoerbron/ beeldscherminstelknoppen, ontvanger voor draadloze toetsenborden/muizen en touchscreen door de geleiders en sluit de kabels aan op het moederbord.
- 15 Leid de kabels van de draadloze antenne door de geleiders en sluit de antennekabels aan op de draadloze minikaart.
- 16 Bevestig de aardingskabel vanaf de ventilatieopeningen op de processor met de schroeven aan de middenkap.
- <span id="page-96-0"></span>17 Bevestig de aardingskabel vanaf het doek van de rechterluidspreker met de schroeven aan de middenkap.

- 1 Plaats de ventilator van de warmteafleider van de processor terug. Zie ["De ventilator](#page-51-0)  [van de warmteafleider van de processor terugplaatsen" op pagina 52](#page-51-0).
- 2 Plaats het binnenframe terug. Zie ["Het binnenframe terugplaatsen" op pagina 50](#page-49-0).
- 3 Plaats de afdekplaat van het moederbord terug. Zie "De afdekplaat van het [moederbord terugplaatsen" op pagina 32](#page-31-0).
- 4 Plaats het I/O-paneel terug. Zie ["Het I/O-paneel terugplaatsen" op pagina 41](#page-40-0).
- 5 Plaats de standaard terug. Zie ["De computerstandaard terugplaatsen" op pagina 22](#page-21-0).
- 6 Plaats het beschermkapje terug. Zie ["Het beschermkapje terugplaatsen" op pagina 20.](#page-19-0)
- 7 Plaats de achterplaat terug. Zie ["De achterplaat terugplaatsen" op pagina 18.](#page-17-0)
- 8 Volg de instructies in "Na het uitvoeren van werkzaamheden aan de binnenkant van [uw computer" op pagina 13](#page-12-0).

GEVAAR: Lees de veiligheidsinstructies die bij de computer werden geleverd alvorens u werkzaamheden binnen de computer uitvoert en volg de stappen in ["Voordat u begint" op pagina 11](#page-10-0). Volg de instructies in ["Na het uitvoeren van](#page-12-0)  [werkzaamheden aan de binnenkant van uw computer" op pagina 13](#page-12-0) nadat u werkzaamheden aan de binnenkant van de computer hebt verricht. Raadpleeg voor meer informatie over veiligheidsrichtlijnen onze website over de wet- en regelgeving op dell.com/regulatory\_compliance.

- 1 Verwijder de achterplaat. Zie ["De achterplaat verwijderen" op pagina 17.](#page-16-0)
- 2 Verwijder het beschermkapje. Zie ["Het beschermkapje verwijderen" op pagina 19.](#page-18-0)
- 3 Verwijder de standaard. Zie ["De computerstandaard verwijderen" op pagina 21](#page-20-0).
- 4 Verwijder het I/O-paneel. Zie ["Het I/O-paneel verwijderen" op pagina 40.](#page-39-0)
- 5 Verwijder de afdekplaat van het moederbord. Zie ["De afdekplaat van het moederbord](#page-30-0)  [verwijderen" op pagina 31.](#page-30-0)
- 6 Verwijder het binnenframe. Zie ["Het binnenframe verwijderen" op pagina 49.](#page-48-0)
- 7 Verwijder de ventilator van de warmteafleider van de processor. Zie ["De ventilator](#page-50-0)  [van de warmteafleider van de processor verwijderen" op pagina 51](#page-50-0).
- 8 Volg de instructies van [stap 1](#page-89-0) tot [stap 12](#page-93-0) in "Het beeldschermpaneel verwijderen" [op pagina 89.](#page-88-0)

- 1 Verwijder de schroeven waarmee de camera-eenheid aan het chassis is bevestigd.
- 2 Til de camera-eenheid voorzichtig op en koppel de camerakabel los van de camera-eenheid.

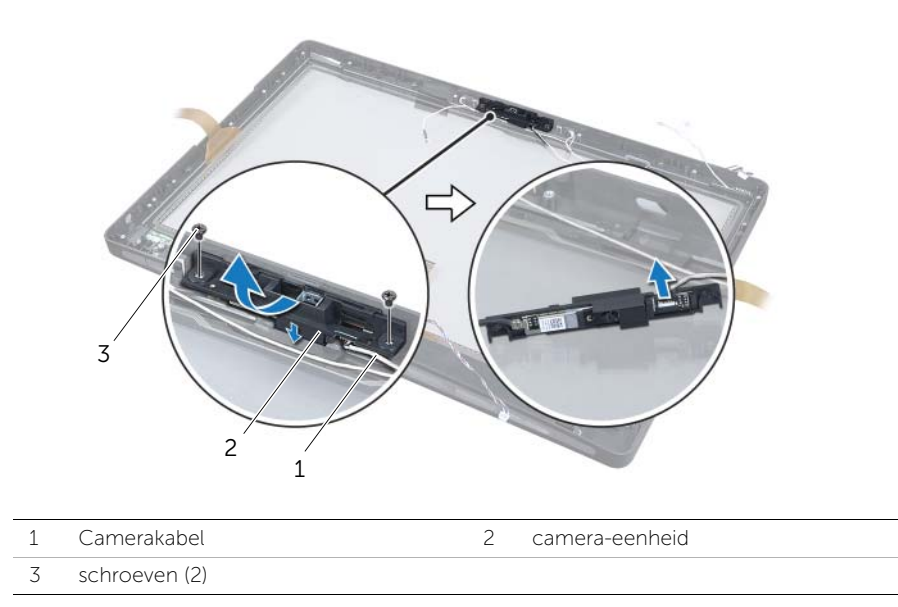

3 Maak de lipjes los waarmee de cameramodule aan de camerabracket is bevestigd en verwijder de cameramodule.

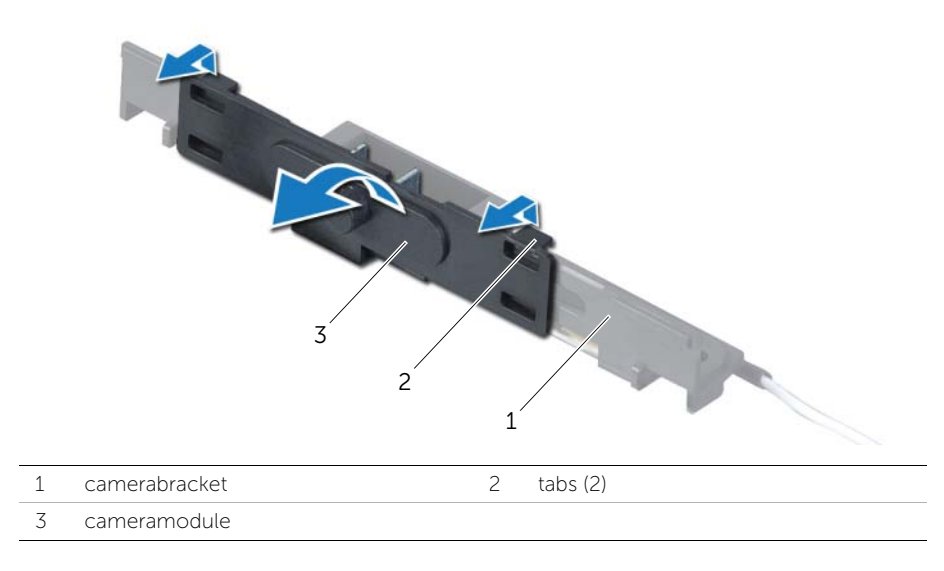

# De cameramodule terugplaatsen

GEVAAR: Lees de veiligheidsinstructies die bij de computer werden geleverd alvorens u werkzaamheden binnen de computer uitvoert en volg de stappen in ["Voordat u begint" op pagina 11](#page-10-0). Volg de instructies in ["Na het uitvoeren van](#page-12-0)  [werkzaamheden aan de binnenkant van uw computer" op pagina 13](#page-12-0) nadat u werkzaamheden aan de binnenkant van de computer hebt verricht. Raadpleeg voor meer informatie over veiligheidsrichtlijnen onze website over de wet- en regelgeving op dell.com/regulatory\_compliance.

### Procedure

- 1 Lijn de lipjes op de cameramodule uit met de sleuven in de cameraeenheid en klik de cameramodule vast.
- 2 Sluit de camerakabel aan op de cameraeenheid en plaats de camera op het montagekader van het beeldscherm.
- **3** Plaats de schroeven terug waarmee de cameraeenheid op het montagekader van het beeldscherm is bevestigd.

- 1 Volg de instructies van [stap 3](#page-95-0) tot [stap 17](#page-96-0) in ["Het beeldschermpaneel terugplaatsen"](#page-95-1)  [op pagina 96.](#page-95-1)
- 2 Plaats de ventilator van de warmteafleider van de processor terug. Zie "De ventilator [van de warmteafleider van de processor terugplaatsen" op pagina 52](#page-51-0).
- 3 Plaats het binnenframe terug. Zie ["Het binnenframe terugplaatsen" op pagina 50](#page-49-0).
- 4 Plaats de afdekplaat van het moederbord terug. Zie "De afdekplaat van het [moederbord terugplaatsen" op pagina 32](#page-31-0).
- 5 Plaats het I/O-paneel terug. Zie ["Het I/O-paneel terugplaatsen" op pagina 41](#page-40-0).
- 6 Plaats de standaard terug. Zie ["De computerstandaard terugplaatsen" op pagina 22](#page-21-0).
- 7 Plaats het beschermkapje terug. Zie ["Het beschermkapje terugplaatsen" op pagina 20.](#page-19-0)
- 8 Plaats de achterplaat terug. Zie ["De achterplaat terugplaatsen" op pagina 18.](#page-17-0)
- 9 Volg de instructies in ["Na het uitvoeren van werkzaamheden aan de binnenkant van](#page-12-0)  [uw computer" op pagina 13](#page-12-0).

# De microfoonmodules verwijderen

GEVAAR: Lees de veiligheidsinstructies die bij de computer werden geleverd alvorens u werkzaamheden binnen de computer uitvoert en volg de stappen in ["Voordat u begint" op pagina 11](#page-10-0). Volg de instructies in ["Na het uitvoeren van](#page-12-0)  [werkzaamheden aan de binnenkant van uw computer" op pagina 13](#page-12-0) nadat u werkzaamheden aan de binnenkant van de computer hebt verricht. Raadpleeg voor meer informatie over veiligheidsrichtlijnen onze website over de wet- en regelgeving op dell.com/regulatory\_compliance.

- 1 Verwijder de achterplaat. Zie ["De achterplaat verwijderen" op pagina 17.](#page-16-0)
- 2 Verwijder het beschermkapje. Zie ["Het beschermkapje verwijderen" op pagina 19.](#page-18-0)
- 3 Verwijder de standaard. Zie ["De computerstandaard verwijderen" op pagina 21](#page-20-0).
- 4 Verwijder het I/O-paneel. Zie ["Het I/O-paneel verwijderen" op pagina 40.](#page-39-0)
- 5 Verwijder de afdekplaat van het moederbord. Zie ["De afdekplaat van het moederbord](#page-30-0)  [verwijderen" op pagina 31.](#page-30-0)
- 6 Verwijder het binnenframe. Zie ["Het binnenframe verwijderen" op pagina 49.](#page-48-0)
- 7 Verwijder de ventilator van de warmteafleider van de processor. Zie ["De ventilator](#page-50-0)  [van de warmteafleider van de processor verwijderen" op pagina 51](#page-50-0).
- 8 Volg de instructies van [stap 1](#page-89-0) tot [stap 12](#page-93-0) in "Het beeldschermpaneel verwijderen" [op pagina 89.](#page-88-0)

- 1 Koppel de microfoonkabels los van de microfoonmodules.
- 2 Trek de bevestigingsklemmetjes uit elkaar met een plastic pennetje en schuif de microfoonmodule omhoog.
- **3** Haal de microfoonmodule uit de microfoonmodulehouder.

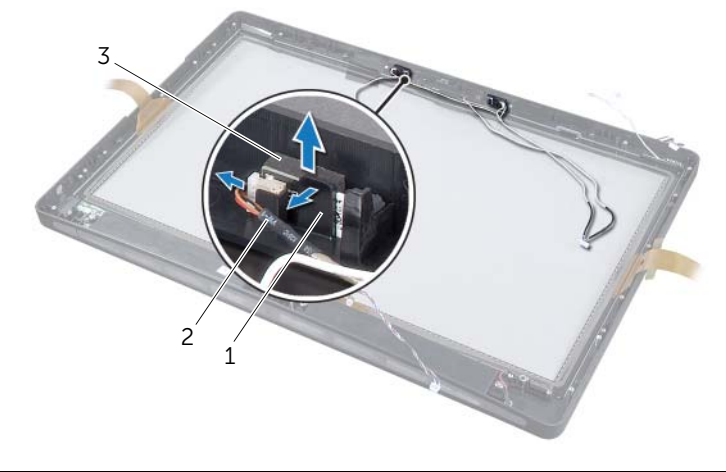

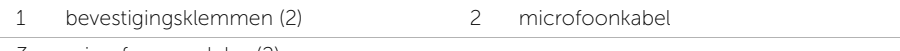

3 microfoonmodules (2)

# De microfoonmodules terugplaatsen

GEVAAR: Lees de veiligheidsinstructies die bij de computer werden geleverd alvorens u werkzaamheden binnen de computer uitvoert en volg de stappen in ["Voordat u begint" op pagina 11](#page-10-0). Volg de instructies in ["Na het uitvoeren van](#page-12-0)  [werkzaamheden aan de binnenkant van uw computer" op pagina 13](#page-12-0) nadat u werkzaamheden aan de binnenkant van de computer hebt verricht. Raadpleeg voor meer informatie over veiligheidsrichtlijnen onze website over de wet- en regelgeving op dell.com/regulatory\_compliance.

#### Procedure

- 1 Houd de microfoonmodules recht boven de microfoonmodulehouder en steek de microfoonmodule vervolgens in de houder. Controleer of de microfoonmodules stevig op hun plaats worden gehouden door de klemmetjes op de houder.
- 2 Sluit de microfoonkabels aan op de microfoonmodules.

- 1 Volg de instructies van [stap 3](#page-95-0) tot [stap 17](#page-96-0) in ["Het beeldschermpaneel terugplaatsen"](#page-95-1)  [op pagina 96.](#page-95-1)
- 2 Plaats de ventilator van de warmteafleider van de processor terug. Zie "De ventilator [van de warmteafleider van de processor terugplaatsen" op pagina 52](#page-51-0).
- 3 Plaats het binnenframe terug. Zie ["Het binnenframe terugplaatsen" op pagina 50](#page-49-0).
- 4 Plaats de afdekplaat van het moederbord terug. Zie "De afdekplaat van het [moederbord terugplaatsen" op pagina 32](#page-31-0).
- 5 Plaats het I/O-paneel terug. Zie ["Het I/O-paneel terugplaatsen" op pagina 41](#page-40-0).
- 6 Plaats de standaard terug. Zie ["De computerstandaard terugplaatsen" op pagina 22](#page-21-0).
- 7 Plaats het beschermkapje terug. Zie ["Het beschermkapje terugplaatsen" op pagina 20.](#page-19-0)
- 8 Plaats de achterplaat terug. Zie ["De achterplaat terugplaatsen" op pagina 18.](#page-17-0)
- 9 Volg de instructies in ["Na het uitvoeren van werkzaamheden aan de binnenkant van](#page-12-0)  [uw computer" op pagina 13](#page-12-0).

# Overzicht

U kunt System Setup voor het volgende gebruiken:

- informatie krijgen over de onderdelen in uw computer, zoals de hoeveelheid RAM, de grootte van de harde schijf, enz.
- de systeem-setupconfiguraties veranderen.
- het instellen of wijzigen van een door gebruikers te selecteren optie, zoals het gebruikerswachtwoord, type geïnstalleerde vaste schijf, inschakelen of uitschakelen van basisapparaten, enz.

# System Setup openen

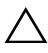

WAARSCHUWINGEN: Verander de systeeminstellingen alleen als u een ervaren computergebruiker bent. Bepaalde wijzigingen kunnen ertoe leiden dat de computer niet meer naar behoren werkt.

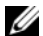

 $\mathscr{U}$  N.B.: Voordat u de systeeminstellingen wijzigt, kunt u het beste de gegevens in het scherm van de systeeminstellingen noteren, zodat u die later ter referentie kunt gebruiken.

- 1 Zet de computer aan of start deze opnieuw op.
- 2 Wacht tijdens POST, wanneer het logo van DELL wordt weergegeven, totdat de F2-melding verschijnt en druk daarna meteen op <F2>.

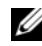

 $\mathcal{U}$  N.B.: De F2-prompt duidt erop dat het toetsenbord is geïnitialiseerd. Deze melding kan zeer snel verschijnen. Let dus goed op en druk direct op <F2> zodra de melding verschijnt. Als u op <F2> drukt voordat de F2-prompt wordt weergegeven, wordt deze toetsaanslag niet geregistreerd. Als u te lang wacht en het logo van het besturingssysteem verschijnt, moet u blijven wachten tot het bureaublad van het besturingssysteem wordt weergegeven. Zet de computer vervolgens uit en probeer het opnieuw.

#### System Setup-schermen

In het System Setup-scherm ziet u de huidige of instelbare configuratiegegevens voor uw computer. De informatie op het scherm is onderverdeeld in drie delen: de instelbare opties, het actieve helpscherm en toetsfuncties.

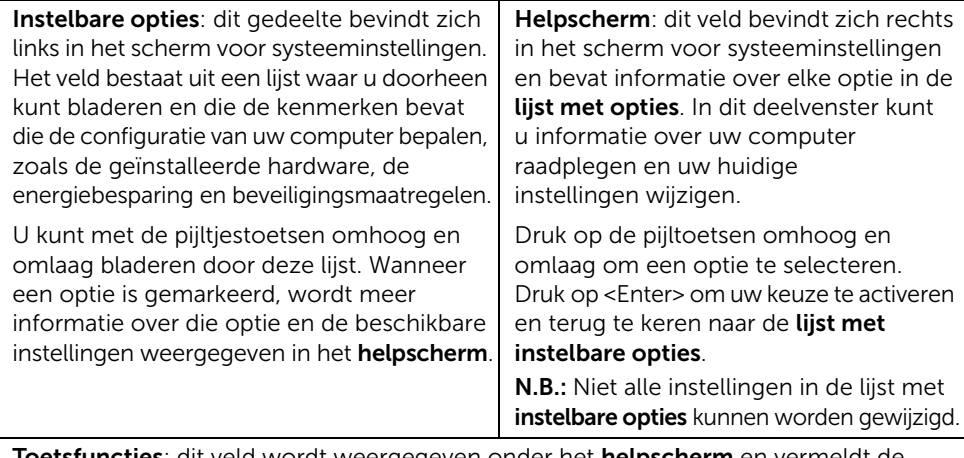

Toetsfuncties: dit veld wordt weergegeven onder het helpscherm en vermeldt de toetsen en hun functies binnen het actieve veld met systeeminstellingen.

#### <span id="page-104-0"></span>System Setup-opties

 $\mathbb Z$  N.B.: Afhankelijk van uw computer en de geïnstalleerde apparaten worden de items in dit gedeelte mogelijk anders of helemaal niet weergegeven.

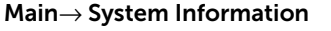

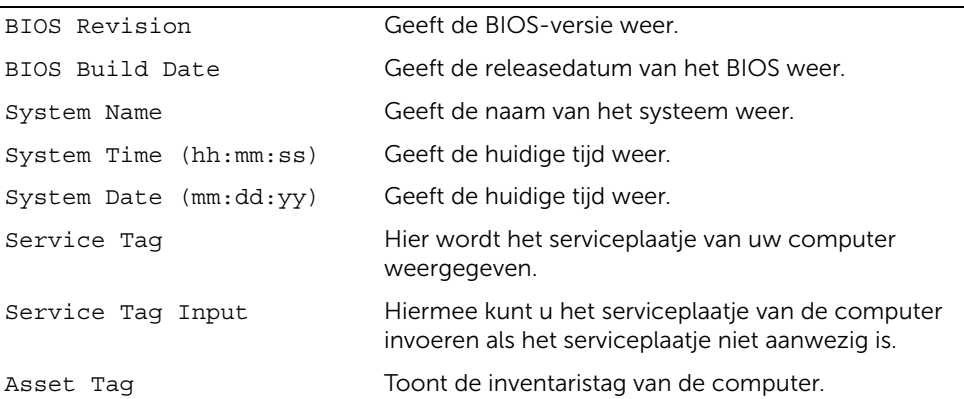

#### Main→ Processor Information

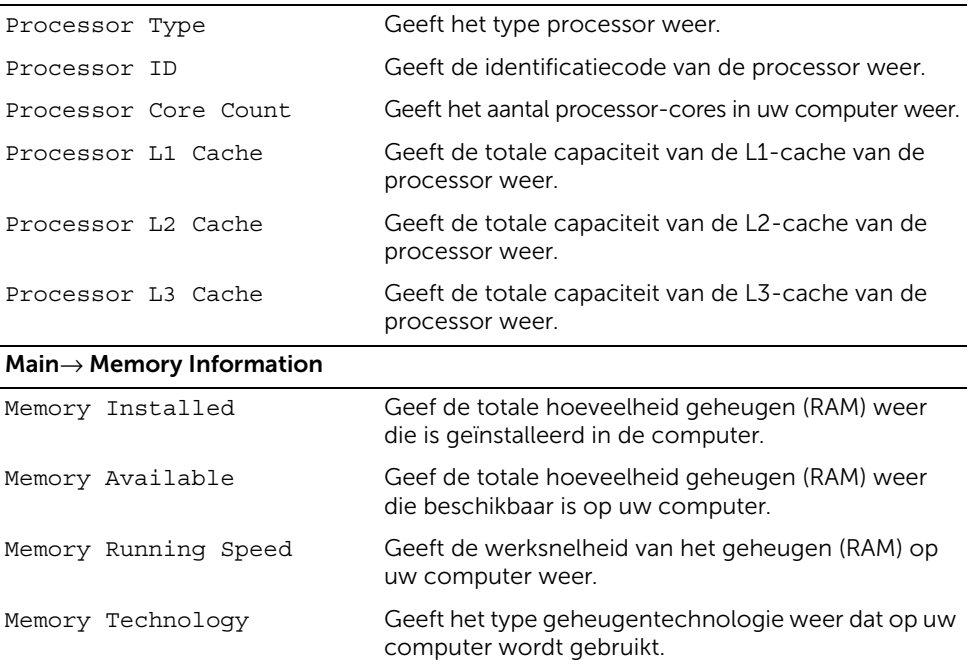

#### Main→ SATA Information

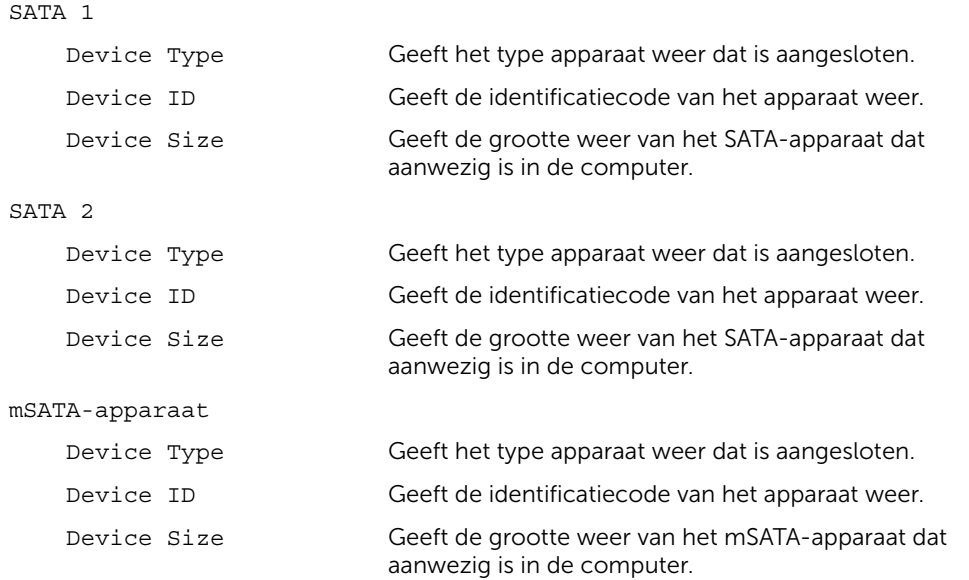

#### Advanced (Gavanceerd)→ Processor Configuration (Processorconfiguratie)

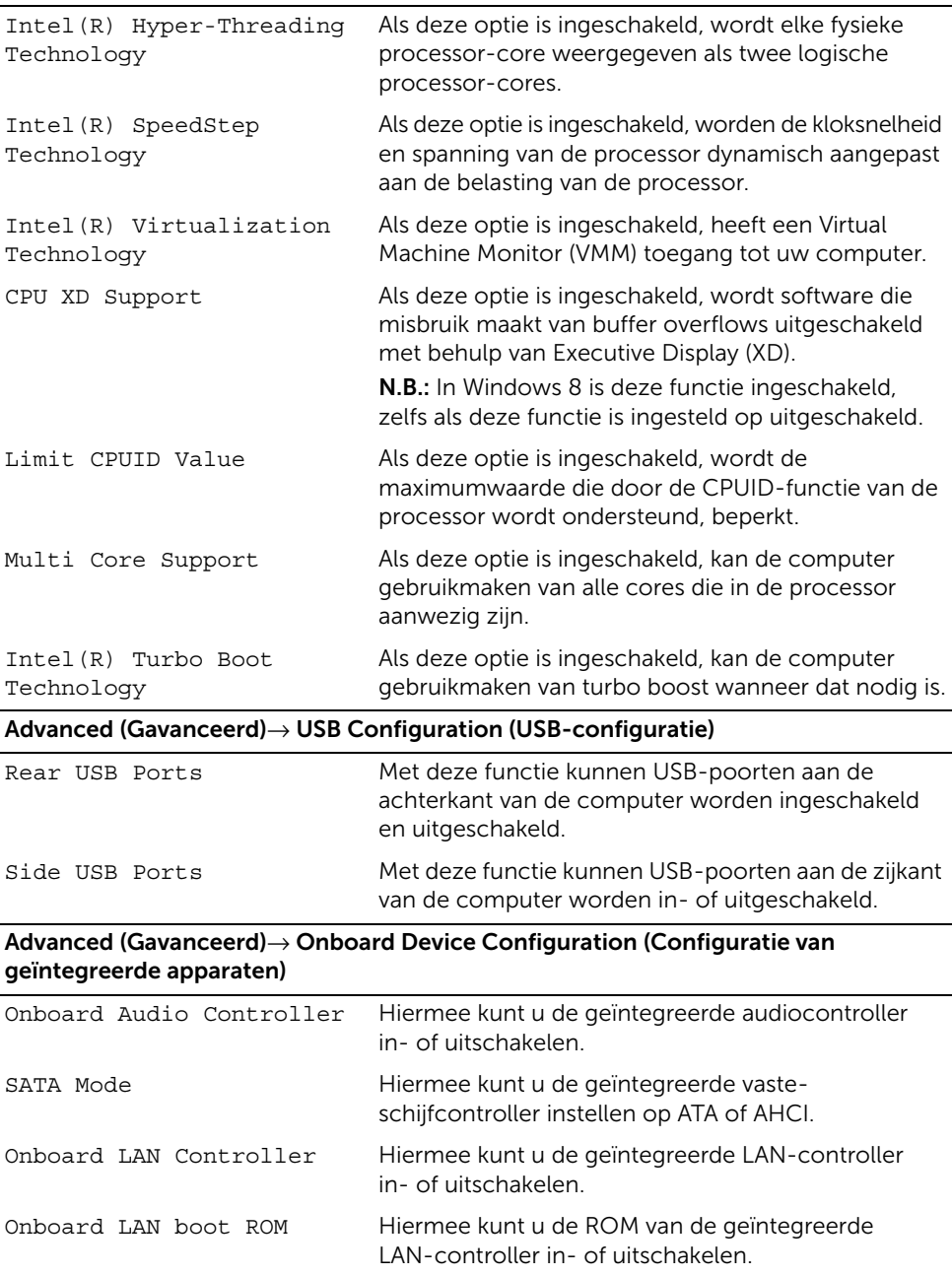

#### Boot (Opstarten)→ Boot Settings Configuration (Configuratie opstartinstellingen)

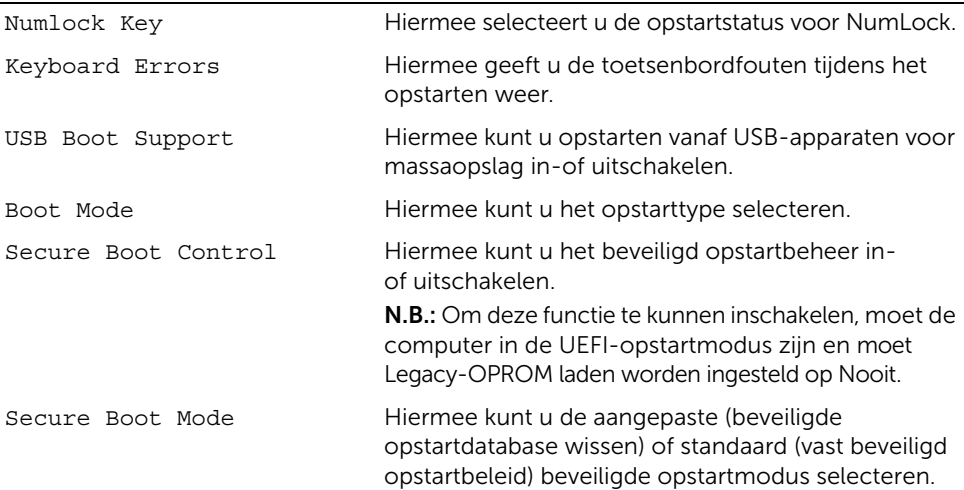

#### Boot (Opstarten)→ Clear Secure Boot Database (Beveiligde opstartdatabase wissen)

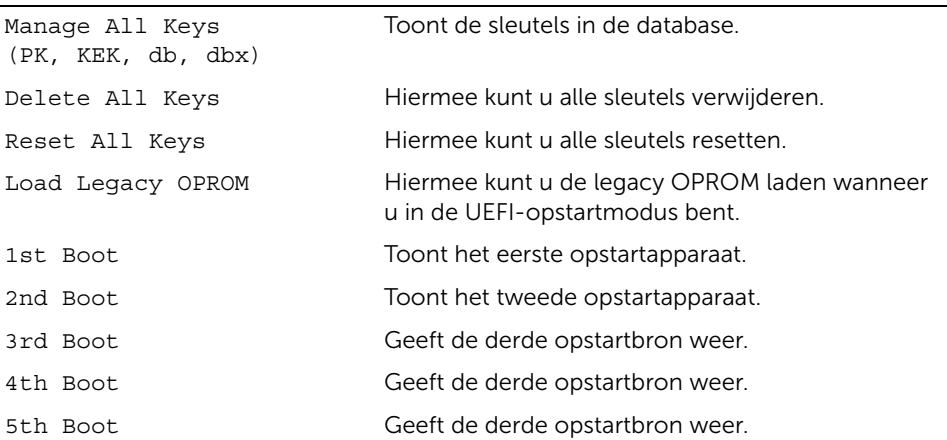
### Power (Voeding)

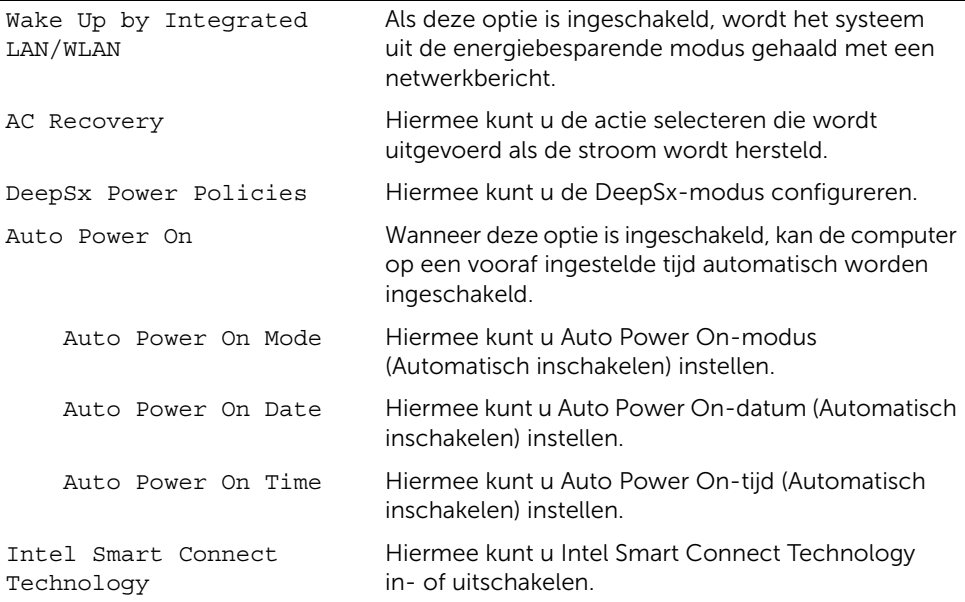

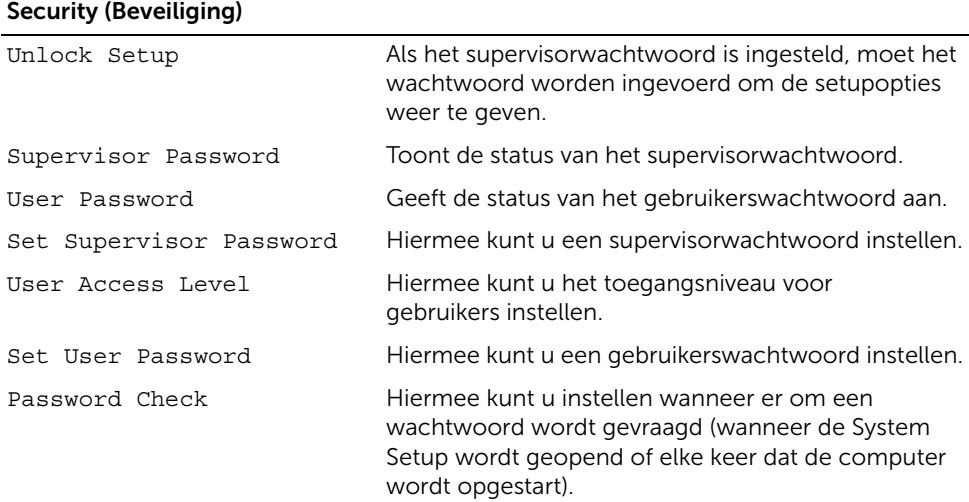

#### Security (Beveiliging)→ TPM Security (TPM-beveiliging)

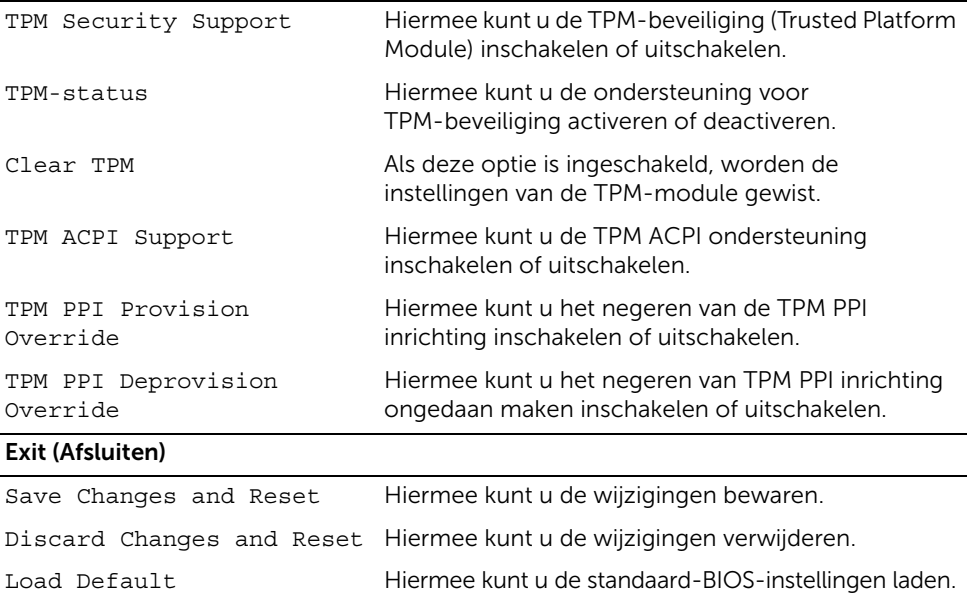

# Opstartvolgorde wijzigen

### De opstartvolgorde voor de huidige opstartprocedure wijzigen

U kunt deze functie gebruiken om de huidige opstartvolgorde te wijzigen om bijvoorbeeld vanaf het optische station te starten voor het starten van Dell Diagnostics vanaf de cd *Drivers and Utilities*.

De voorgaande opstartvolgorde wordt hersteld als u de volgende keer opstart.

- 1 Als u opstart vanaf een USB-apparaat, sluit u het USB-apparaat aan op een USB-poort.
- 2 Zet de computer aan of start deze opnieuw op.
- 3 Wanneer rechtsonder op het scherm  $F2 =$  Setup,  $F12 =$  Boot Options verschijnt, drukt u op <F12>.

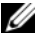

 $\mathbb Z$  N.B.: Als u te lang wacht en het logo van het besturingssysteem verschijnt, moet u blijven wachten tot het bureaublad van het besturingssysteem wordt weergegeven. Sluit vervolgens de computer af en probeer het opnieuw.

Het menu Boot Device (Opstartapparaat) verschijnt. Dit menu bevat alle beschikbare opstartapparaten.

4 Als het menu Boot Device (Opstartapparaat) verschijnt, geeft u aan vanaf welk apparaat u wilt opstarten.

Als u bijvoorbeeld opstart vanaf een USB-geheugenstick, selecteert u USB Storage Device (USB-opslagapparaat) en drukt u op <Enter>.

#### De opstartvolgorde voor toekomstige opstartprocedures wijzigen

- 1 Open System Setup. Zie ["System Setup openen" op pagina 104.](#page-103-0)
- 2 Gebruik de pijltoetsen om het menu **Boot** (Opstarten) te markeren en druk vervolgens op <Enter> om het menu te openen.

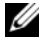

 $\mathbb Z$  N.B.: Noteer de huidige opstartvolgorde voor het geval u deze nadien wilt herstellen.

- 3 Druk op de pijl-omhoog en pijl-omlaag om door de lijst met bronnen te gaan.
- 4 Druk op de toets plus  $(+)$  of min  $(-)$  om de opstartprioriteit van het apparaat te wijzigen.

## Vergeten wachtwoorden wissen

GEVAAR: Lees de veiligheidsinstructies die bij de computer werden geleverd alvorens u werkzaamheden binnen de computer uitvoert en volg de stappen in ["Voordat u begint" op pagina 11](#page-10-0). Volg de instructies in ["Na het uitvoeren van](#page-12-0)  [werkzaamheden aan de binnenkant van uw computer" op pagina 13](#page-12-0) nadat u werkzaamheden aan de binnenkant van de computer hebt verricht. Raadpleeg voor meer informatie over veiligheidsrichtlijnen onze website over de wet- en regelgeving op dell.com/regulatory\_compliance.

- 1 Verwijder de achterplaat. Zie ["De achterplaat verwijderen" op pagina 17.](#page-16-0)
- 2 Verwijder de afdekplaat van het moederbord. Zie "De afdekplaat van het moederbord [verwijderen" op pagina 31.](#page-30-0)
- 3 Zoek naar de wachtwoordjumper op het moederbord. Zie ["Moederbordonderdelen"](#page-14-0)  [op pagina 15](#page-14-0).
- 4 Verwijder de jumperstekker met 2 pinnen van pin 2 en 3 en plaats deze op pin 1 en 2.

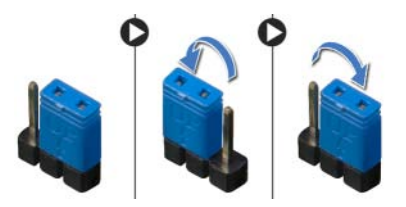

- 5 Wacht ongeveer vijf seconden om de wachtwoordinstelling te wissen.
- 6 Verwijder de jumperstekker met twee pinnen van pin 1 en 2 en plaats deze weer op pin 2 en 3.
- 7 Plaats de afdekplaat van het moederbord terug. Zie ["De afdekplaat van het moederbord](#page-31-0)  [terugplaatsen" op pagina 32.](#page-31-0)
- 8 Plaats de achterplaat terug. Zie ["De achterplaat terugplaatsen" op pagina 18.](#page-17-0)
- 9 Volg de instructies in ["Na het uitvoeren van werkzaamheden aan de binnenkant van](#page-12-0)  [uw computer" op pagina 13](#page-12-0).

# CMOS-instellingen wissen

 $\bigwedge$  GEVAAR: Lees de veiligheidsinstructies die bij de computer werden geleverd alvorens u werkzaamheden binnen de computer uitvoert en volg de stappen in ["Voordat u begint" op pagina 11](#page-10-0). Volg de instructies in ["Na het uitvoeren van](#page-12-0)  [werkzaamheden aan de binnenkant van uw computer" op pagina 13](#page-12-0) nadat u werkzaamheden aan de binnenkant van de computer hebt verricht. Raadpleeg voor meer informatie over veiligheidsrichtlijnen onze website over de wet- en regelgeving op dell.com/regulatory\_compliance.

- 1 Verwijder de achterplaat. Zie ["De achterplaat verwijderen" op pagina 17.](#page-16-0)
- 2 Verwijder de afdekplaat van het moederbord. Zie "De afdekplaat van het moederbord [verwijderen" op pagina 31.](#page-30-0)
- 3 Zoek naar de CMOS-jumper op het moederbord. Zie ["Moederbordonderdelen"](#page-14-0)  [op pagina 15](#page-14-0).
- 4 Verwijder de jumperstekker met 2 pinnen van pin 2 en 3 en plaats deze op pin 1 en 2.

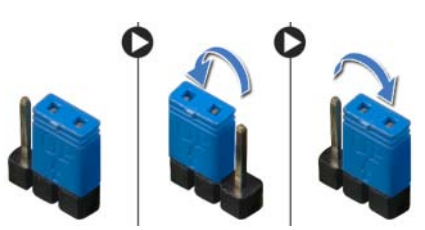

- 5 Wacht ongeveer vijf seconden om de CMOS-instellingen te wissen.
- 6 Verwijder de jumperstekker met twee pinnen van pin 1 en 2 en plaats deze weer op pin 2 en 3.
- 7 Plaats de afdekplaat van het moederbord terug. Zie ["De afdekplaat van het moederbord](#page-31-0)  [terugplaatsen" op pagina 32.](#page-31-0)
- 8 Plaats de achterplaat terug. Zie ["De achterplaat terugplaatsen" op pagina 18.](#page-17-0)
- 9 Volg de instructies in ["Na het uitvoeren van werkzaamheden aan de binnenkant van](#page-12-0)  [uw computer" op pagina 13](#page-12-0).

<span id="page-113-2"></span>Het kan nodig zijn om het BIOS te flashen als er een update beschikbaar is of als u het moederbord. Hoe u het BIOS flasht:

- <span id="page-113-0"></span>1 Zet de computer aan.
- 2 Ga naar dell.com/support.
- <span id="page-113-1"></span>3 Klik op Hier starten onder Support voor thuisgebruikers.
- 4 Als u het serviceplaatje van uw computer hebt, typ dit dan in en klik op Verzenden. Als u het serviceplaatje van uw computer niet heeft, klik dan op Serviceplaatje detecteren om het serviceplaatje van uw computer automatisch te detecteren.

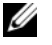

N.B.: Als de servicetag niet automatisch kan worden gedetecteerd, selecteer dan uw product onder de productcategorieën.

- 5 Klik op het tabblad Stuurprogramma's & downloads.
- 6 Selecteer in het vervolgkeuzemenu van het Besturingssysteem het besturingssysteem van uw computer.
- 7 Klik op BIOS.
- 8 Klik op Bestand downloaden om de laatste versie van de BIOS voor uw computer te downloaden.
- 9 Selecteer op de volgende pagina Één bestand downloaden en klik op Doorgaan.
- 10 Sla het bestand op en ga na het downloaden naar de map waar u het update-bestand van de BIOS heeft opgeslagen.
- 11 Dubbelklik op het pictogram van het BIOS update-bestand en volg de instructies op het scherm.

# Beeldscherminstelknoppen

Gebruik de beeldscherminstelknoppen om:

- het volume aan te passen
- de helderheid van het scherm aan te passen
- de videobron te selecteren
- het scherm uit te schakelen

De functies van de knoppen verschillen wanneer:

- uw computer niet is aangesloten op een video-input- of video-outputapparaat
- uw computer is aangesloten op een extern video-inputapparaat zoals een andere computer, gameconsole, camera, Blu-rayspeler, etc.
- uw computer is aangesloten op een extern video-outputapparaat zoals een tv, monitor, projector, etc.

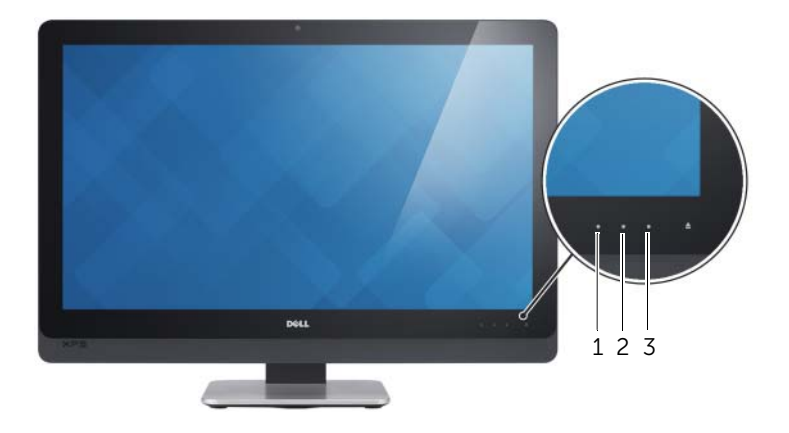

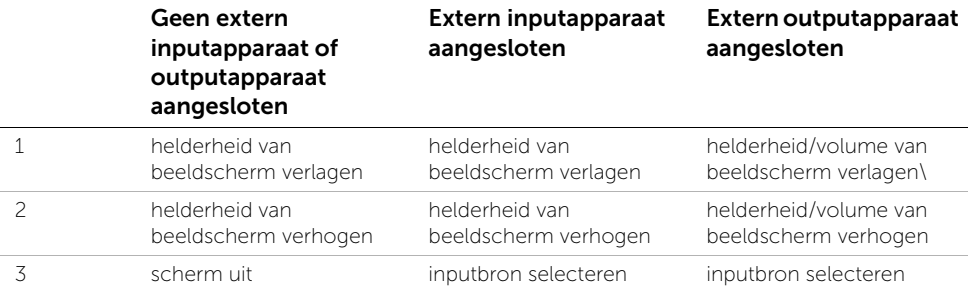

De beeldscherminstelknoppen werken als hieronder wordt omschreven:

- Decrease display brightness: aanraken om de helderheid van het beeldscherm te verlagen.
- Increase display brightness: aanraken om de helderheid van het beeldscherm te verhogen.
- Screen off: aanraken op het scherm uit te schakelen.
- Input source select: aanraken om tussen video-inputbronnen te schakelen.
- Decrease display brightness/volume: eenmaal aanraken om volumeknoppen te selecteren en nogmaals aanraken om het volume te verlagen. In de knoppen voor de helderheid van het beeldscherm aanraken om de helderheid van het beeldscherm te verlagen.
- Increase display brightness/volume: eenmaal aanraken om de knoppen voor de helderheid van het beeldscherm te selecteren; nogmaals aanraken om de helderheid van het beeldscherm te verhogen.

In de volumeknoppen: aanraken om het volume te verhogen.

De beeldscherminstelknoppen bieden een on-screen display (OSD) wanneer de computer is aangesloten op een extern video-outputapparaat.

Ø N.B.: OSD wordt mogelijk op sommige computers niet ondersteund.

De volgende tabel beschrijft de OSD voor elke beeldscherminstelknop:

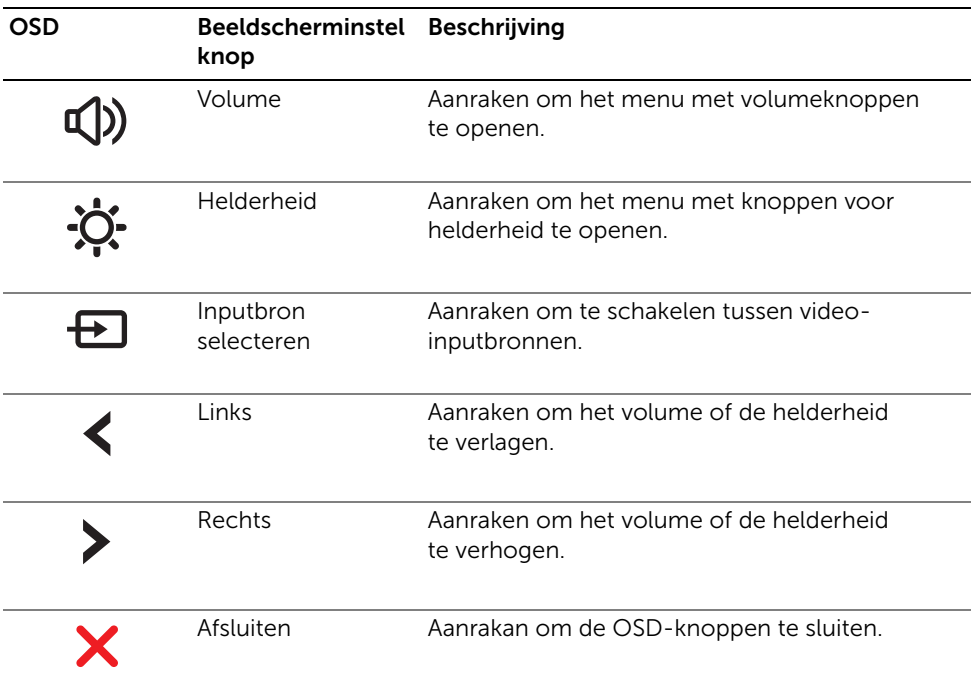

# Voordat u belt

Houd de code voor express-service bij de hand wanneer u naar de klantenservice van Dell belt. Met behulp van deze code kan het geautomatiseerde telefoonsysteem van Dell Support uw gesprek op efficiëntere wijze naar de juiste persoon doorschakelen. Mogelijk wordt u gevraagd naar uw serviceplaatje.

## Lokaliseren van uw serviceplaatje of code voor express-service

Het serviceplaatje of de code voor express-service vindt u op een label aan de onderzijde van de computer.

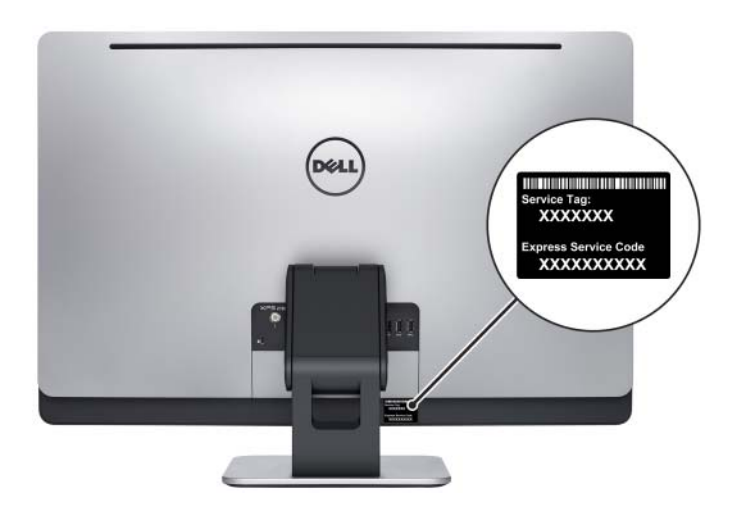

## Informatie over Windows 8:

- 1 Zet de computer aan.
- 2 Ga naar dell.com/support.
- **3** Typ Windows 8 in het zoekvak en klik op **Search** (Zoeken).
- 4 Klik op de koppelingen voor informatie over de functies van Windows 8.

#### Informatie over de functies van uw computer:

- 1 Volg de instructies van [stap 1](#page-113-0) tot [stap 4](#page-113-1) in ["Het BIOS flashen" op pagina 114.](#page-113-2)
- 2 Klik op het tabblad Manuals & Documentation (Handleidingen en documentatie).
- **3** Bekijk of download de volgende documenten voor informatie over de functies van uw computer:
	- Quick Start Guide (Snelstartgids): bevat informatie over het instellen van uw computer.
	- Specifications (Specificaties): bevat informatie over de specificaties van uw computer.
	- Me and My Dell (Ik en mijn Dell): bevat informatie over de functies van uw computer.